# **Web Accessibility** it's not \*just\* about HTML Ire Aderinokun @

ffconf 2023

## "**By default, HTML is accessible.**

## Web accessibility involves ensuring that content remains accessible."

https://developer.mozilla.org/en-US/docs/Learn/Accessibility

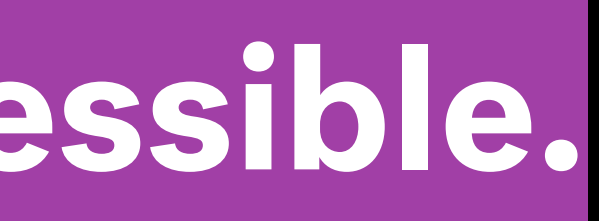

Web accessibility is the **inclusive practice** of ensuring there are no barriers that prevent access to websites

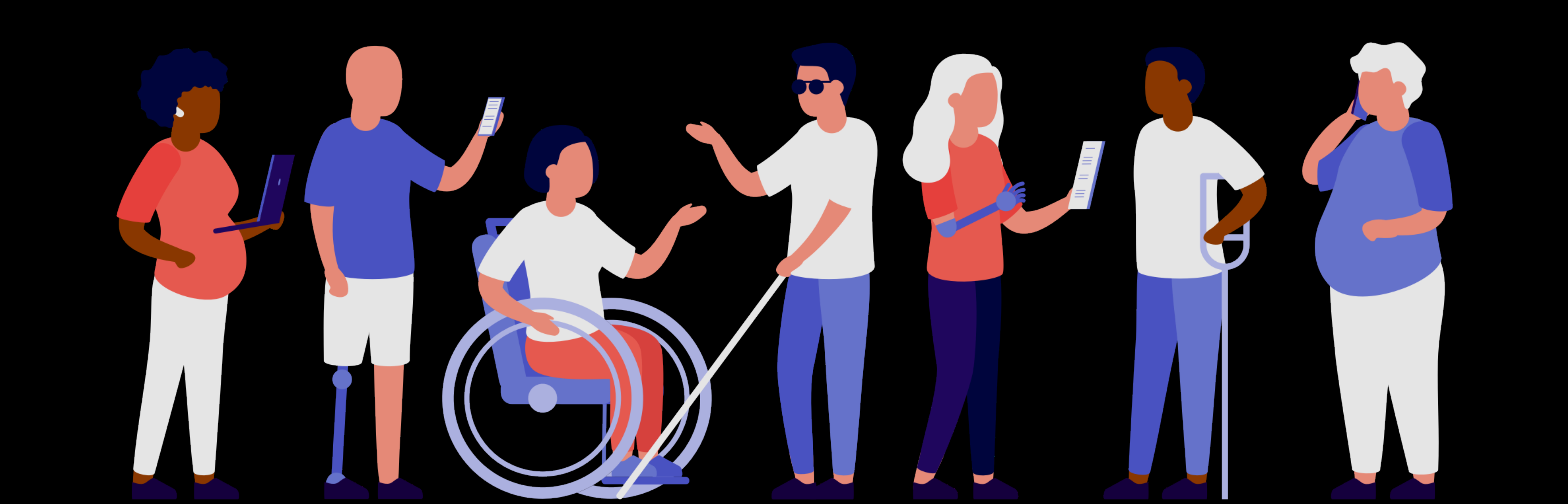

## **Physical disabilities**

## **Situational disabilities**

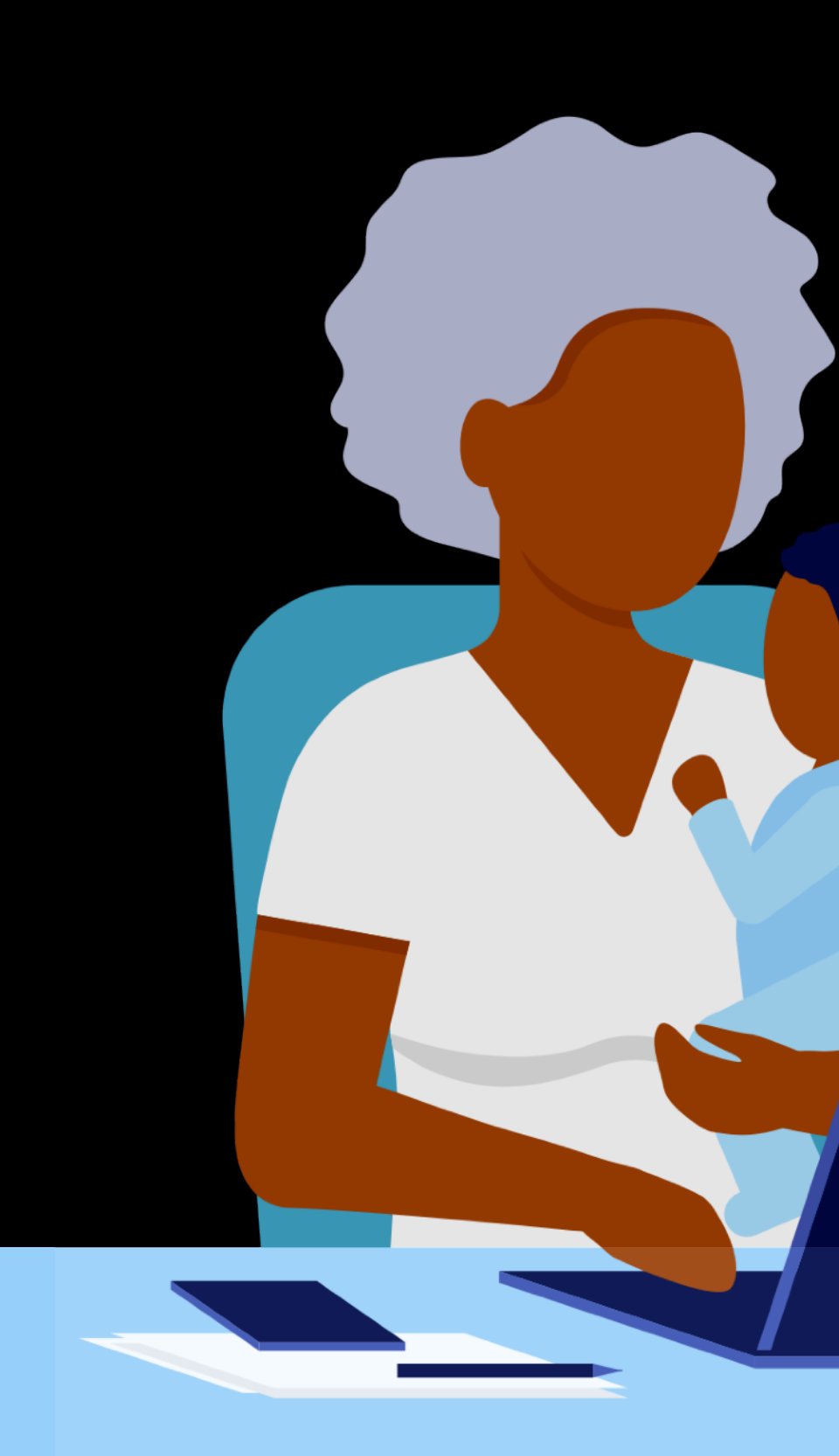

## **Socio-economic restrictions**

TRANS

**John** 

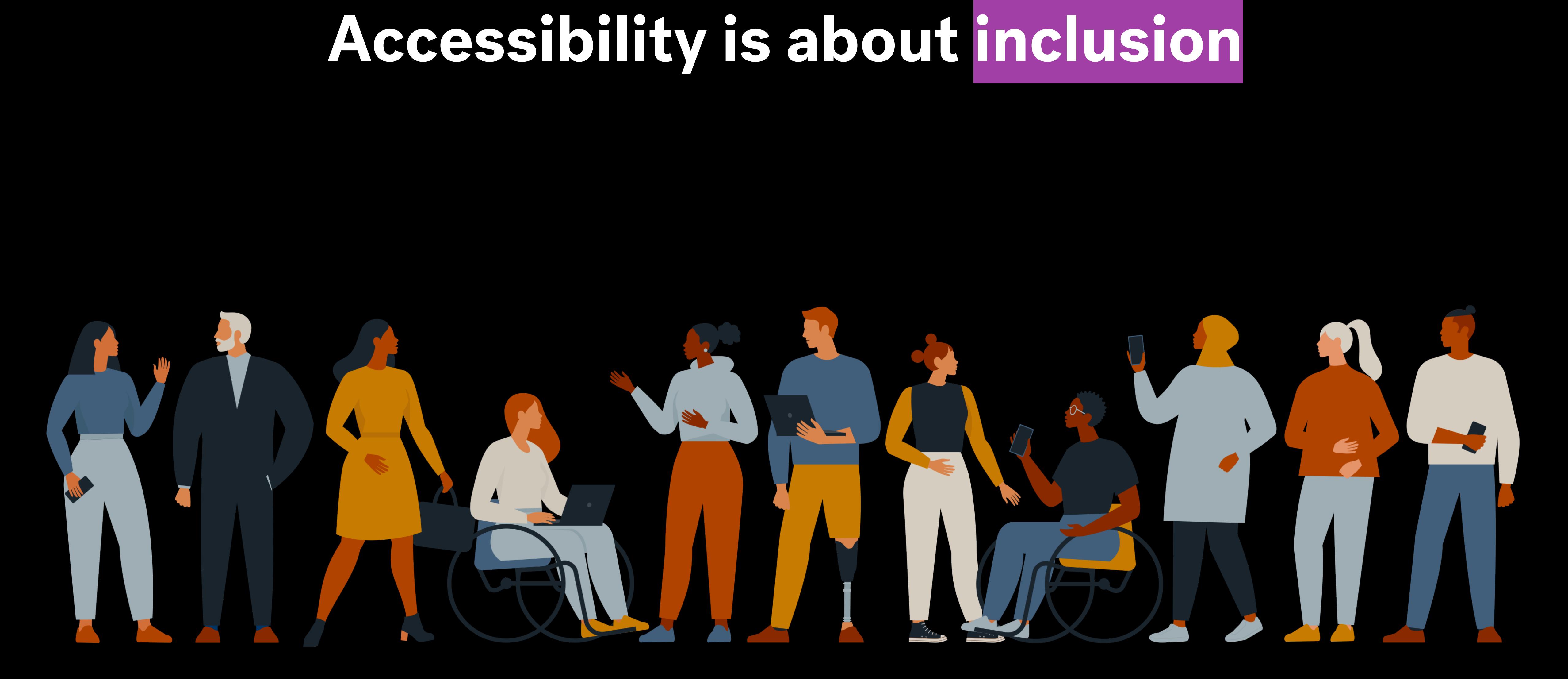

# W3C<sup>®</sup> Web Accessibility<br>Initiative WAI

# WCAG W3C Accessibility Guidelines

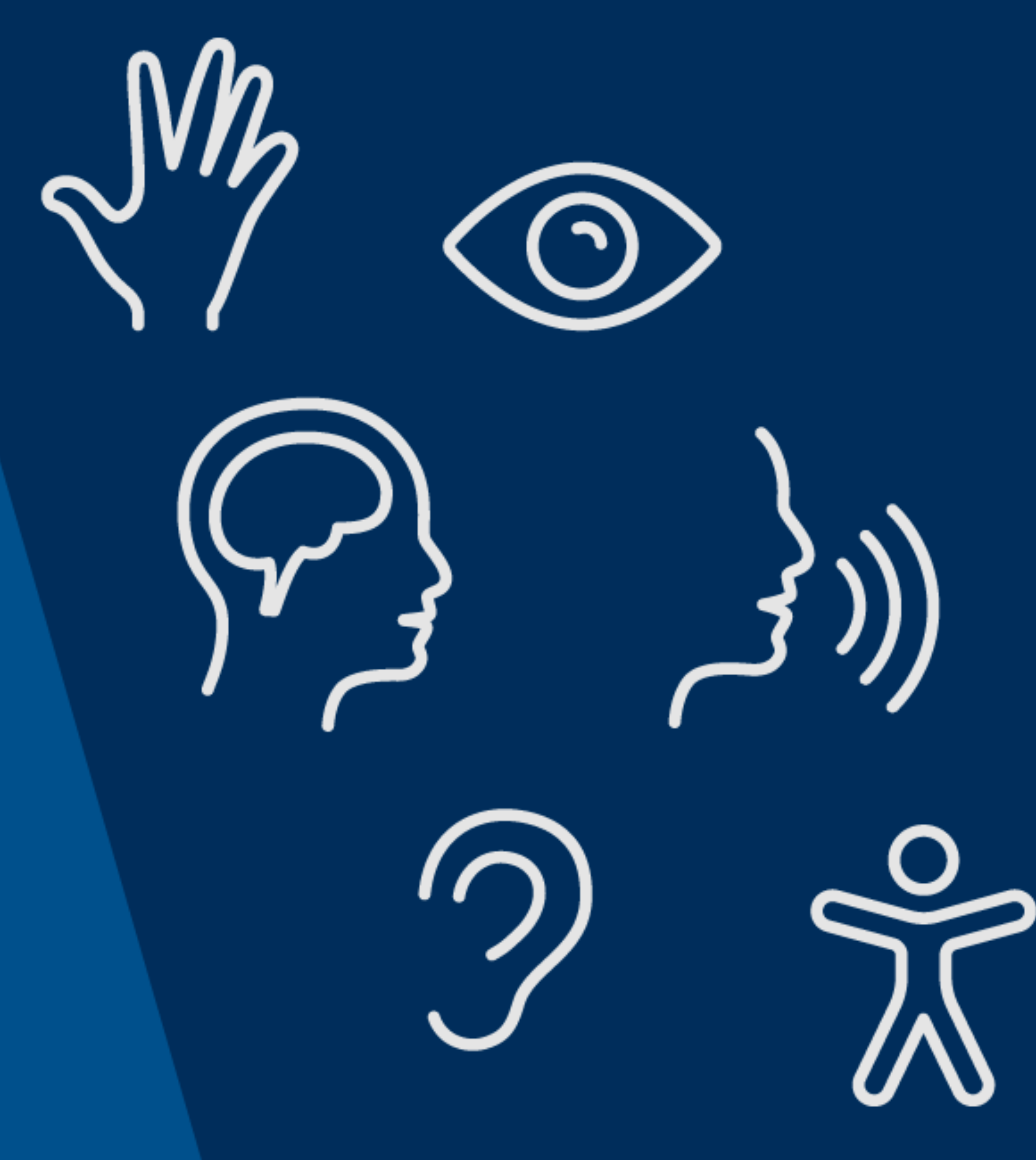

# 1. Content must be **perceivable**

- 2. Interface must be **operable**
- 3. Content must be **understandable**
- 4. Code must be **robust** ⚙

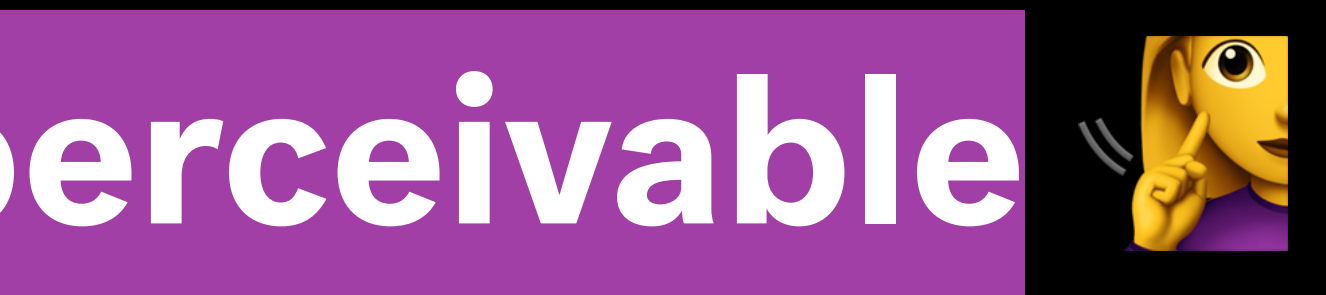

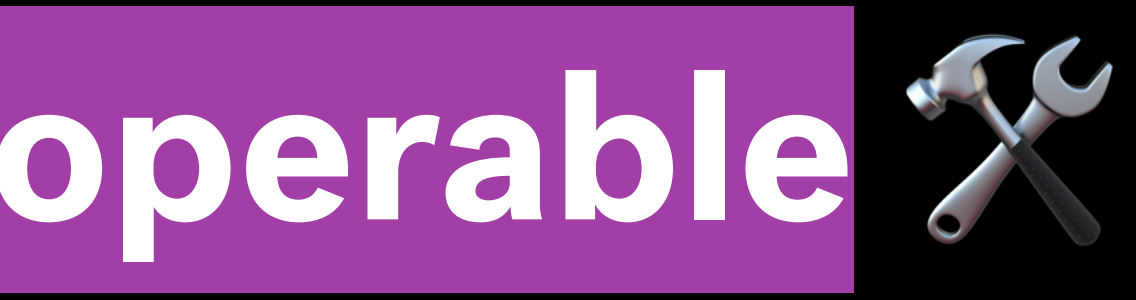

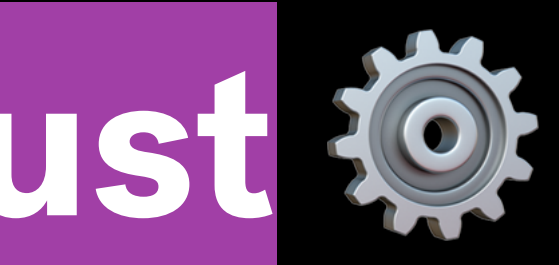

## "By default, HTML is accessible.

## Web accessibility involves ensuring that content remains accessible."

https://developer.mozilla.org/en-US/docs/Learn/Accessibility

## "By default, HTML is accessible, **if used correctly**.

## Web accessibility involves ensuring that content remains accessible."

https://developer.mozilla.org/en-US/docs/Learn/Accessibility

### $\Box$

And it's  $\Leftrightarrow$  ing perfect.

### Seriously, what the  $\blacklozenge$  else do you want?

You probably build websites and think your **S** is special. You think your 13 megabyte parallax-ative home page is going to get you some  $\Leftrightarrow$ ing Awwward banner you can glue to the top corner of your site. You think your 40-pound jQuery file and 83 polyfills give IE7 a because it finally has box-shadow. Wrong, mother er. Let me describe your perfect-<br>
vebsite:

 $\circledcirc$ 

- Sightweight and loads fast
- Fits on all your **A** ty screens
- Looks the same in all your **A** ty browsers
- The mother  $\blacktriangleright$  er's accessible to every  $\blacktriangleright$  hole that visits your site
- $\triangle$ 's legible and gets your  $\triangle$ ing point across (if you had one instead of just 5mb pics of hipsters drinking coffee)

### Well guess what, mother  $\Leftrightarrow$  er:

You. Are. Over-designing. Look at this  $\triangle$ . It's a mother  $\triangle$  ing website. Why the  $\triangle$  do you need to animate a  $\Leftrightarrow$  ing trendy- $\blacksquare$  banner flag when I hover over that useless piece of  $\triangle$ ? You spent hours on it and added 80 kilobytes to your  $\triangle$  ing site, and some mother  $\blacktriangleright$  er jabbing at it on their iPad with fat sausage fingers will never see that **A**. Not to mention blind people will never see that **A**, but they don't see any of your oty o.

You never knew it, but this is your perfect website. Here's why.

### It's  $\Leftrightarrow$  ing lightweight

This entire page weighs less than the gradient-meshed facebook logo on your  $\Leftrightarrow$  ing Wordpress site. Did you seriously load 100kb of jQuery UI just so you could animate the  $\Leftrightarrow$  ing background color of a div? You loaded all 7 fontfaces of a  $\triangle$  ty webfont just so you could say "Hi" at 100px height at the beginning of your site? You niece of  $\clubsuit$ 

https://ireade.github.io/motherduckingwebsite/

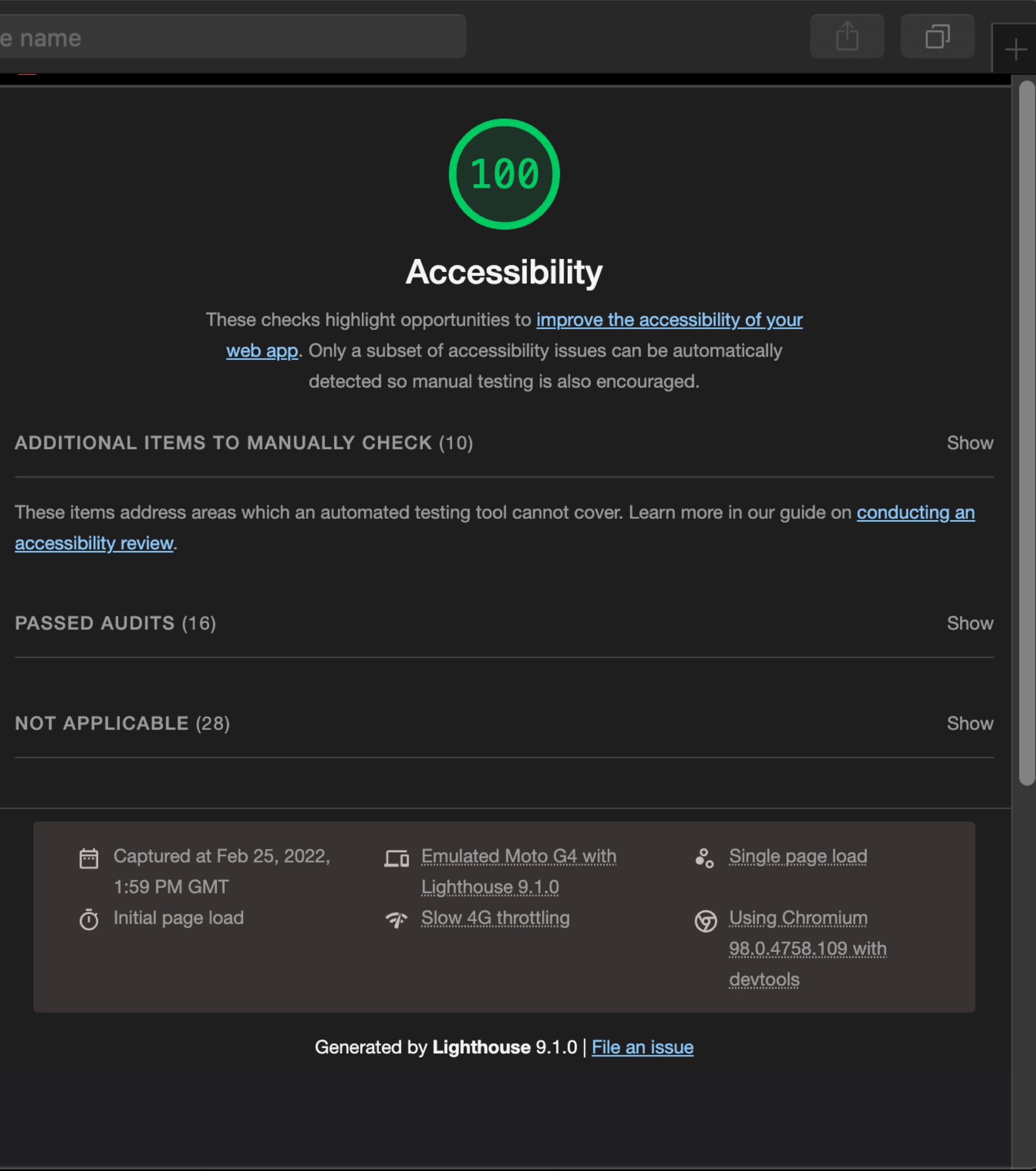

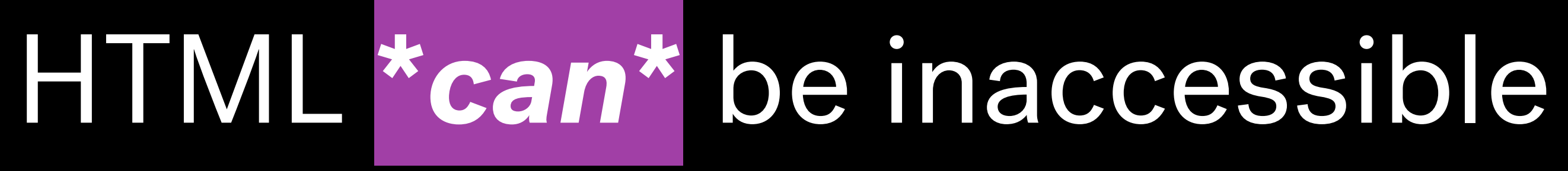

<img src="link/to/really-important-image.png" >

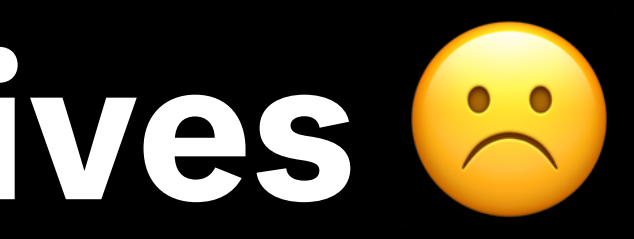

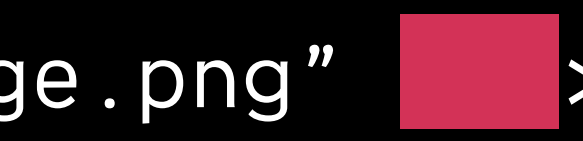

## **Missing text alternatives** ☹

## Using the wrong elements <sup>8</sup>

<span>Enter your username:</span>

<input type="text">

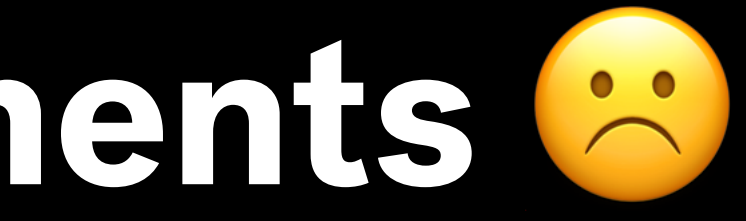

## Weird tab order  $\infty$

<ul>

 <li><a href="/one" tabindex="2">Link One</a></li> <li><a href="/two" tabindex="3">Link Two</a></li> <li><a href="/three" tabindex="1">Link Three</a></li>  $\langle$ /ul>

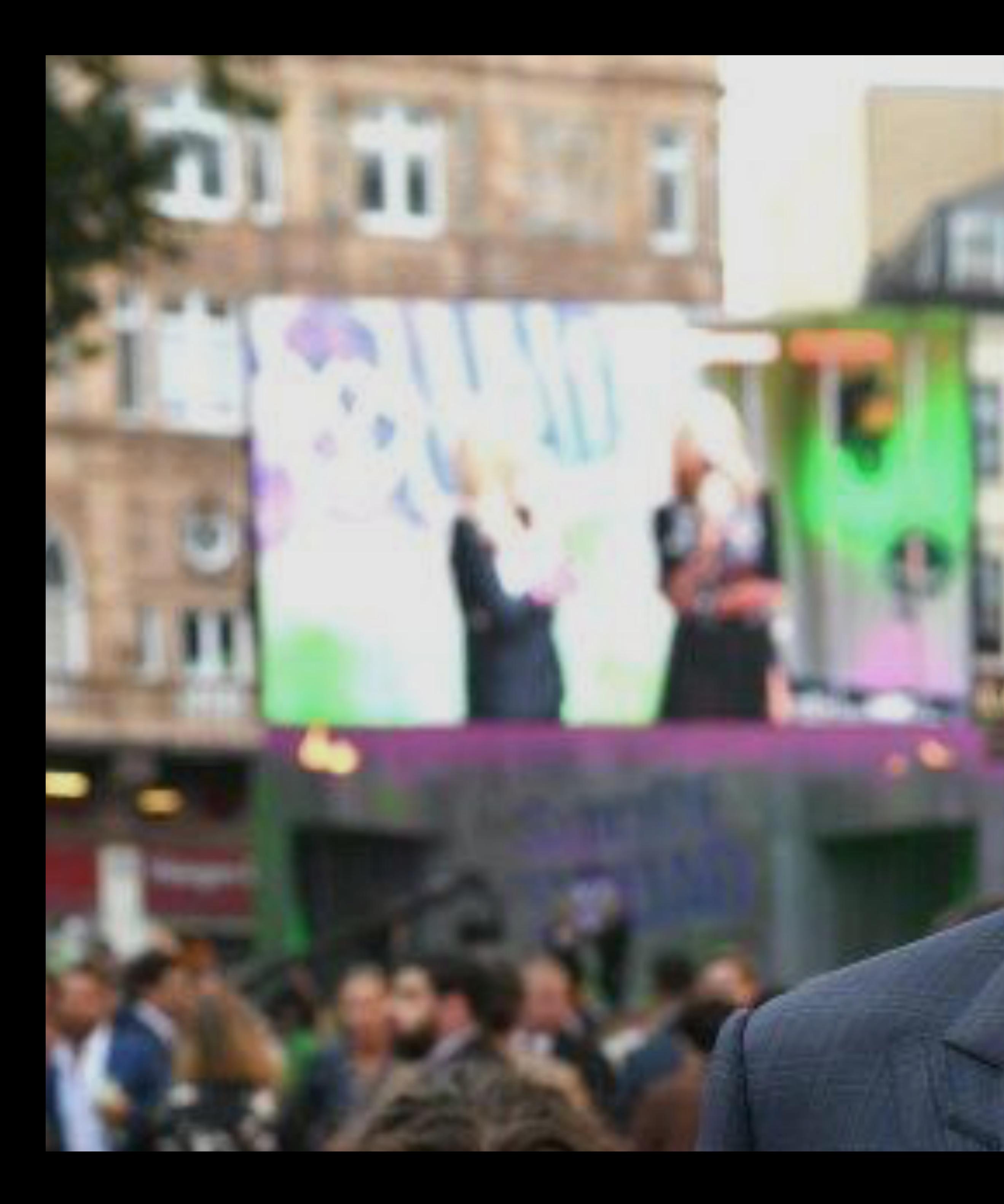

# **HTML**

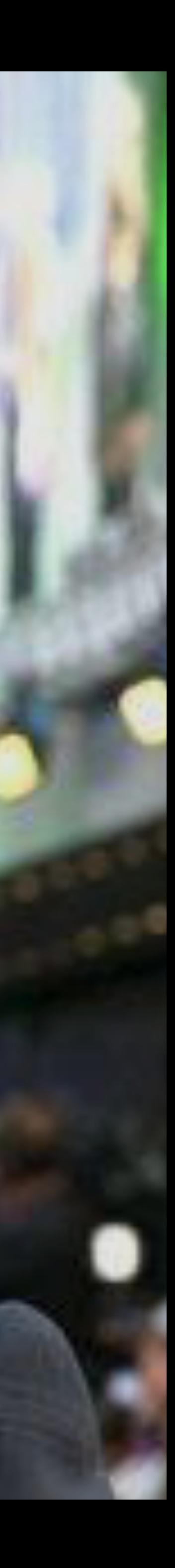

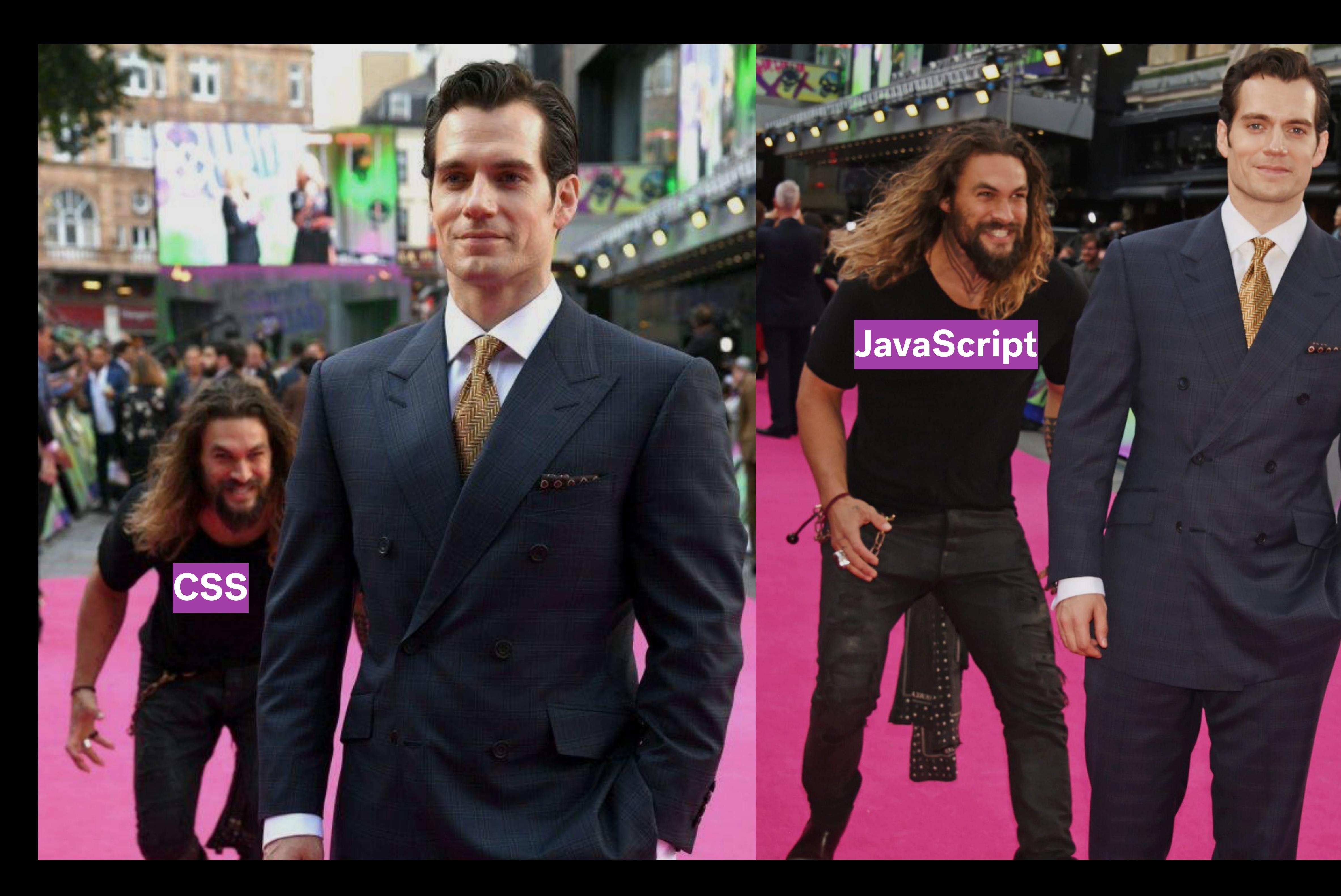

### **JavaScript**

 $0.6$ 

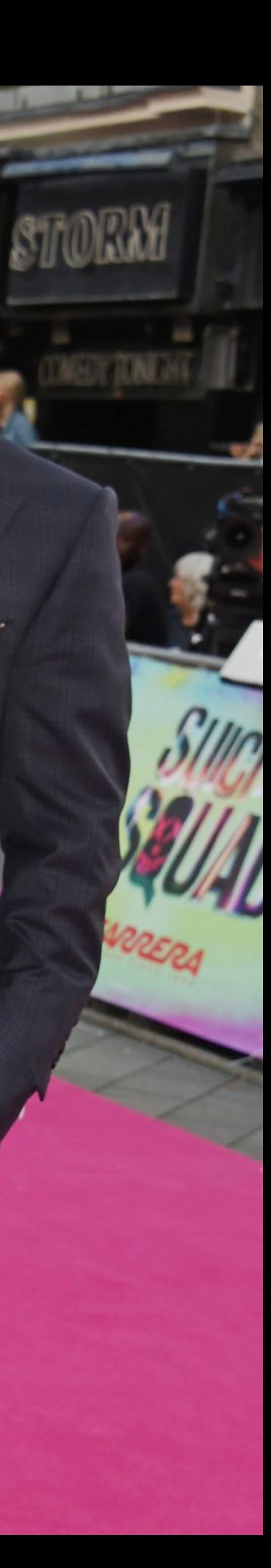

## Adding content with CSS <sup>8</sup>

<div id="important"></div>

#important::after {

content: "Really important information that everyone should know"

}

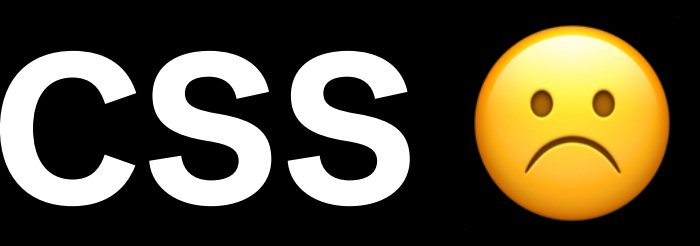

<div onClick="goToPage('/about')">

About Us

</div>

## **Altering element behaviour with JavaScript** ☹

## 90% of accessibility is about **using HTML correctly**.

## The other 10% is about **not using CSS/JS incorrectly**.

# **CSS, JavaScript, & Accessibility**

# **CSS & Accessibility**

## **Part One**

## CSS is used to describe the presentation of an HTML document

- 
- -
	-
- 
- - - -
- 
- 
- -
	-
	-
- 
- 
- 
- 
- 
- 
- 
- -
- 
- - -
- - -
- 
- 
- 
- 
- 
- 
- 
- -
	- - -
			- -
			-
		-
	-
	-
- 
- -
- 
- 
- 
- 
- 
- 
- 
- 
- 
- 
- 
- 
- 
- 
- 
- 
- 
- 
- 
- 

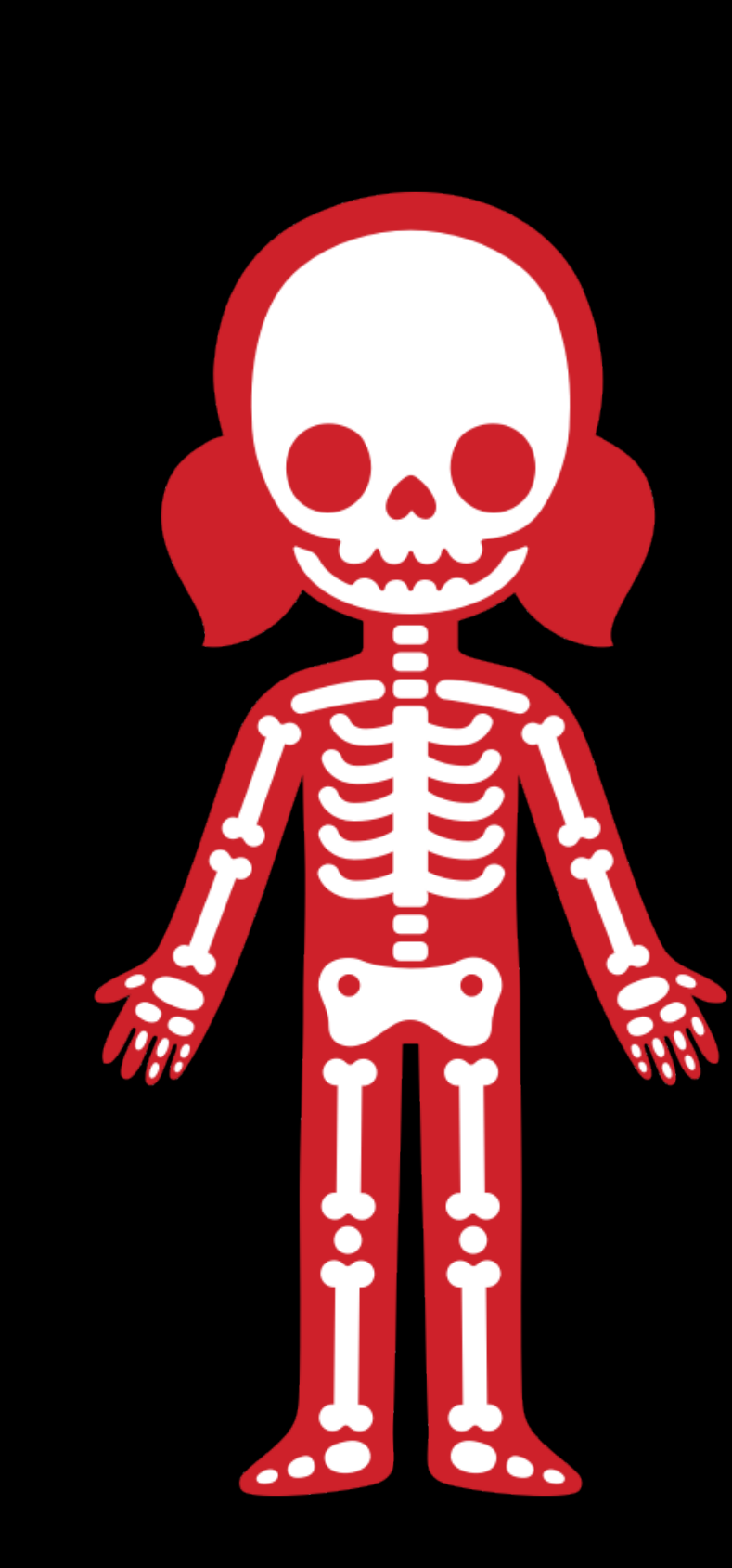

### **HTML**

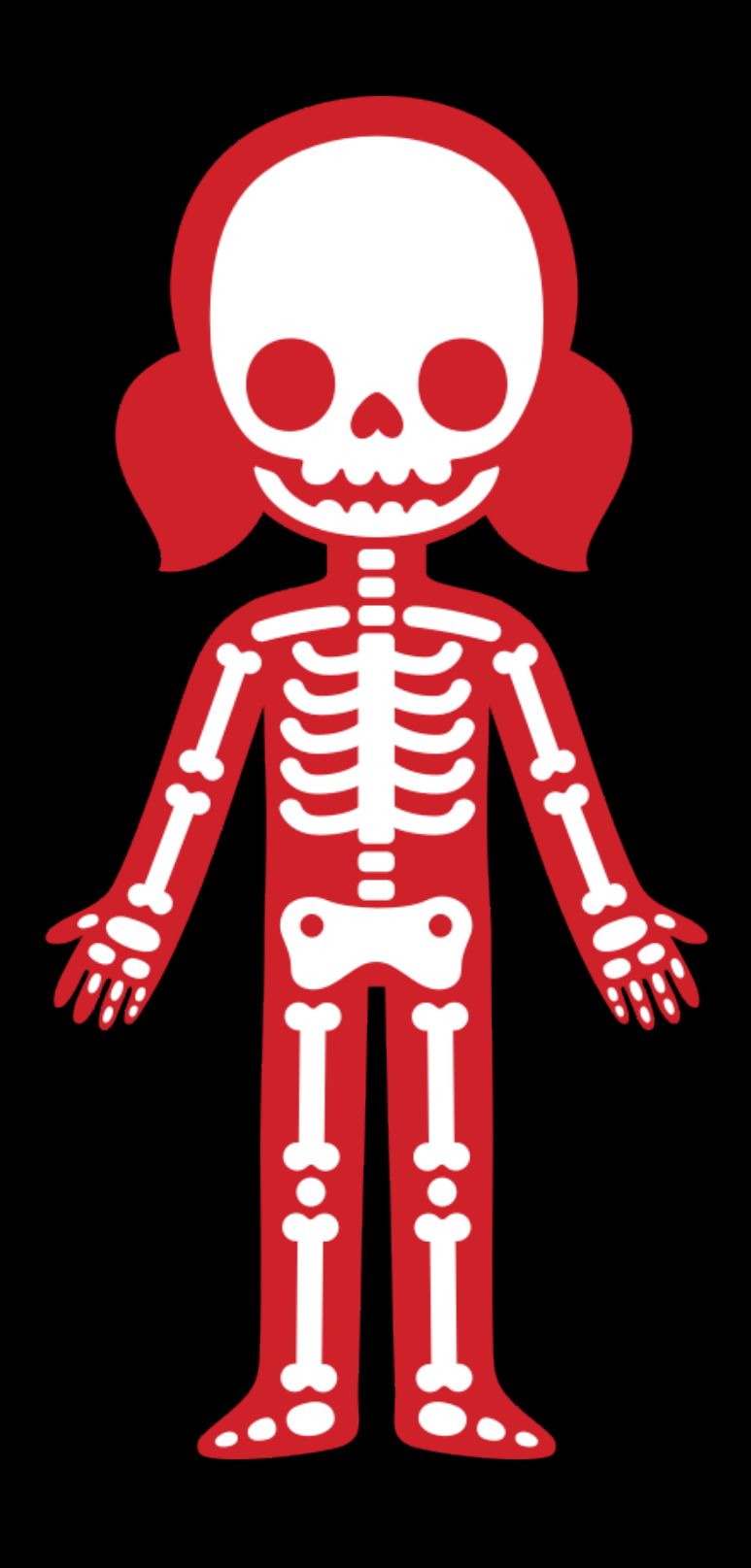

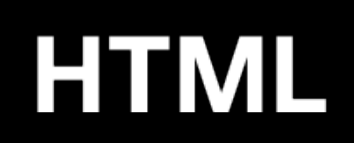

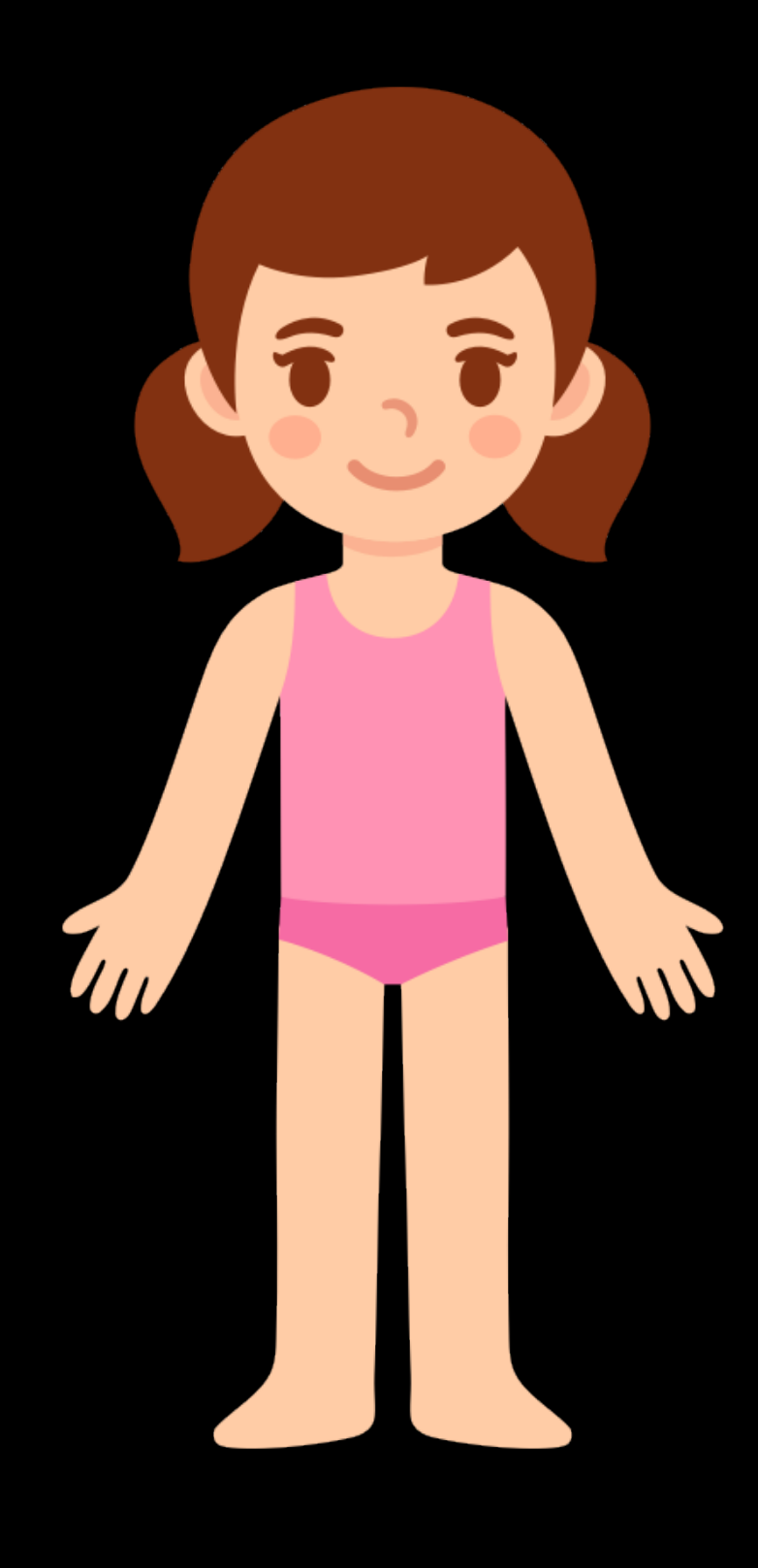

### **CSS**

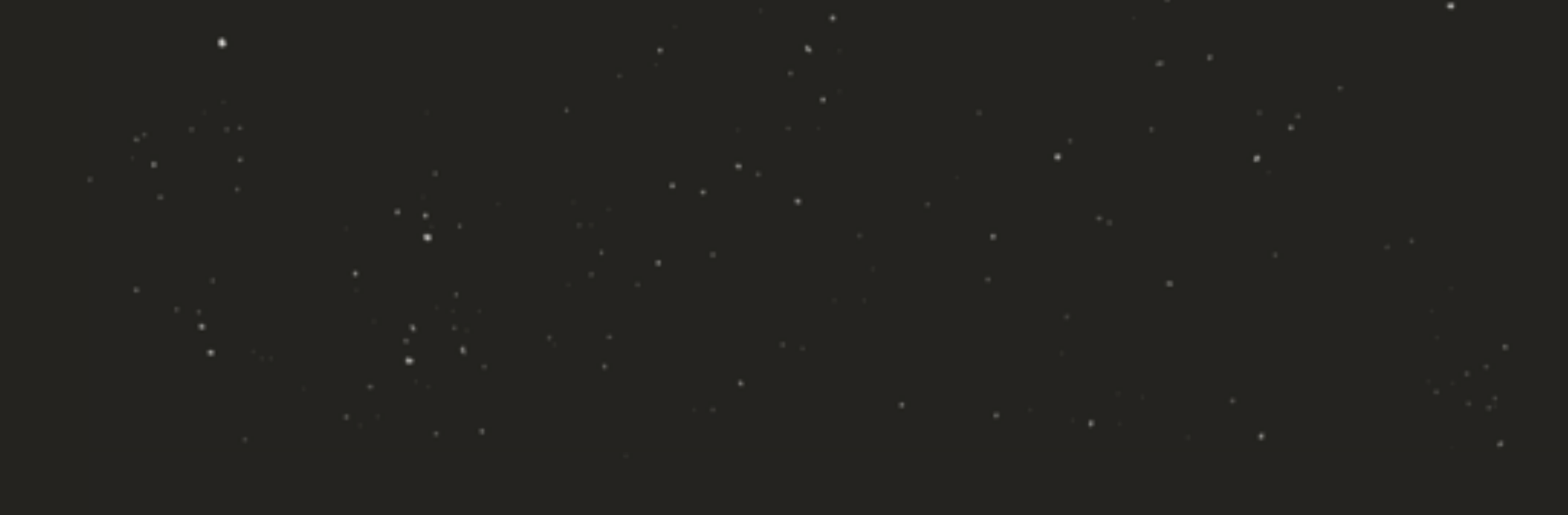

# **CSS CSSOM** Render<br>Tree

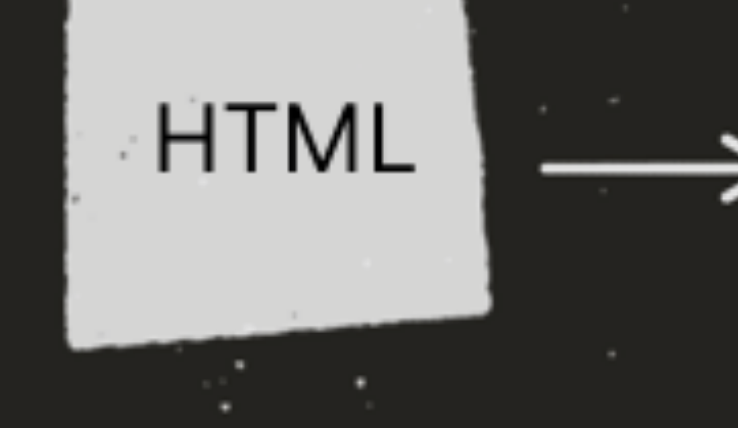

**DOM** 

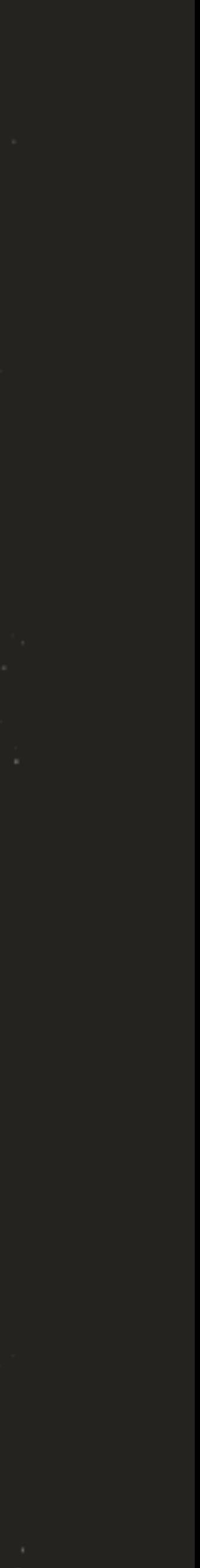

### <head>

<title>Understanding the Critical Rendering Path</title>

<link rel="stylesheet" href="style.css">

</head>

<body>

<header>

<h1>Understanding the Critical Rendering Path</h1>

```
 </header>
```
<main>

```
 <h2>Introduction</h2>
```
<p>Lorem ipsum dolor sit amet</p>

</main>

<footer><small>Copyright 2017</small></footer>

### </body>

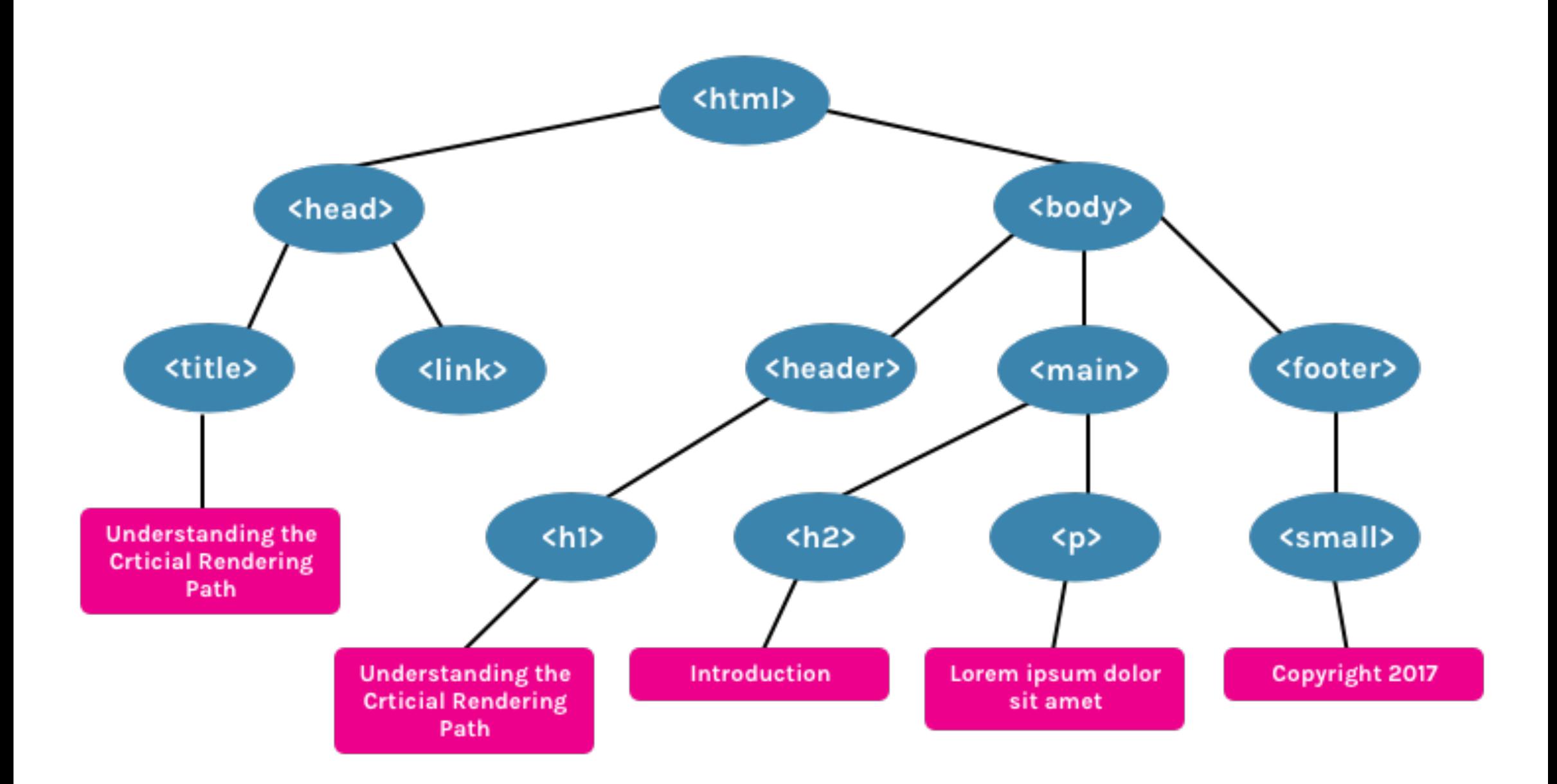

## **DOM**

body { font-size: 18px; }

header { color: plum; }

h1 { font-size: 28px; }

main { color: firebrick; }

h2 { font-size: 20px; }

footer { display: none; }

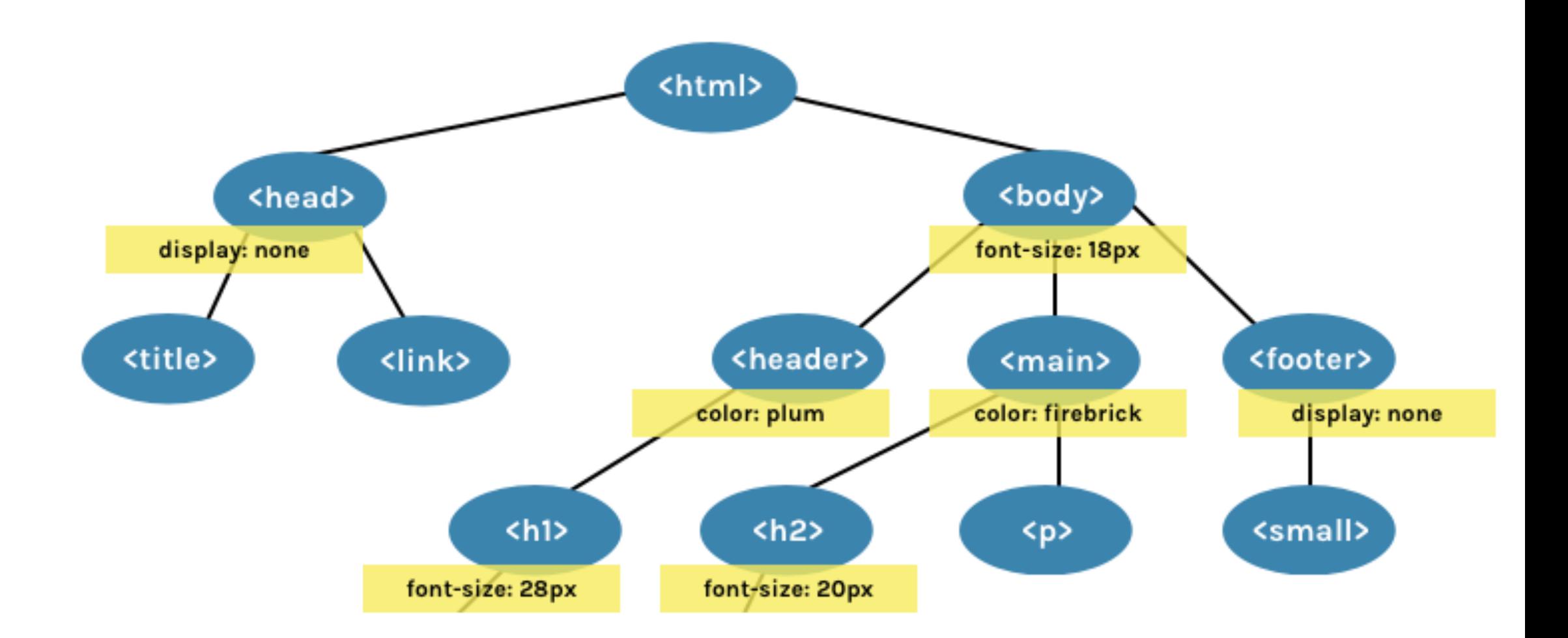

## **CSSOM**

## **DOM + CSSOM - Non-visible elements = Render tree**

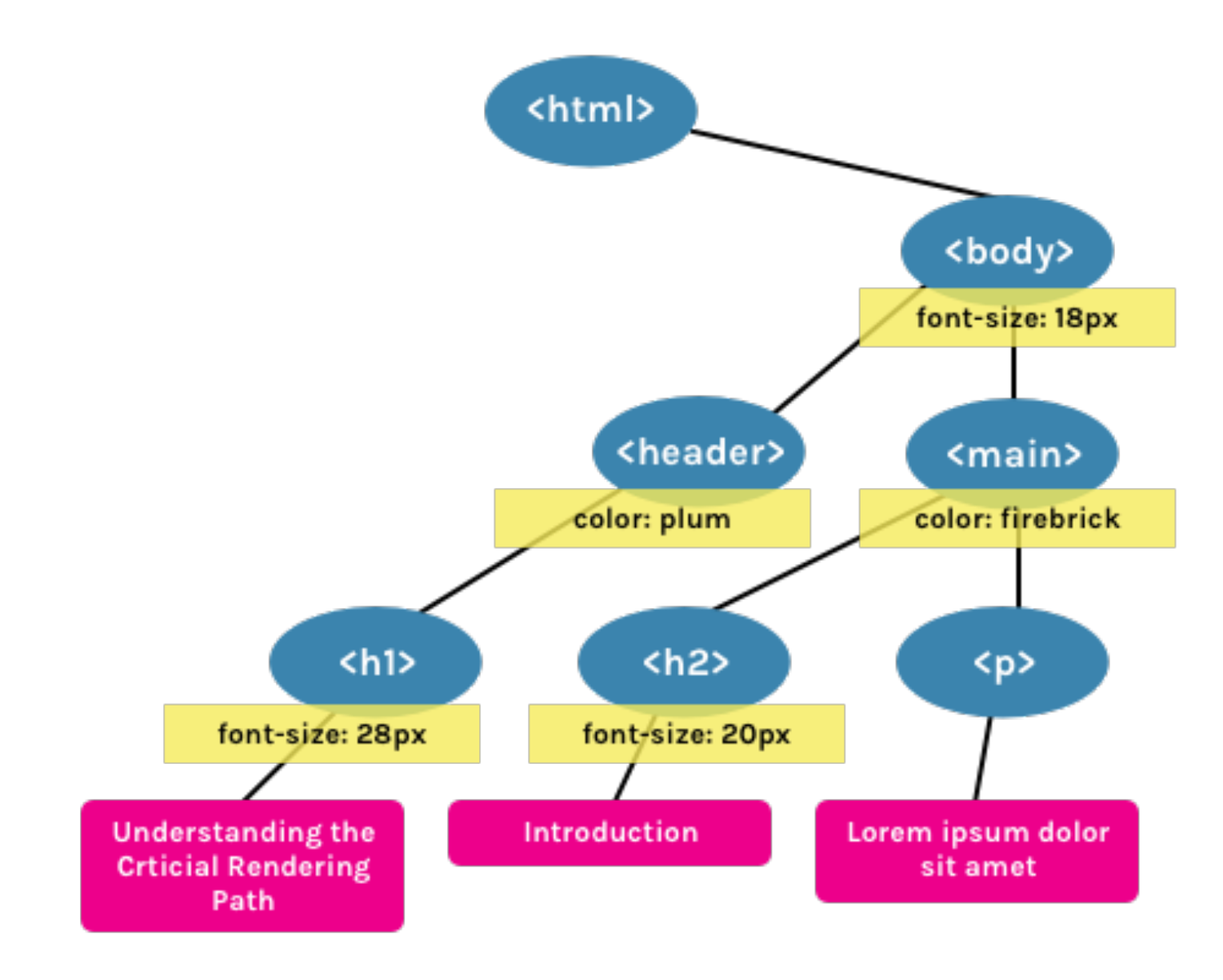

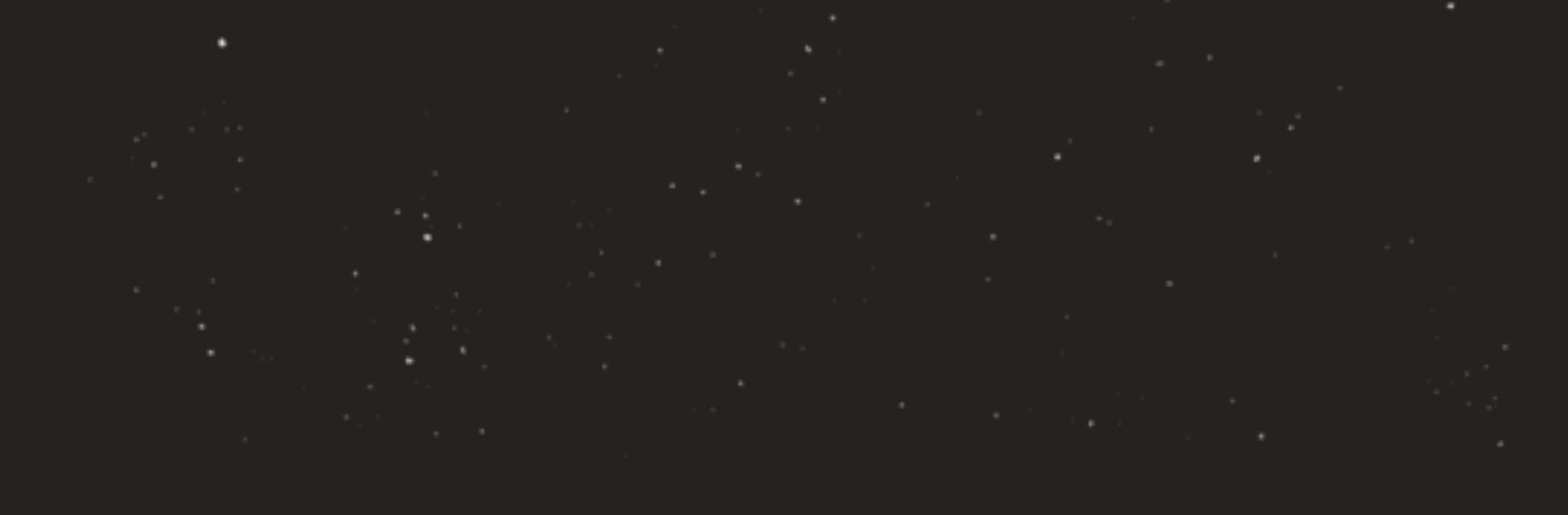

# **CSS CSSOM** Render<br>Tree

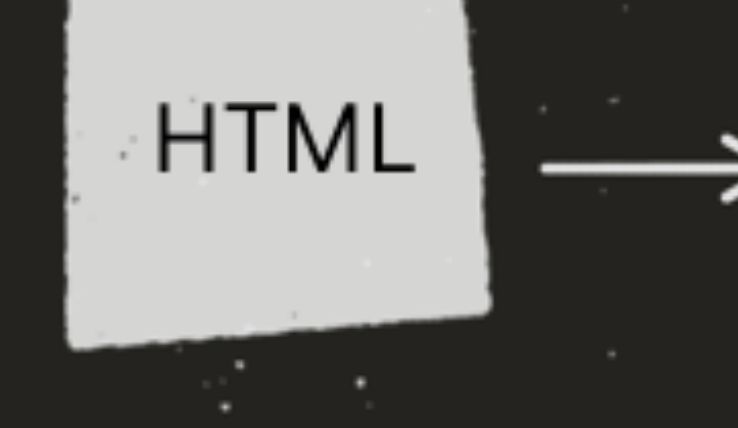

**DOM** 

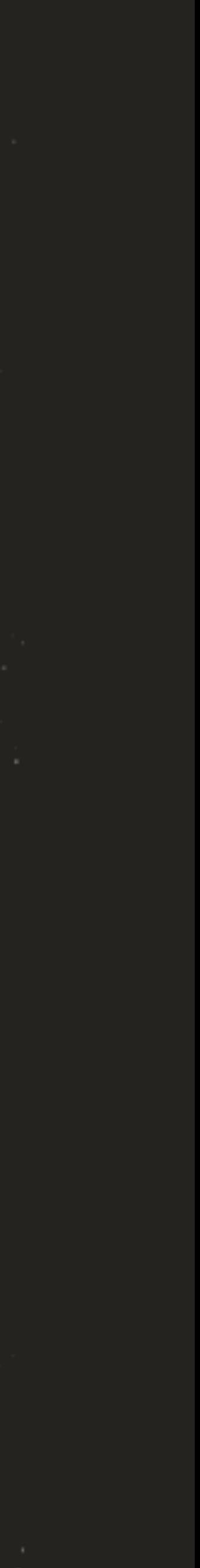

**CSS** CSSOM

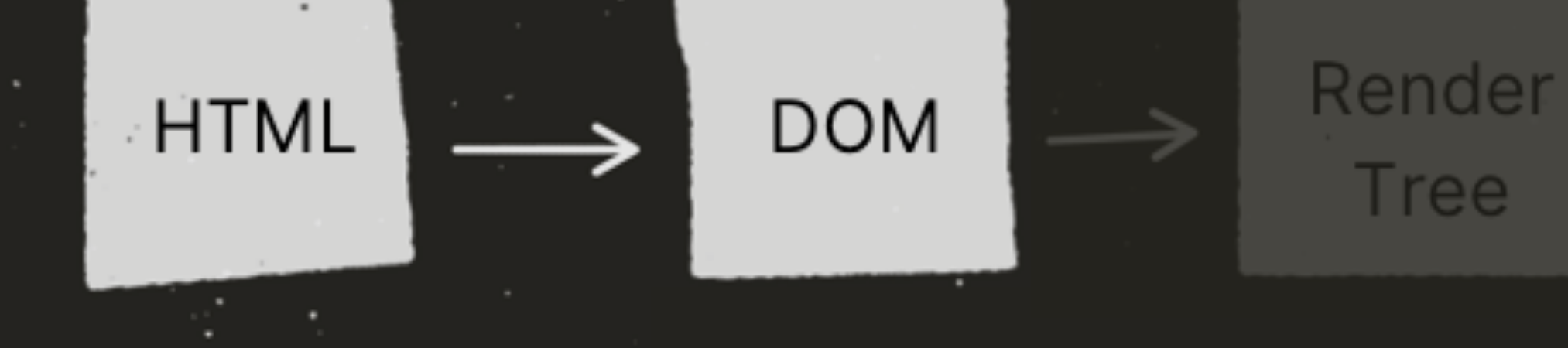

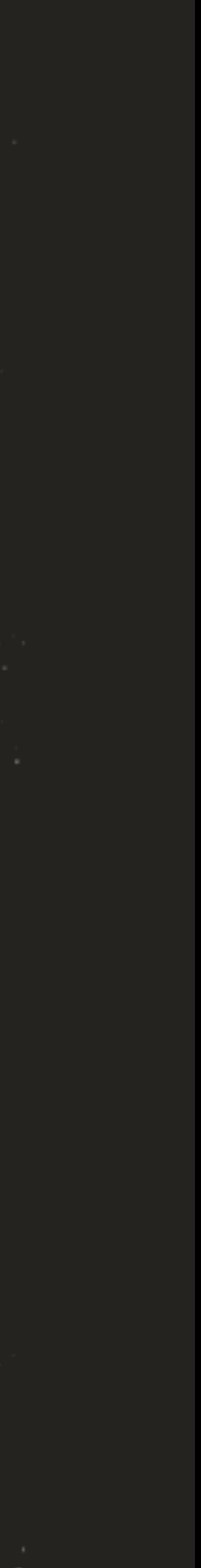

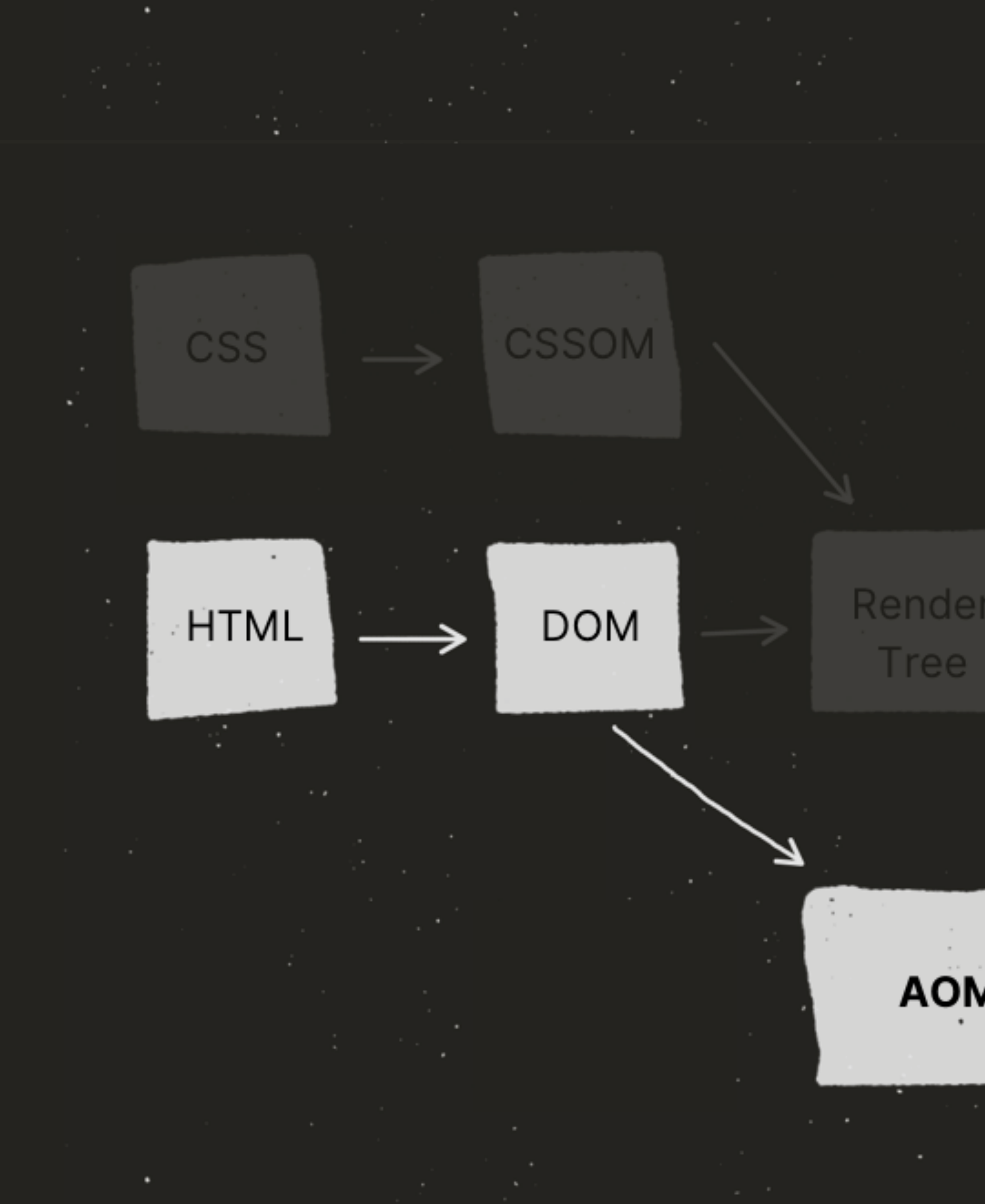

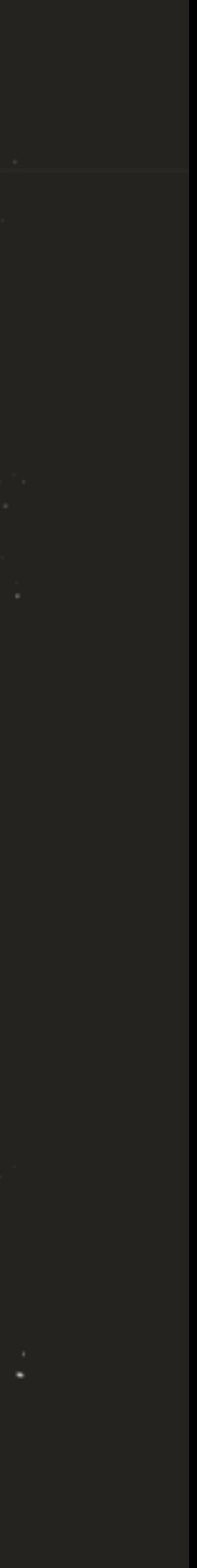

```
<form>
```

```
 <p>Make a choice:</p>
 <input type="radio" name="choice" id="yes" />
 <label>Yes</label>
 <input type="radio" name="choice" id="no" />
 <label>No</label>
 <input type="checkbox" name="agree" id="agree" />
 <label>I agree</label>
```
</form>

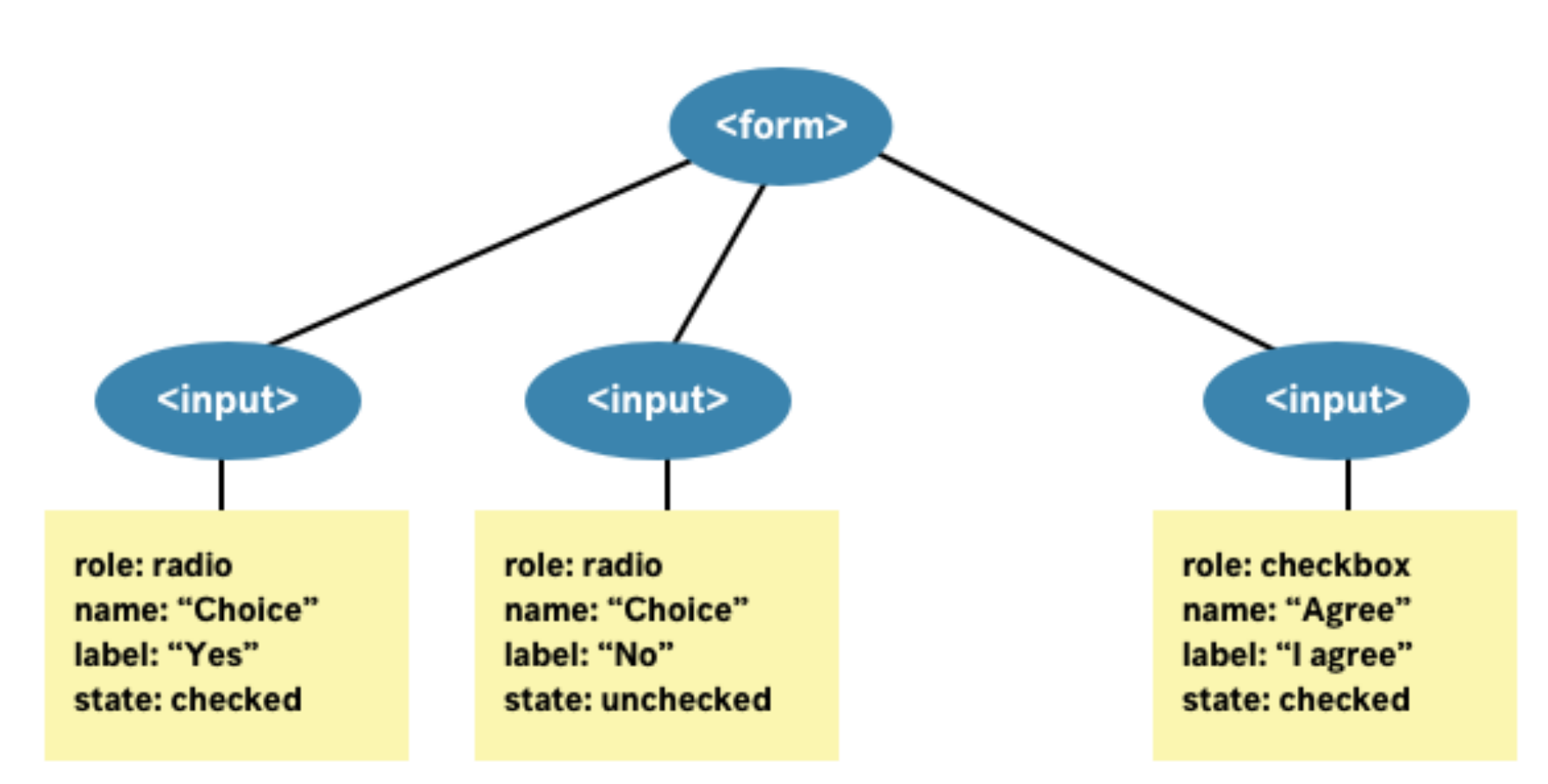

## **AOM**

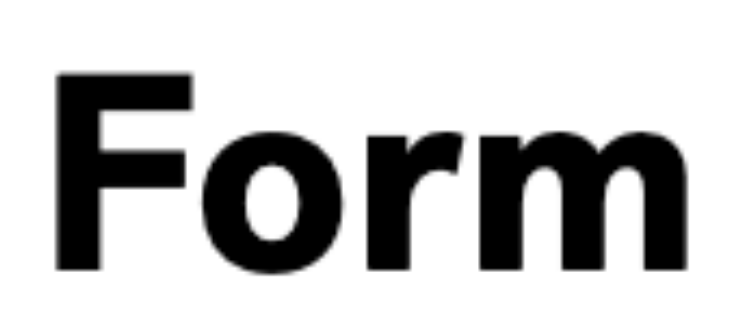

OOOK>E

### Make a choice:

 $\circledcirc$ 

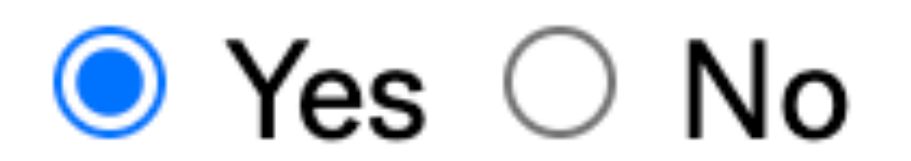

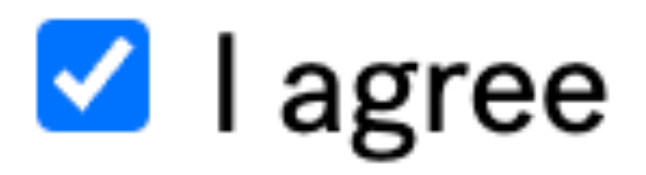

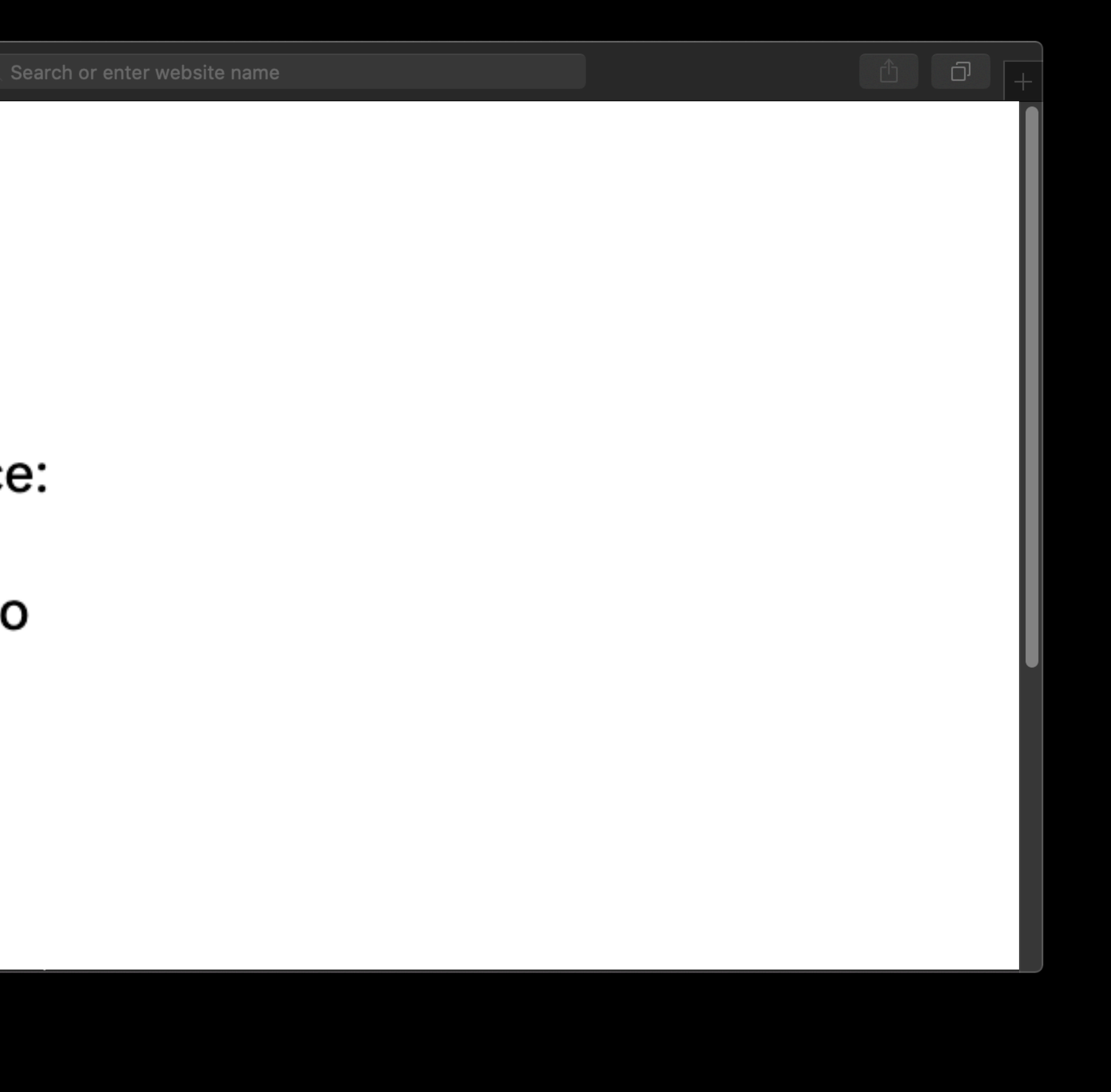

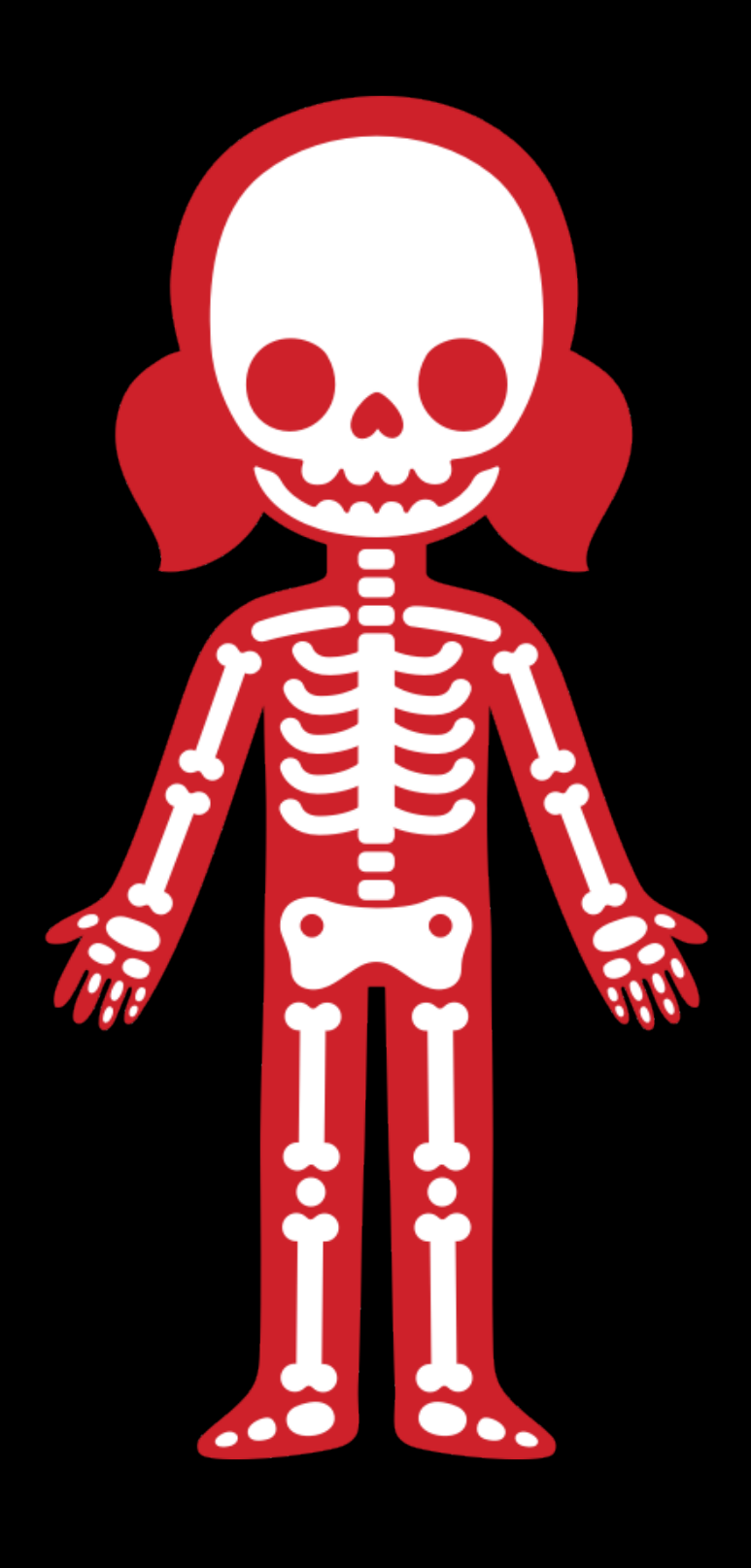

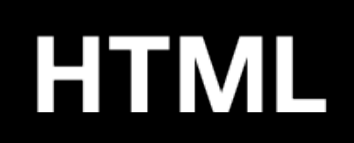

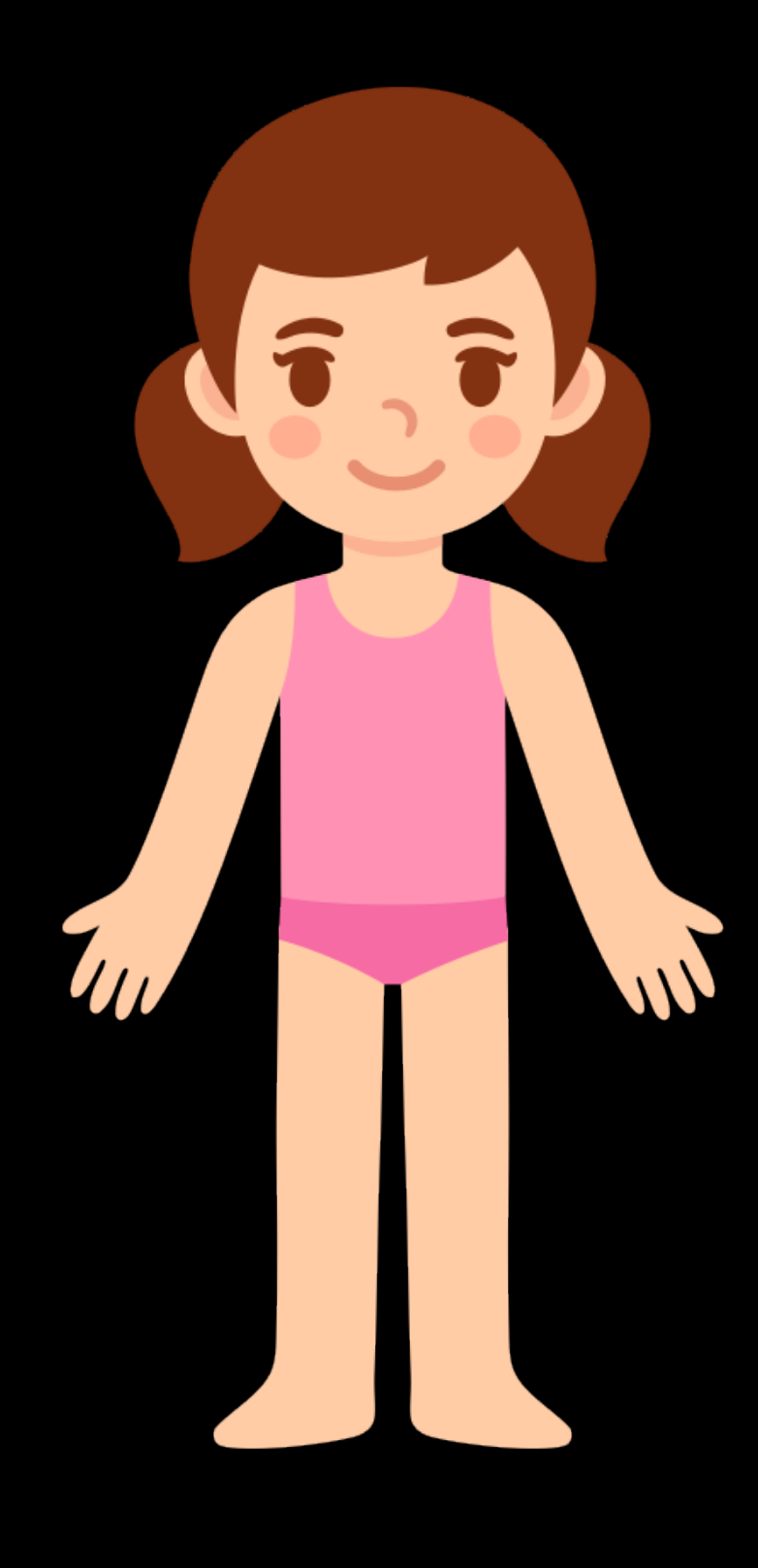

### **CSS**
# **Don't use CSS to convey meaning or content**

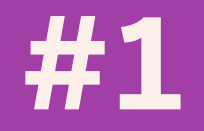

### $h1::after$  { content: "My Page Title"  $\sum$

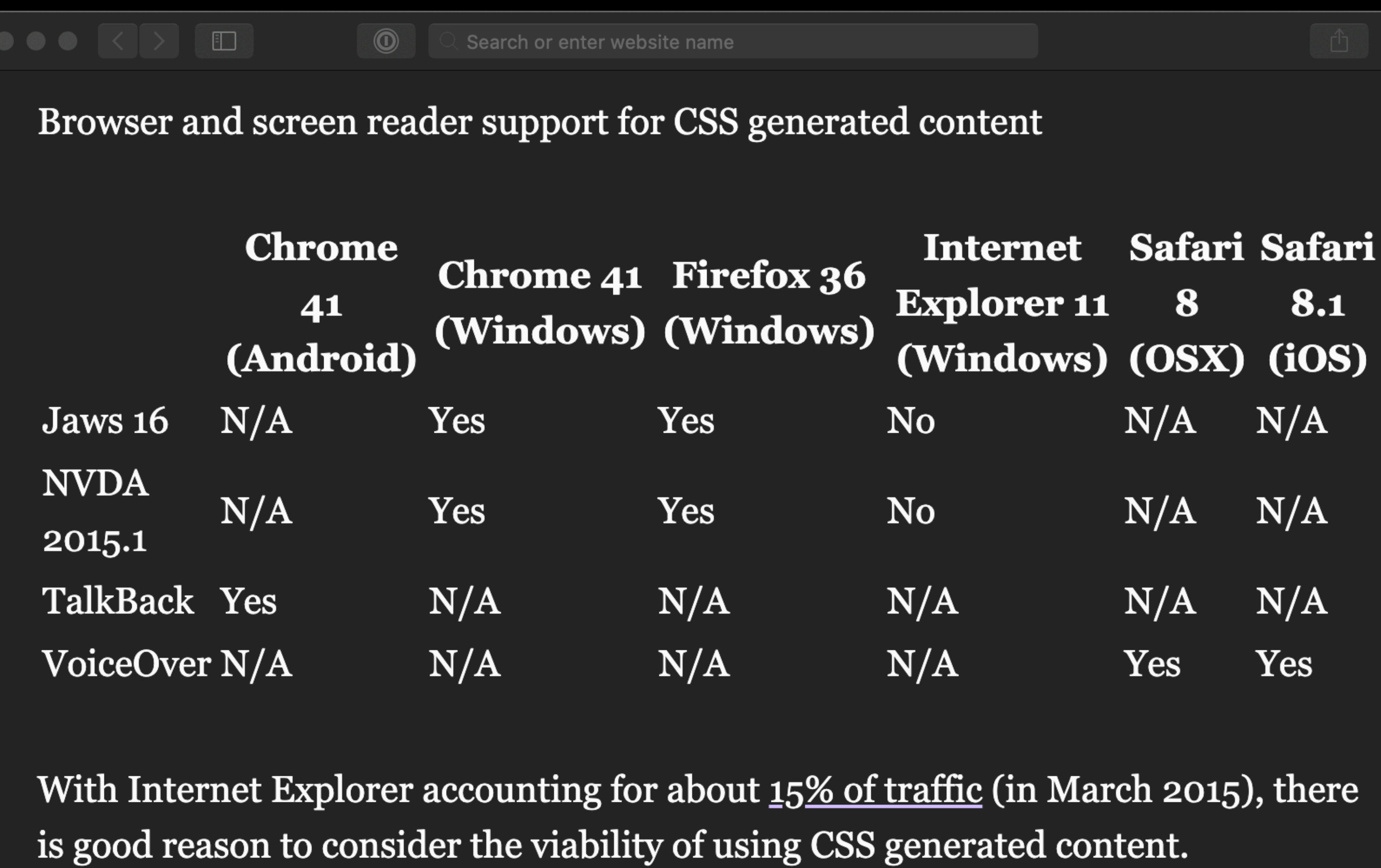

https://tink.uk/accessibility-support-for-css-generated-content/

 $\Box$ 

u J

## "In other words, use CSS generated content to change or supplement the design, **but not to create or alter important content** on the page."

### — Léonie Watson

https://tink.uk/accessibility-support-for-css-generated-content/

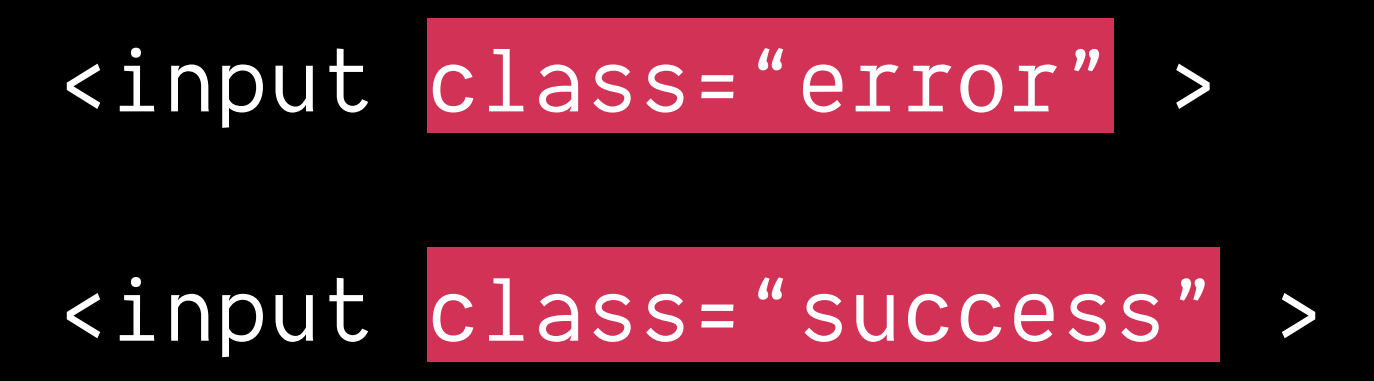

.error { border-color: red; } .success { border-color: green; }

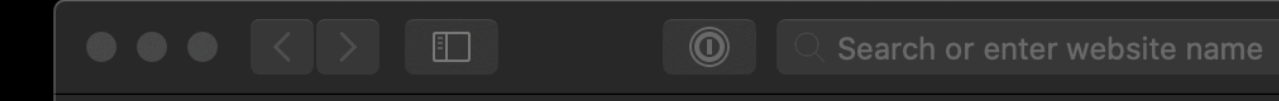

### **Form**

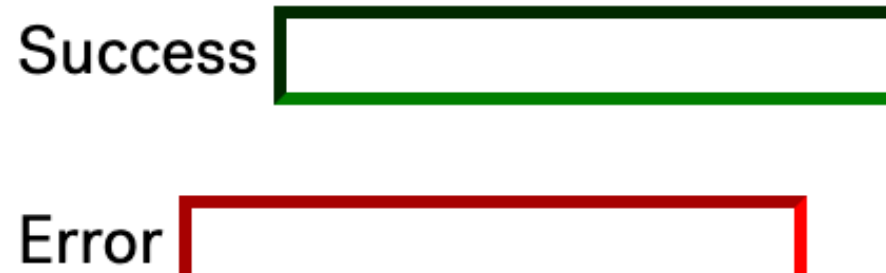

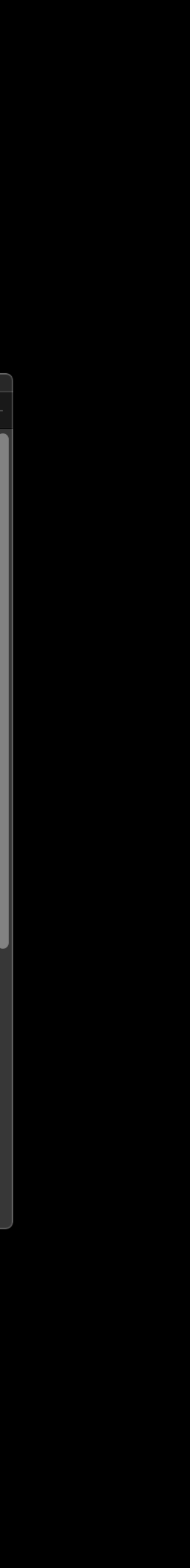

# **Don't use CSS to change the semantics of HTML**

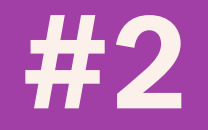

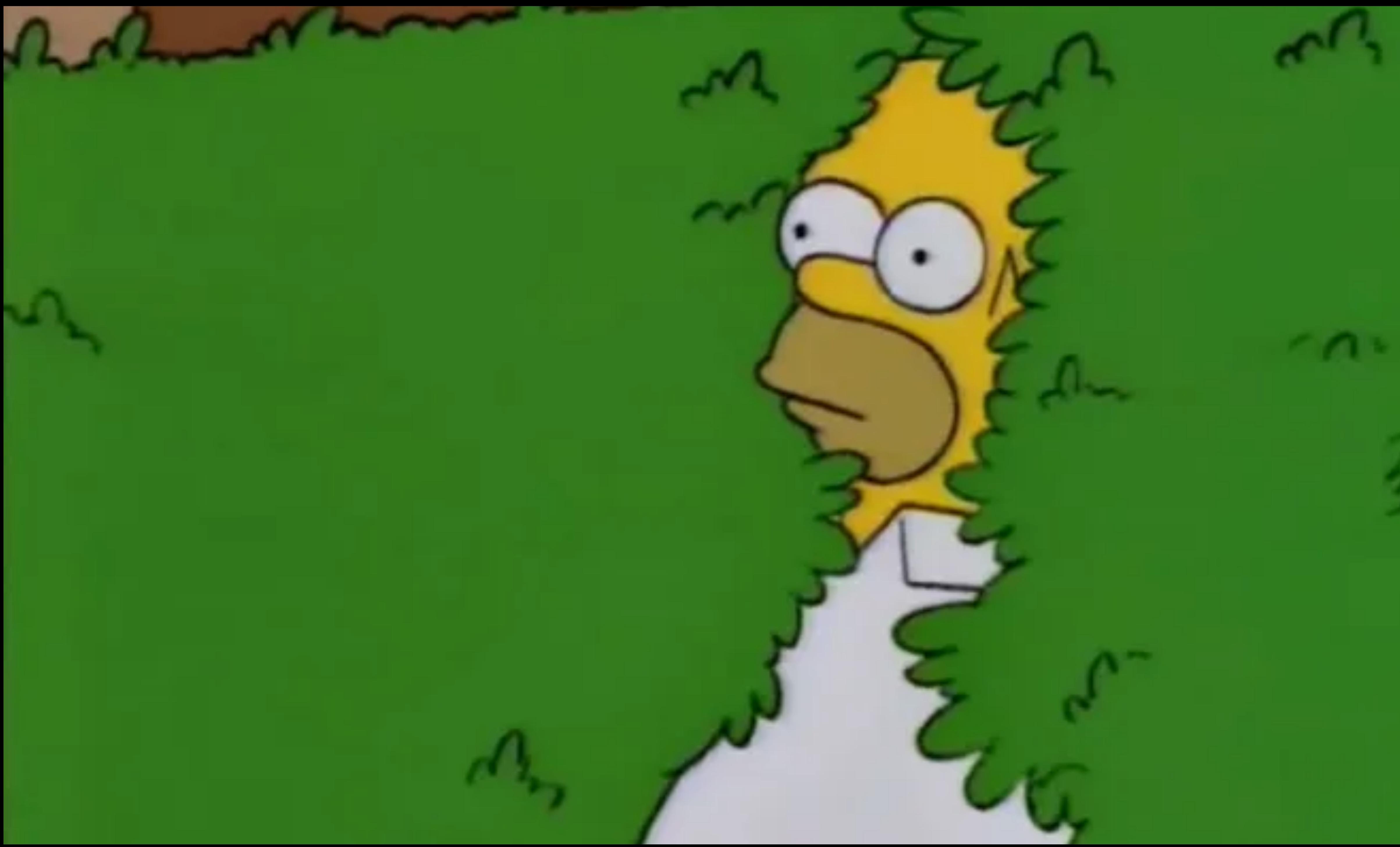

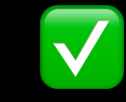

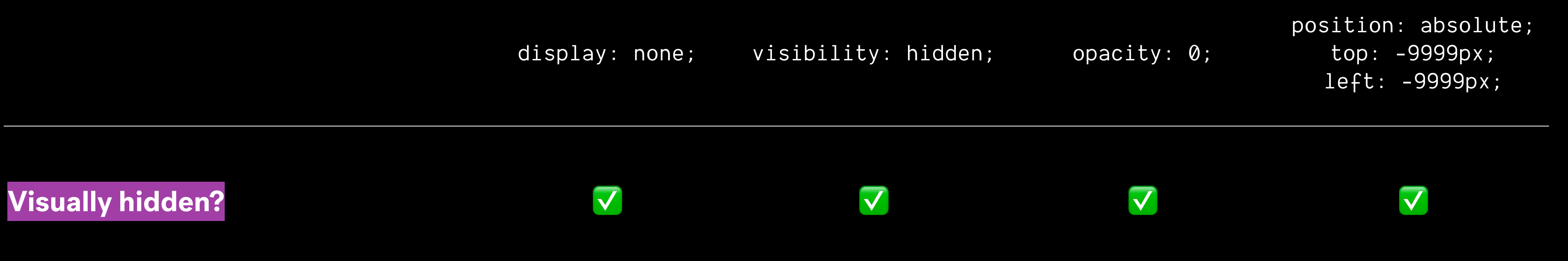

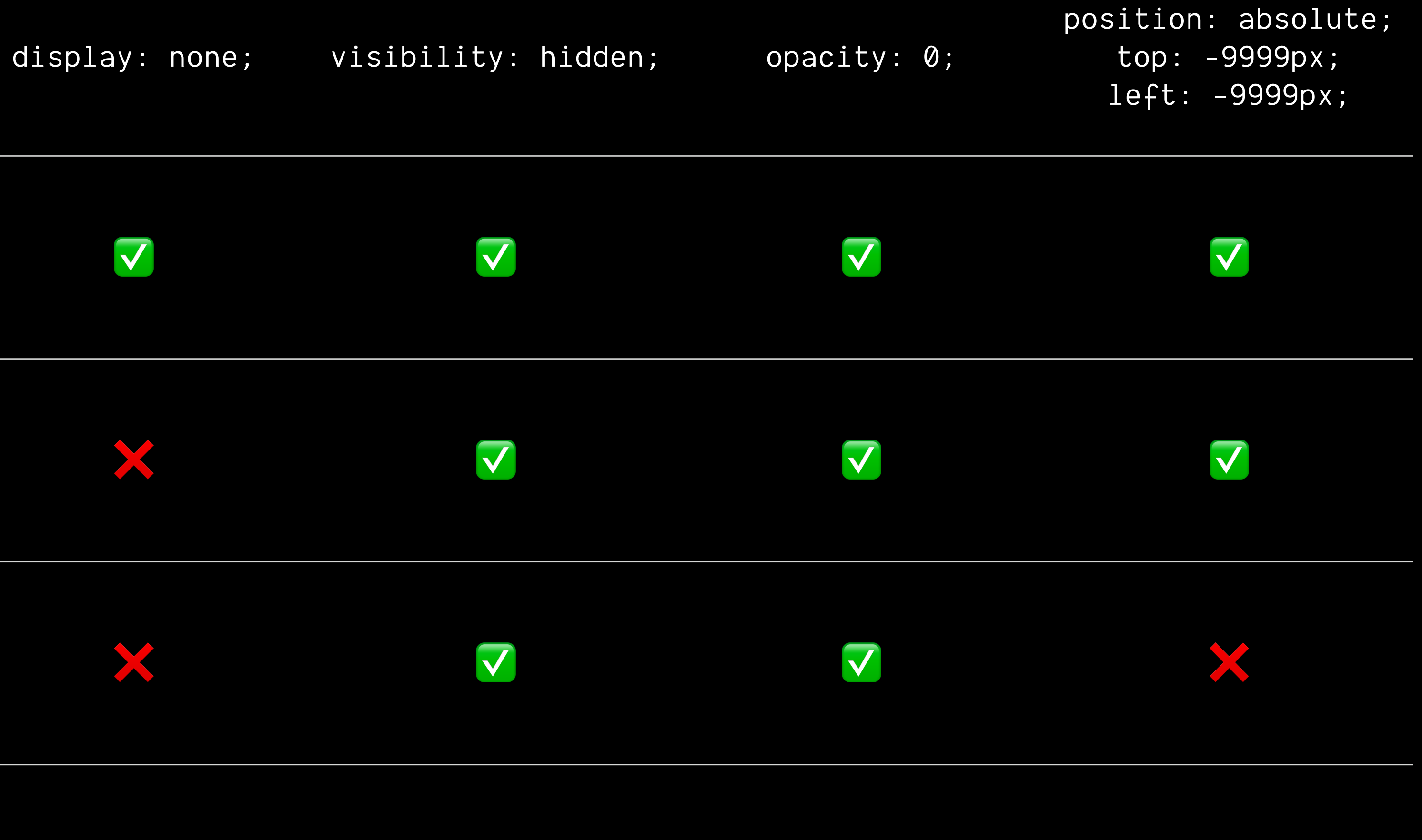

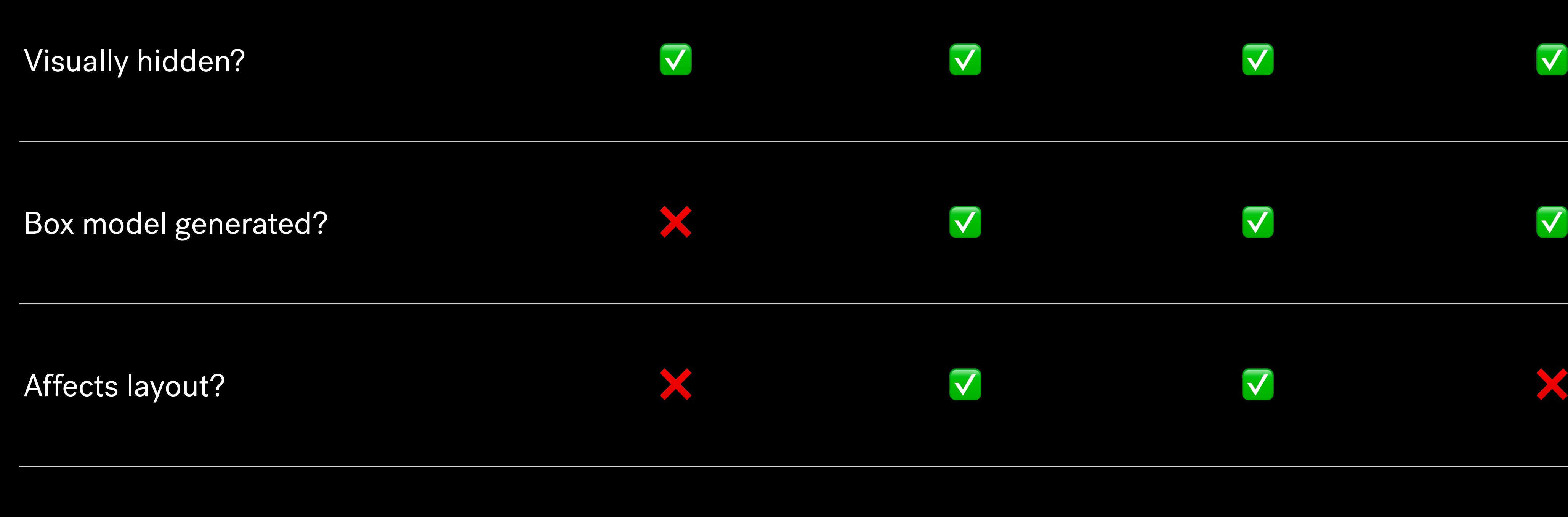

Read by assistive technologies? ❌ ❌ ✅ ✅

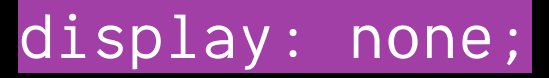

# display: none; visibility: hidden; opacity: 0; position: absolute; top: -9999px; left: -9999px;

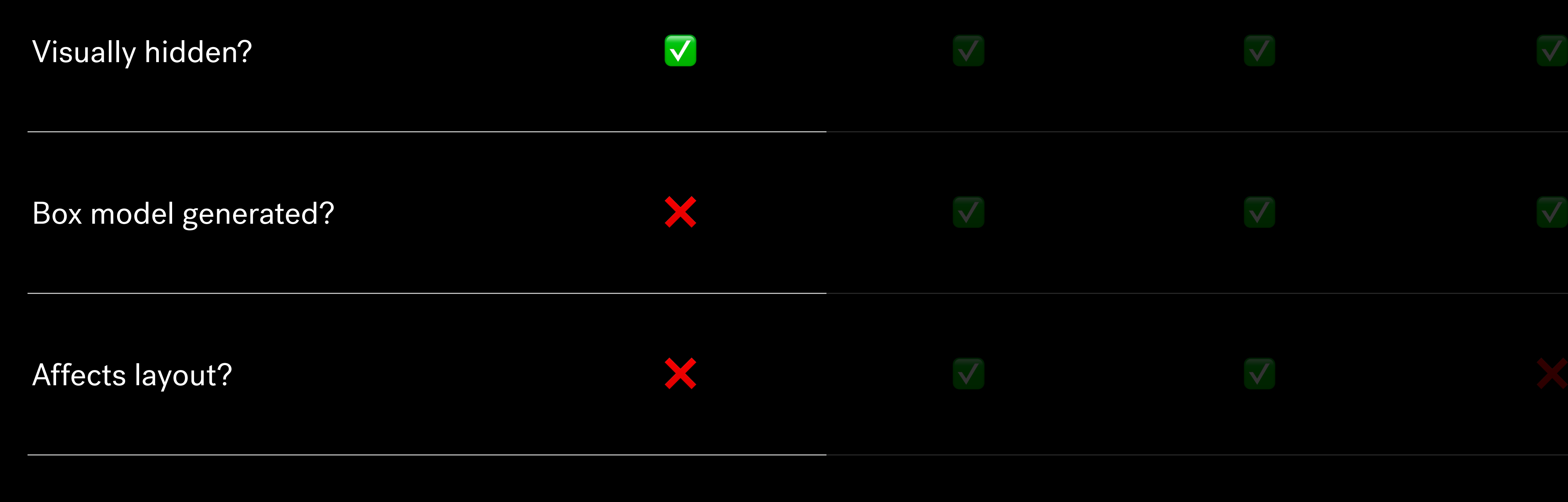

Read by assistive technologies?  $\blacksquare$ 

 $\Box$ 

 $\circledcirc$ 

**Fr** 

Lorem ipsum dolor sit amet, consectetur adipisicing elit. Repudiandae minima deleniti, dolorem, perferendis quo voluptatem nam officia blanditiis ipsam earum officiis nostrum magnam fuga corporis aliquam quam, ut unde!

Lorem ipsum dolor sit amet, consectetur adipisicing elit. Repudiandae minima deleniti, dolorem, perferendis quo voluptatem nam officia blanditiis ipsam earum officiis nostrum magnam fuga corporis aliquam quam, ut unde!

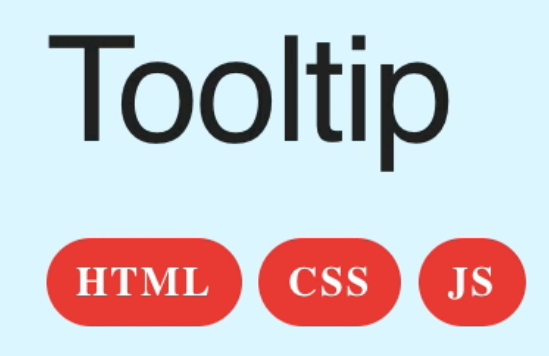

A simple tooltin component usually consists of a button and a tooltin

https://frend.co/components/tooltip/

 $\Box$ 

# display: none; visibility: hidden; opacity: 0; position: absolute; top: -9999px; left: -9999px;

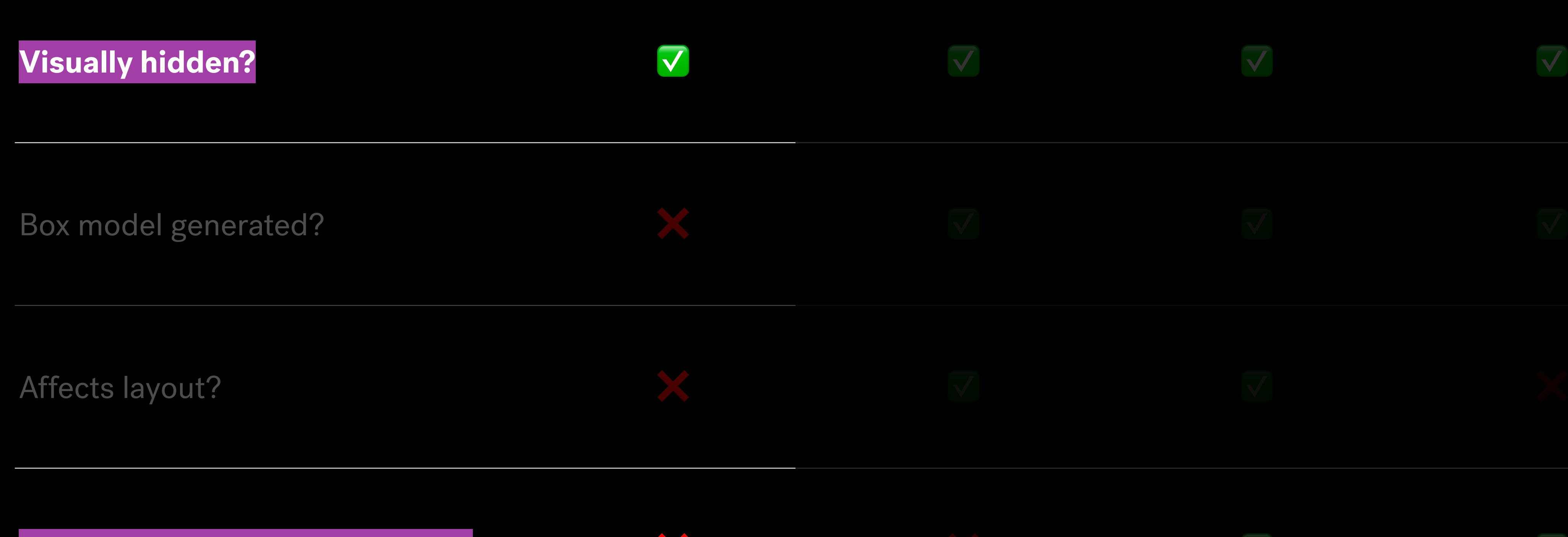

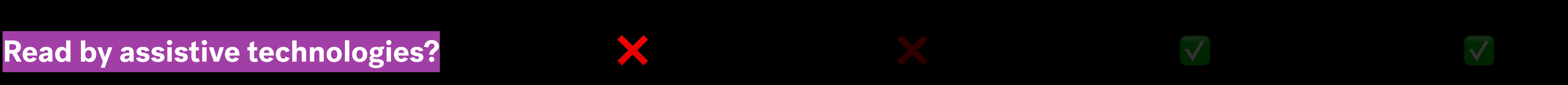

display: none;

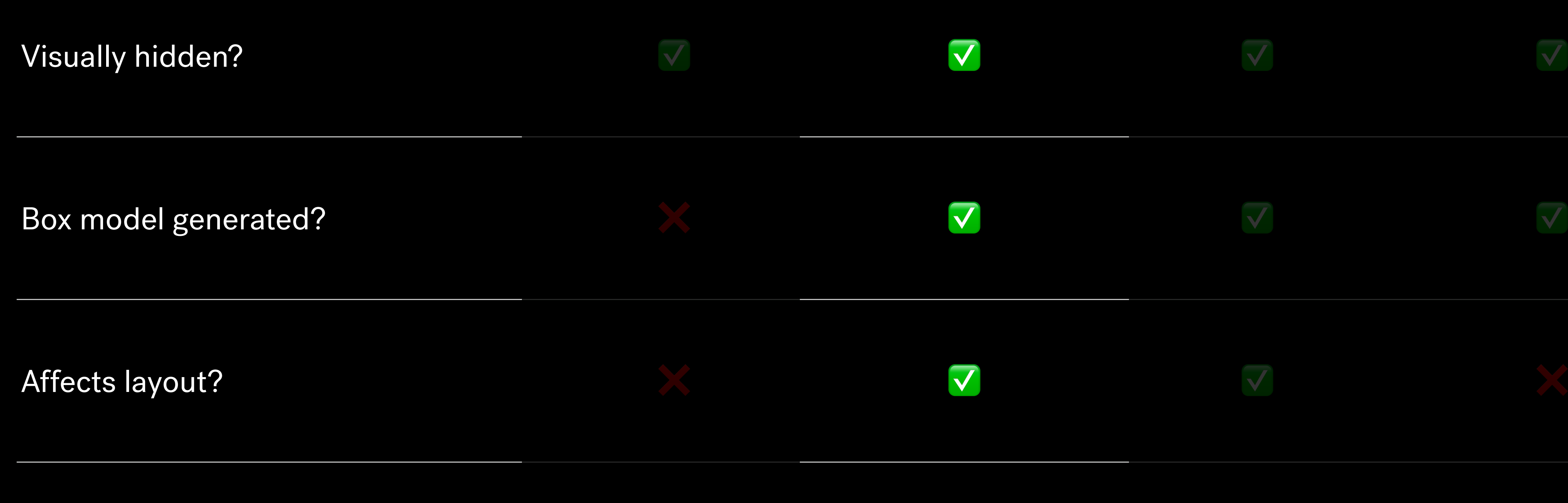

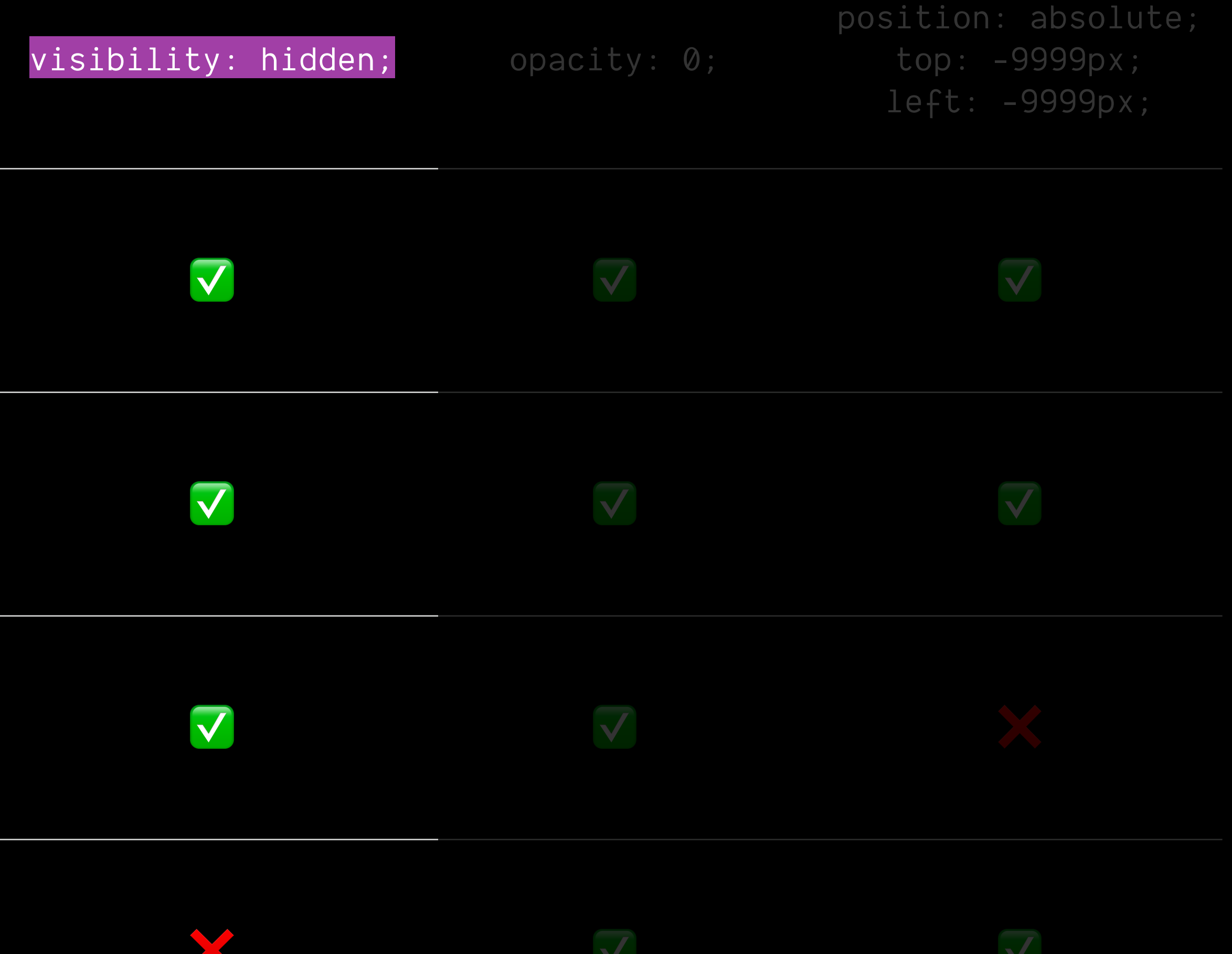

Read by assistive technologies? ❌ ❌ ✅ ✅

### <div>Element #1</div>

### <div style="visibility:hidden;">

Element #2

</div>

<div>Element #3</div>

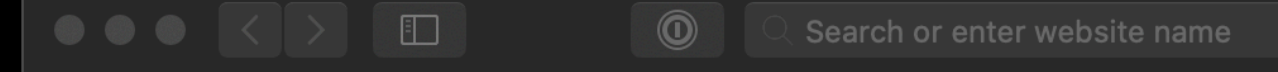

### Hiding with visibility: hidden;

Element #1

Element #3

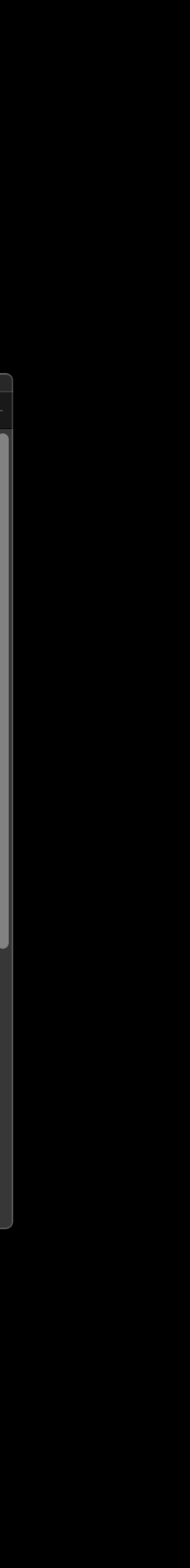

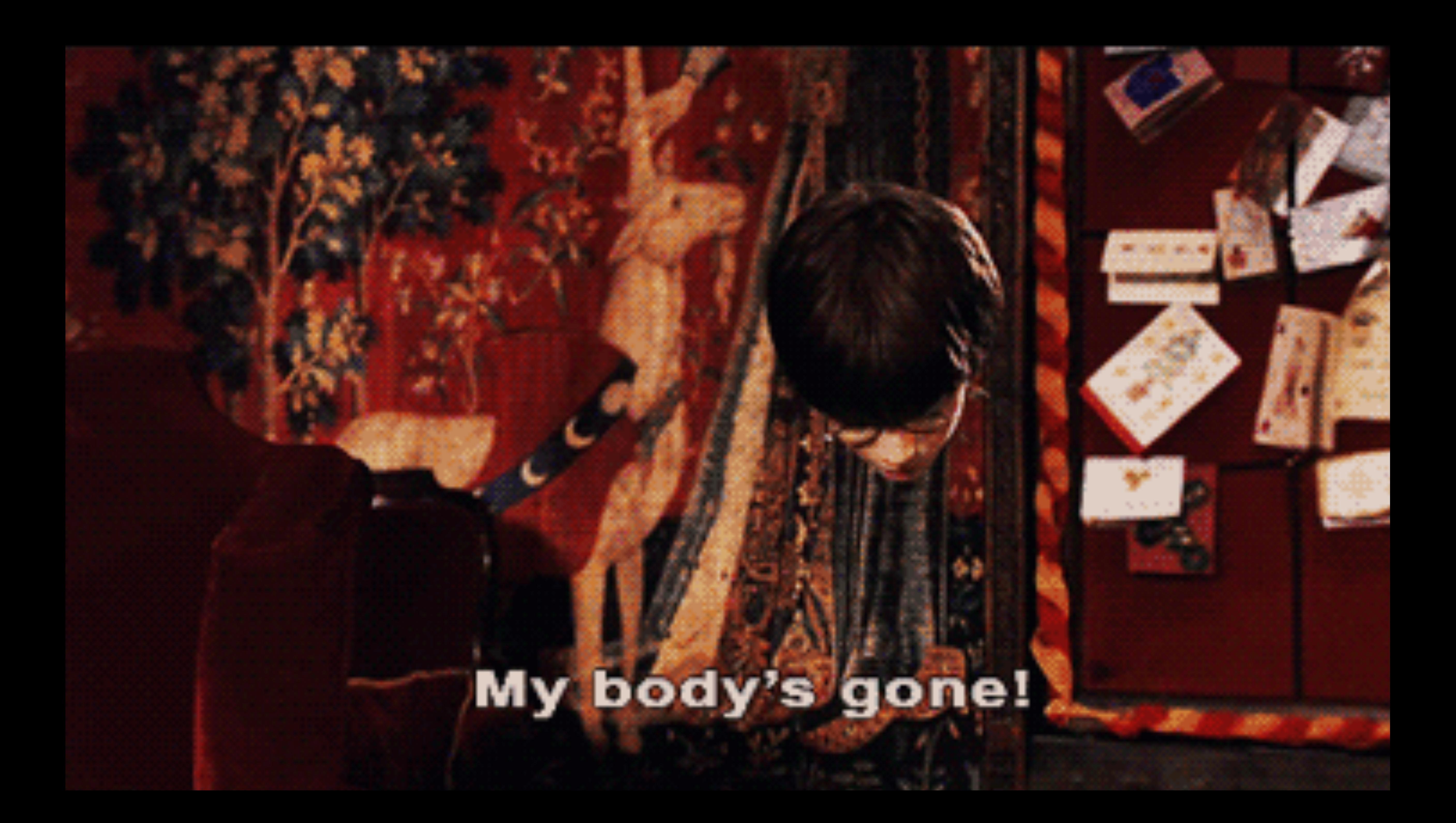

# Don't use visibility: hidden;

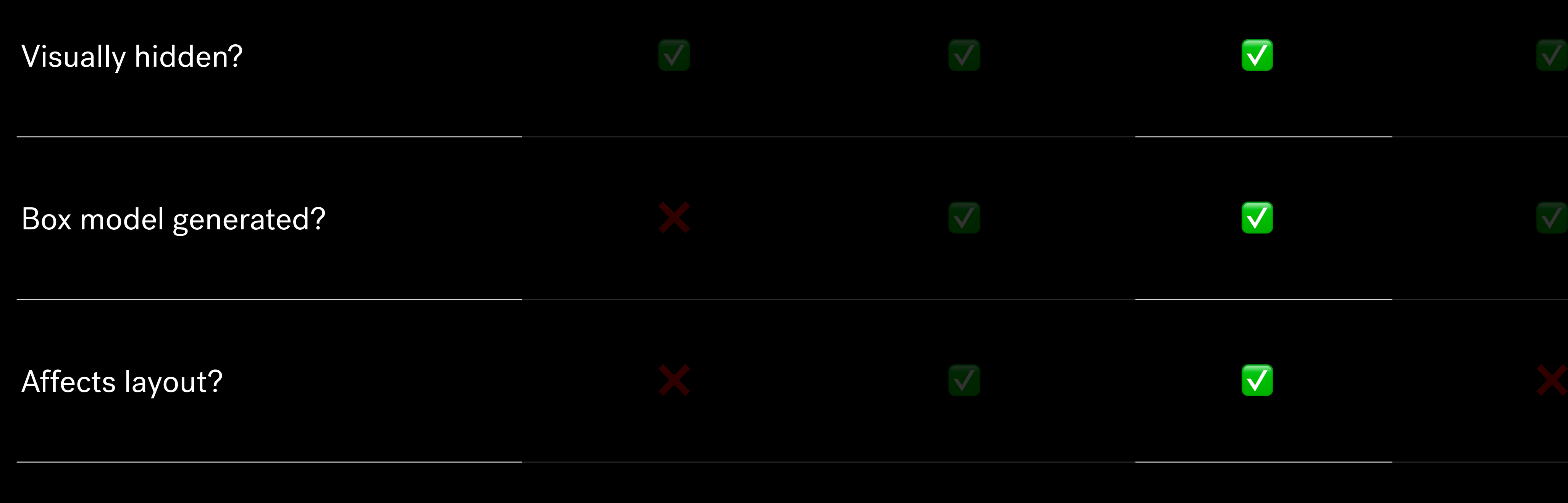

### display: none; visibility: hidden; opacity: 0;

position: absolute; top: -9999px; left: -9999px;

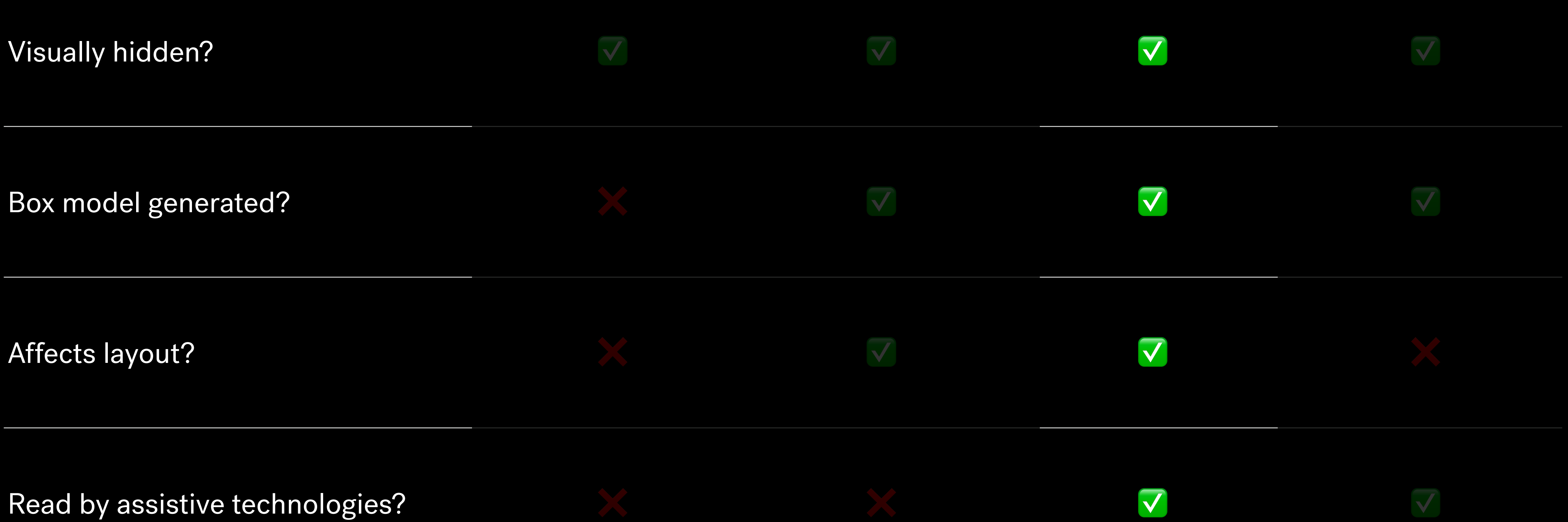

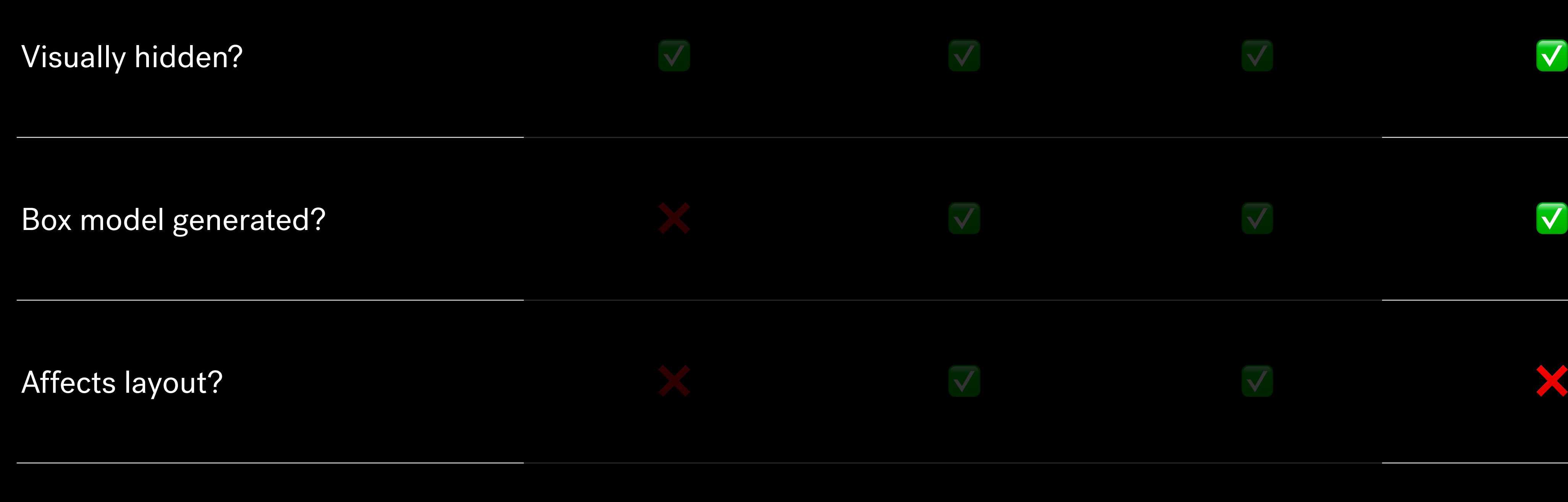

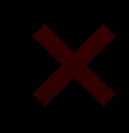

# display: none; visibility: hidden; opacity: 0; position: absolute; top: -9999px; left: -9999px; Read by assistive technologies?  $\nabla$

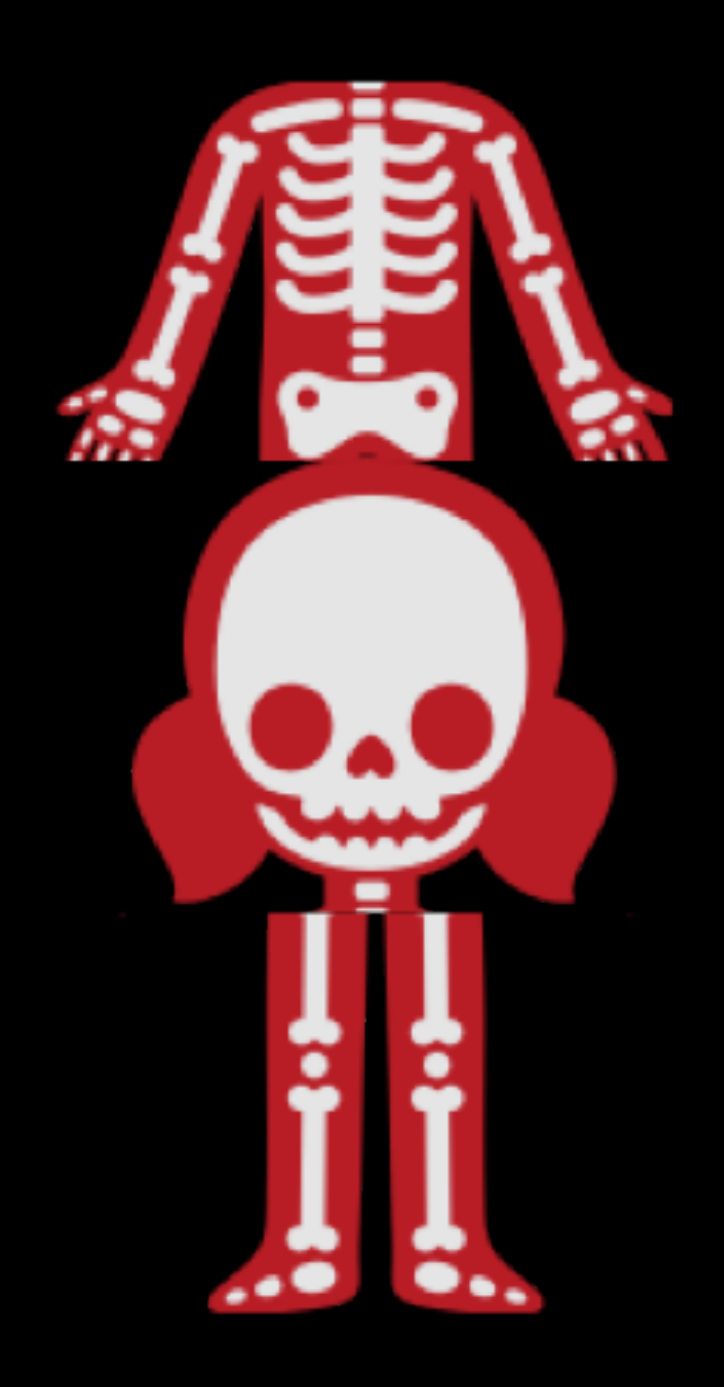

### **Source Order Visual Order**

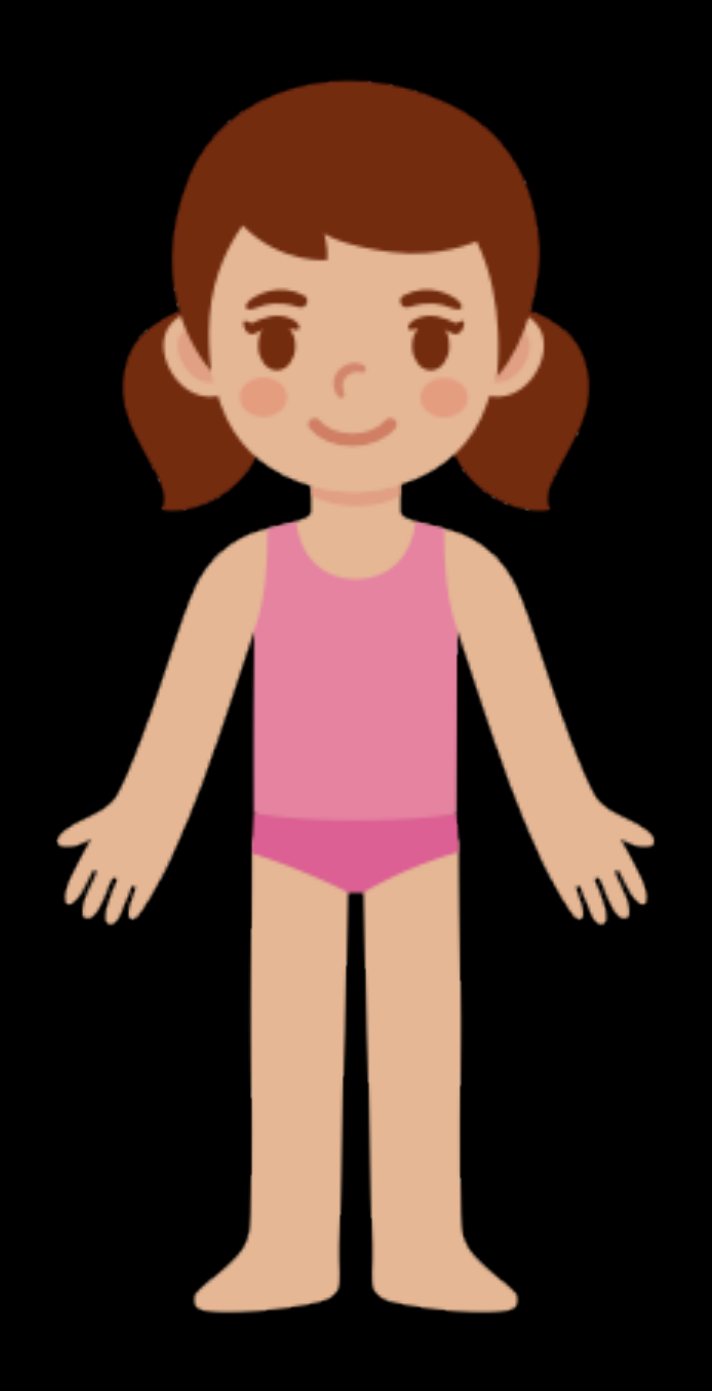

<body>

<footer>...</footer>

<nav>...</nav>

<header>...</header>

<main>...</main>

- header { order: 1 }
- nav { order: 2 }

</body>

body { display: flex }

main { order: 3 }

footer { order: 4 }

# **Source order Visual order**

### "With this power comes **great responsibility**"

### — Rachel Andrew

https://rachelandrew.co.uk/archives/2015/07/28/modern-css-layout-power-and-responsibility/

# **Don't write CSS that undoes the default accessible styles**

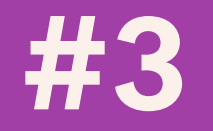

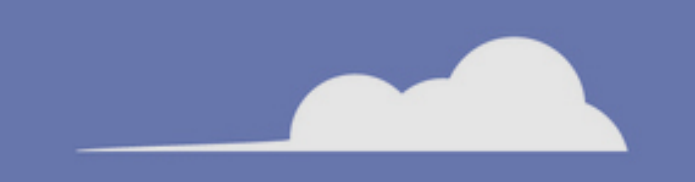

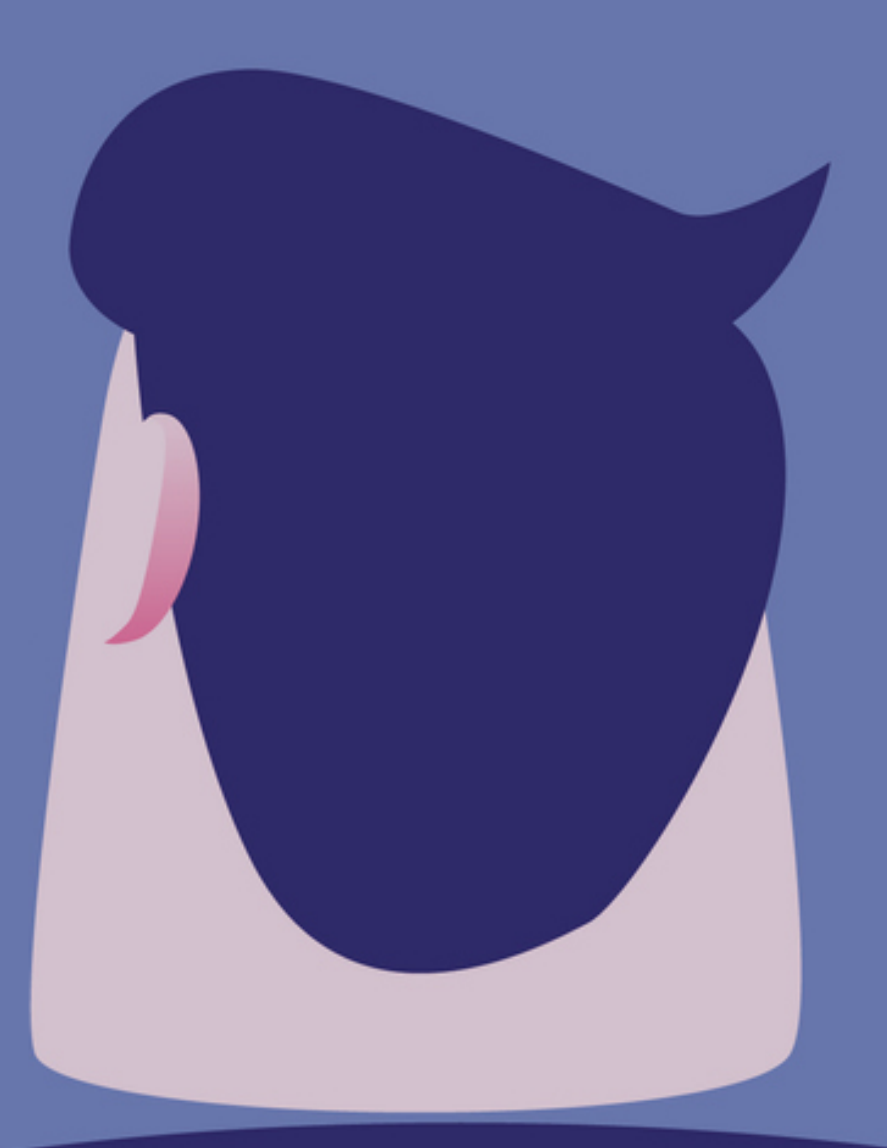

# **Browser CSS**

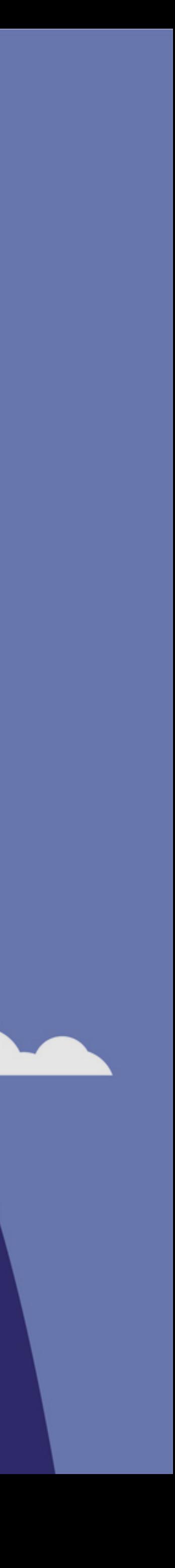

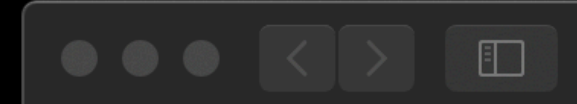

✅ **Text & element sizes**

✅ **Colours & contrast**

✅ **Hover, focus, & active states**

 $\odot$  $\setminus$  Search or enter website name

 $\boldsymbol{r}$ 

 $\boxed{\text{Click me, I'm a button}}$ 

## **Browser CSS**

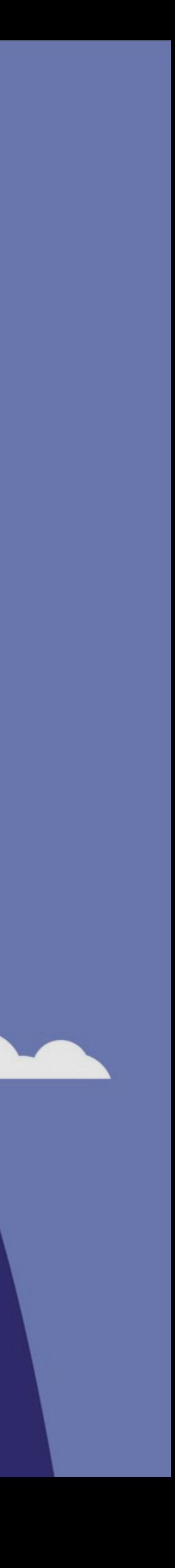

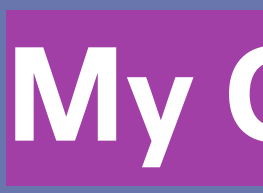

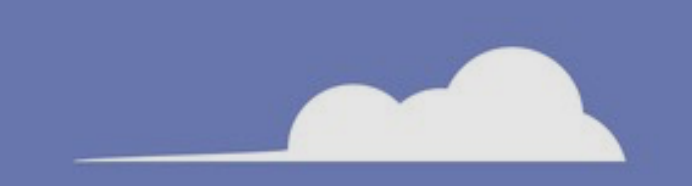

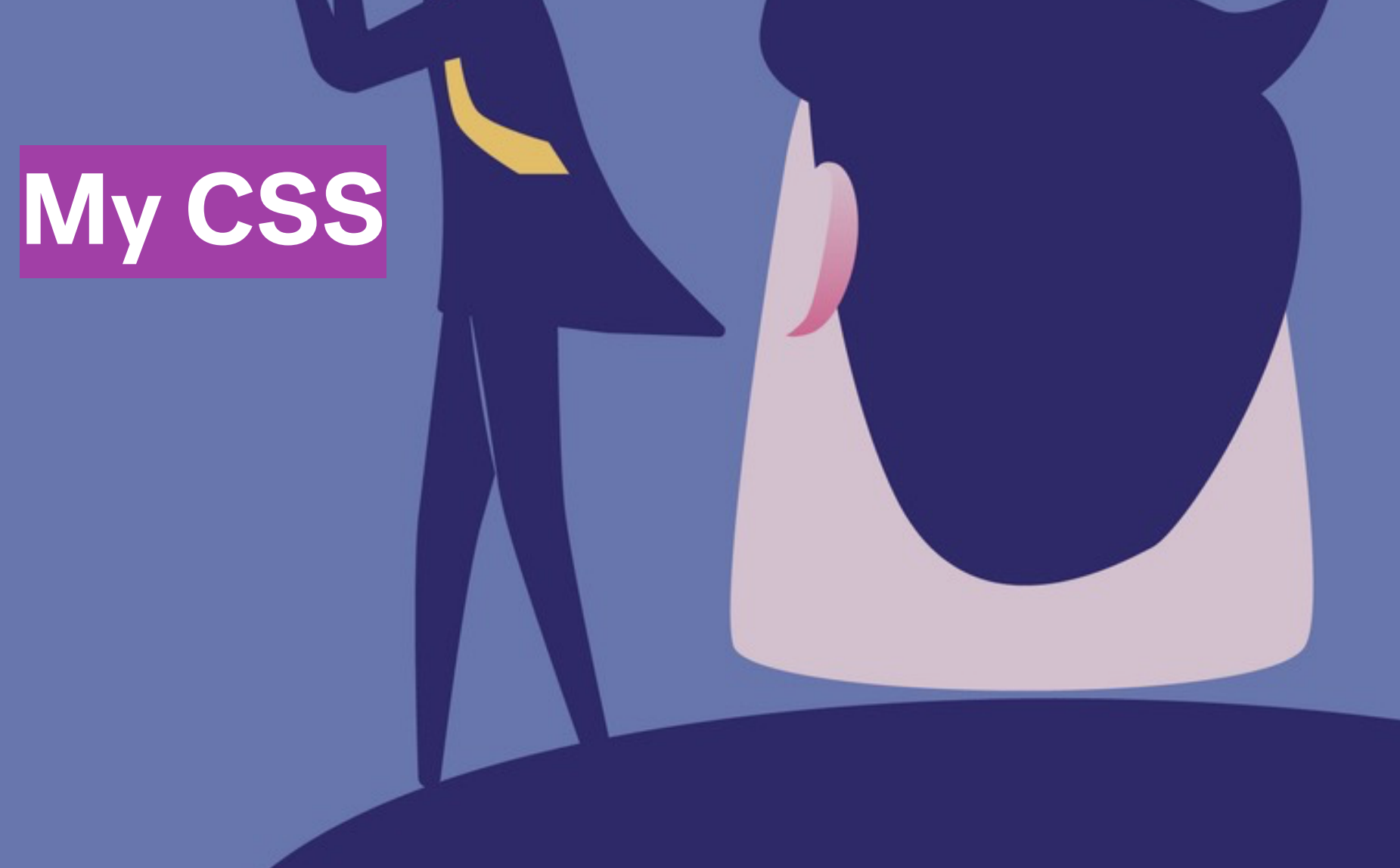

### button { font-size: 6px; }

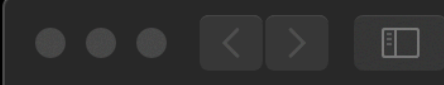

**O** G Search or enter website name

Click me, I'm a button

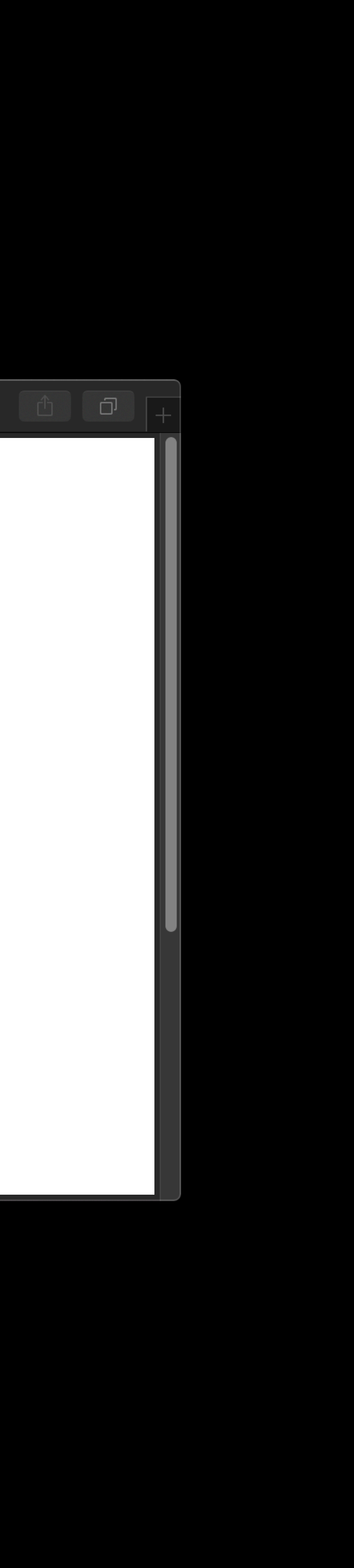

# button { color: lightgray;

}

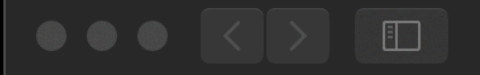

**O** C Search or enter website name

### Click me, I'm a button

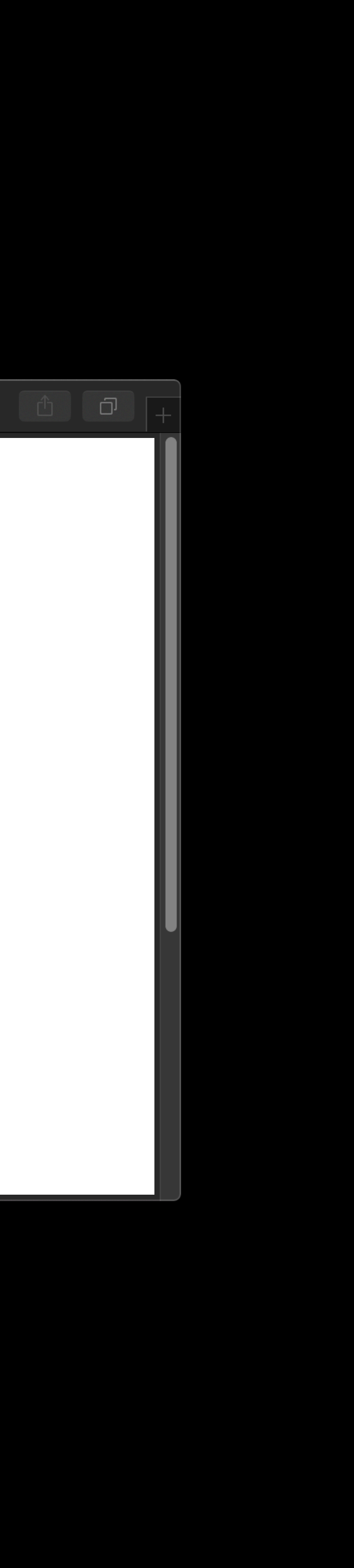

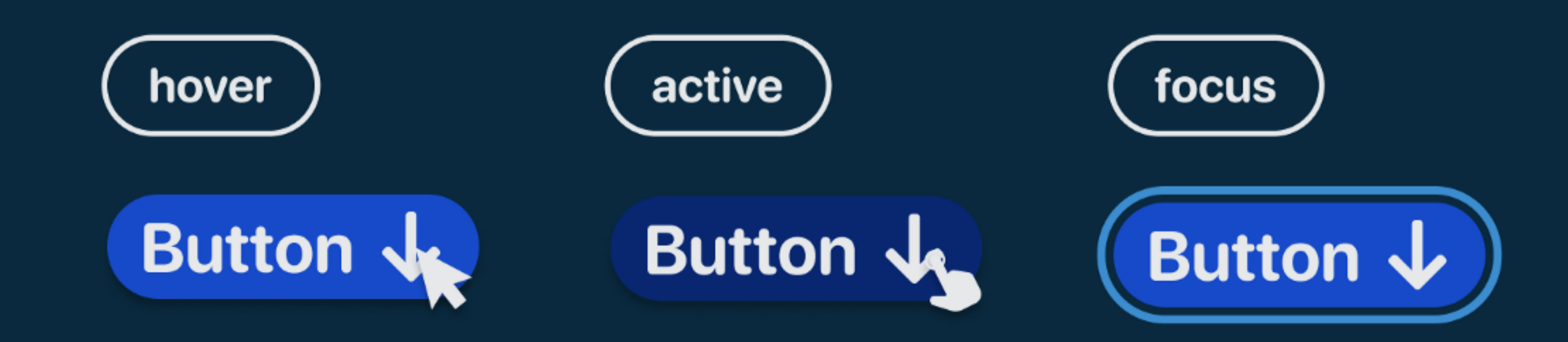

https://uxplanet.org/active-hover-and-focus-states-for-designers-d789531fe767

### **Recap**

 $\bullet \bullet \bullet \iff \langle \texttt{~} \rangle \texttt{~} \texttt{~} \texttt{$ 

The : hover, : focus, and : active pseudo-classes allow us to style elements in response to how a user interacts with it. Depending on the device being used, these pseudo-classes become active at different points (or not at all).

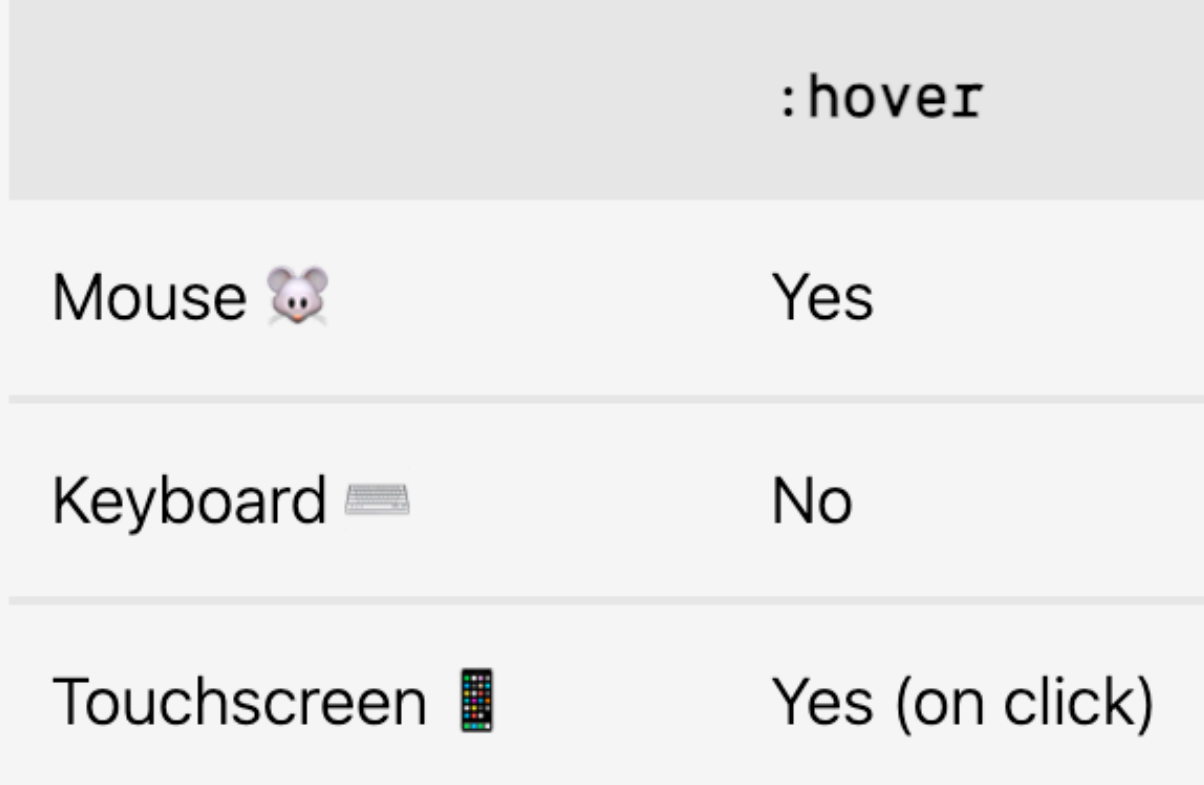

 $\circledcirc$ 

\* Will not apply on mobile (iOS) Safari

https://bitsofco.de/when-do-the-hover-focus-and-active-pseudo-classes-apply/

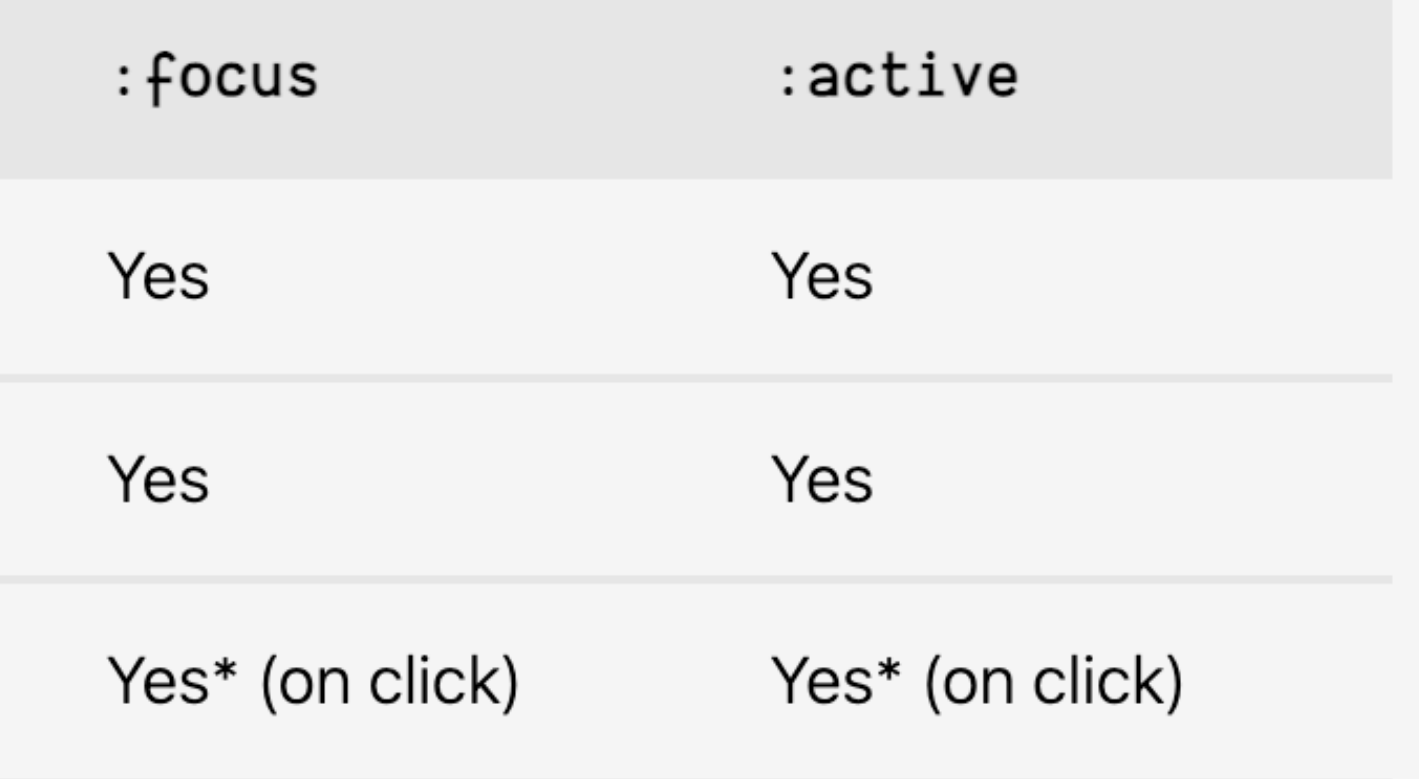

 $\Box$ 

### button:active { background-color: green; }

button:focus { background-color: blue; }

button:hover { background-color: red; }

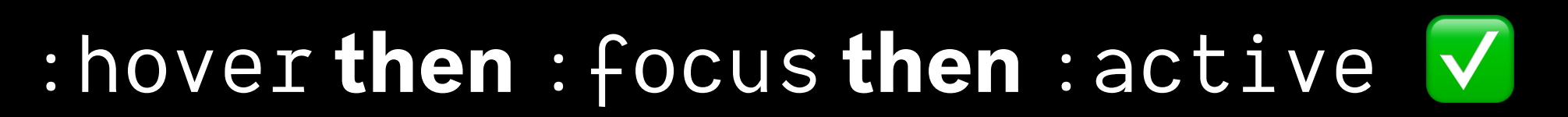

button:hover { background-color: red; }

button:focus { background-color: blue; }

button:active { background-color: green; }

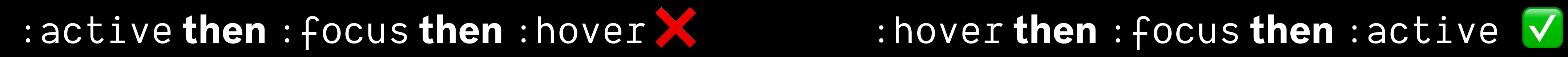

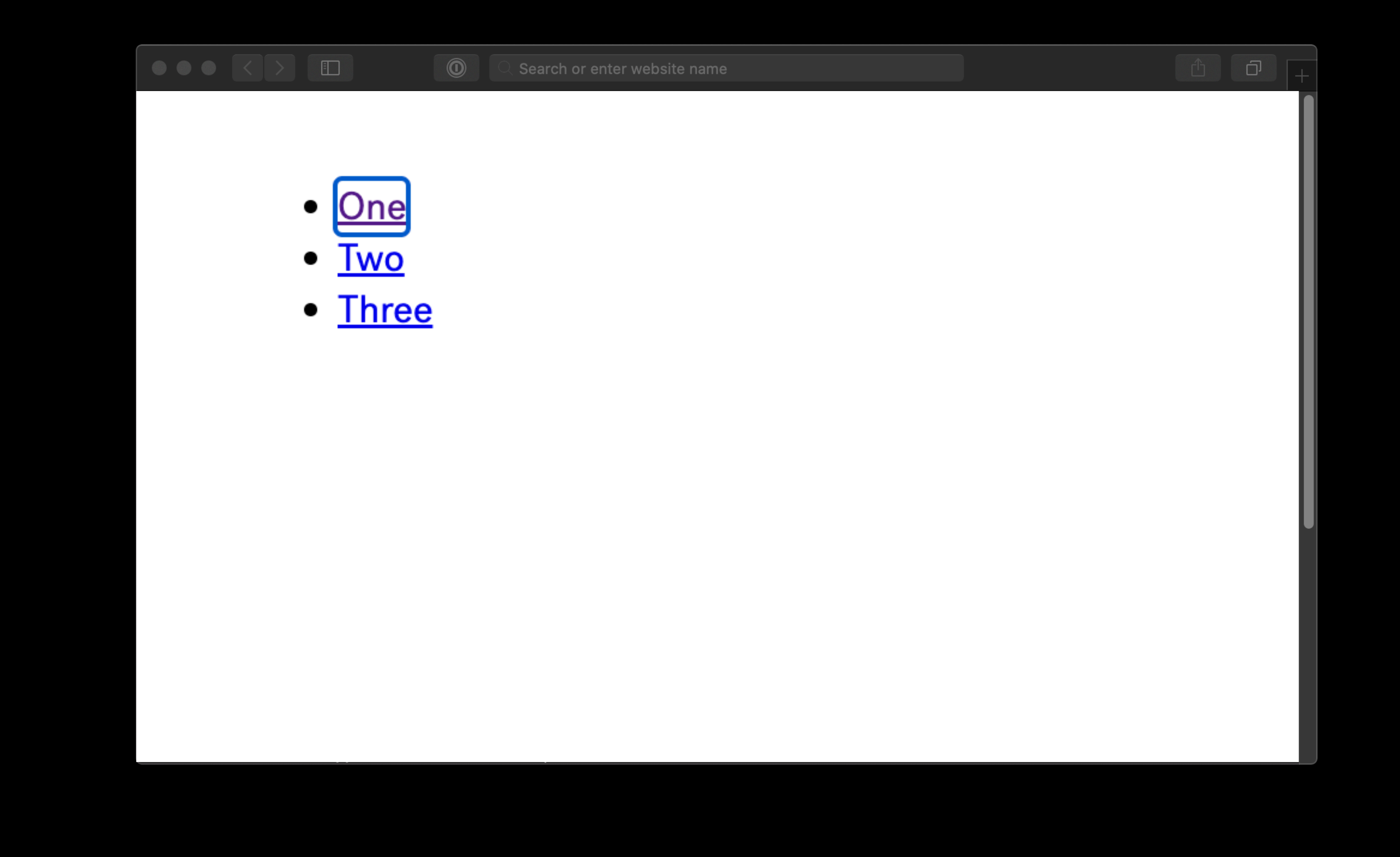

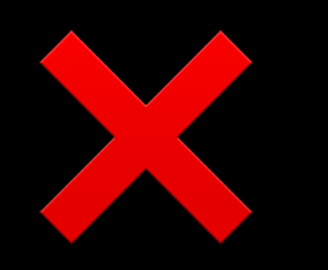

# : focus { outline: none;  $\mathcal{E}$

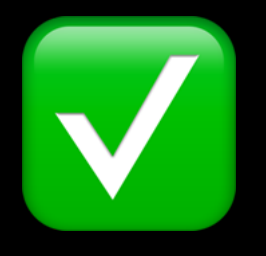

: focus {

 $\mathcal{E}$ 

outline: none;

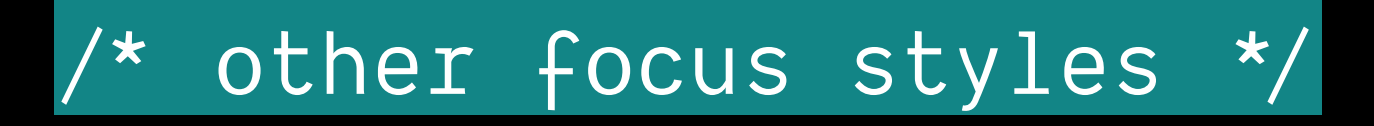

### button:focus:not(:focus-visible) {

outline: none;

}

button:focus-visible {

background-color: darksalmon;

**}** 

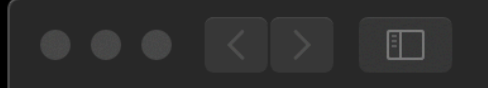

 $\circledcirc$   $\circledcirc$   $\circledcirc$  Search or enter website name

Click me, I'm a button

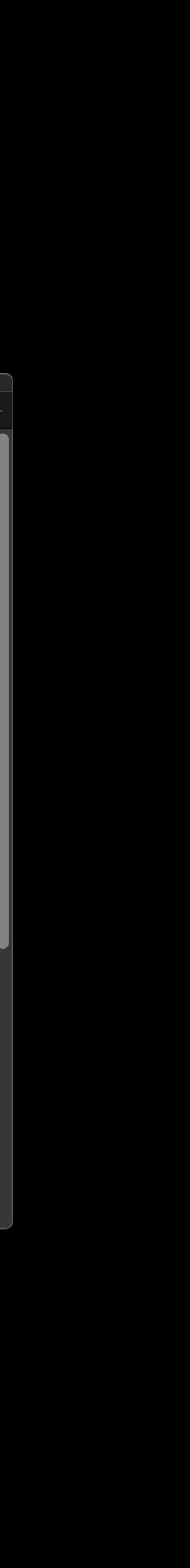

# Write custom CSS **cautiously**

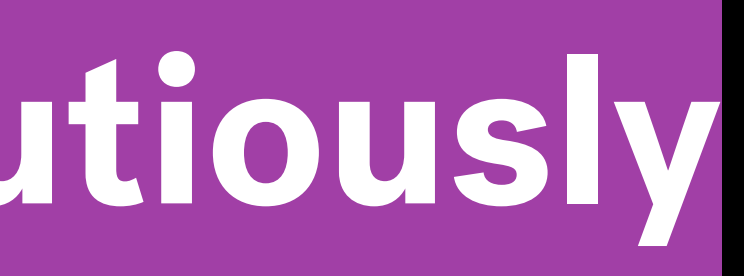

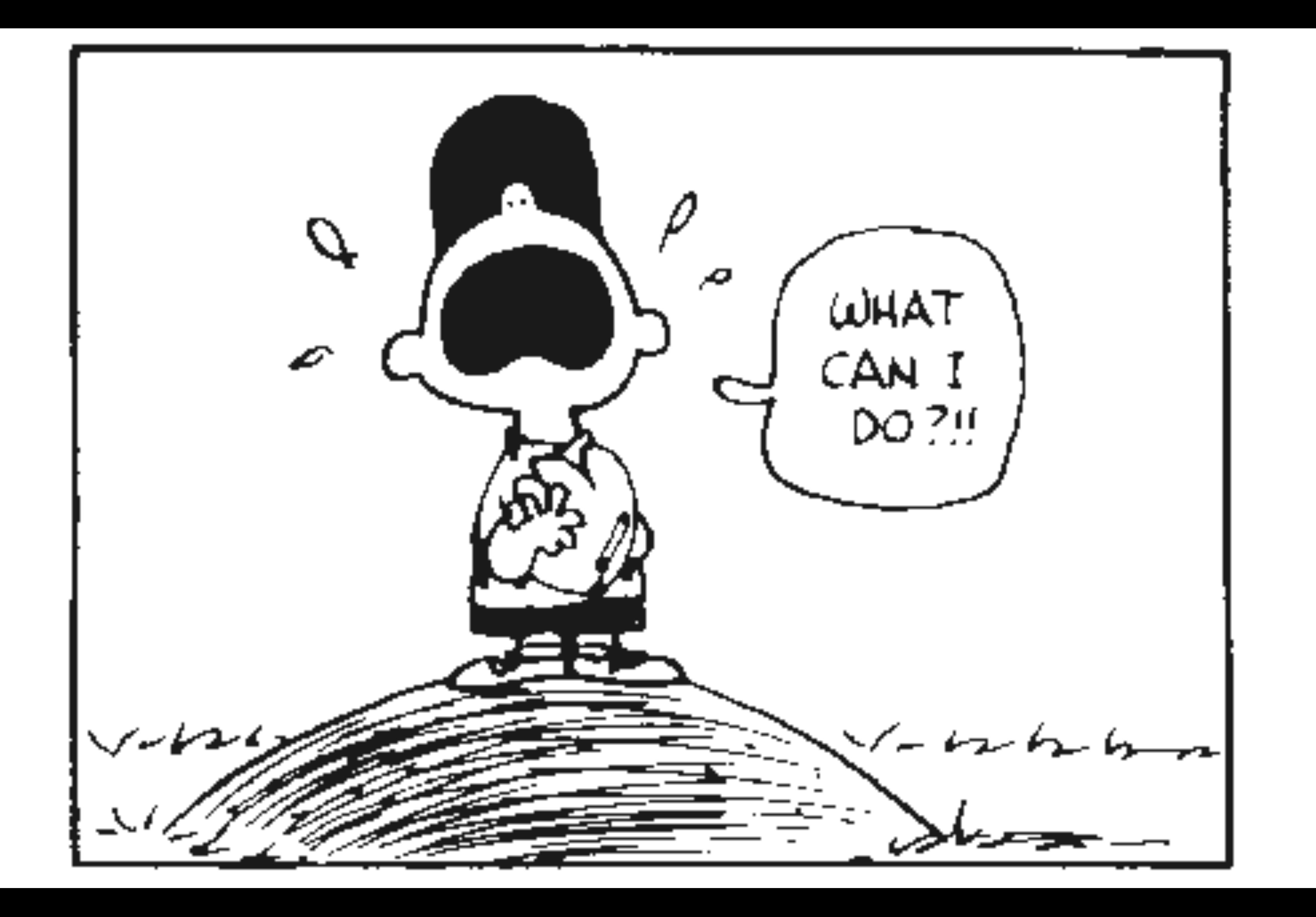

# **Do use CSS to improve on the default accessible styles**

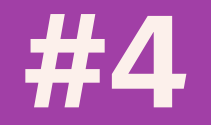
- 1. Text blocks should be **no wider than 80 characters**, for maximum readability.
- and at least **2.25 times the text size** between paragraphs.

2. Line height should be at least **1.5 times the text size** within paragraphs,

# **Guideline 1.4.8 — Visual presentation**

## The default browser styling doesn't meet these requirements

## $\bullet \bullet \bullet \quad \leftarrow \quad \leftarrow \quad \text{1}$

Lorem Khaled Ipsum is a major key to success. I'm up to something. You do know, you do know that they don't want you to have lunch. I'm keeping it real with you, so what you going do is have lunch. A major key, never panic. Don't panic, when it gets crazy and rough, don't panic, stay calm. We don't see them, we will never see them. Surround yourself with angels. Surround yourself with angels, positive energy, beautiful people, beautiful souls, clean heart, angel. It's important to use cocoa butter. It's the key to more success, why not live smooth? Why live rough?

Fan luv. The ladies always say Khaled you smell good, I use no cologne. Cocoa butter is the key. You smart, you loyal, you a genius. I told you all this before, when you have a swimming pool, do not use chlorine, use salt water, the healing, salt water is the healing. The key is to enjoy life, because they don't want you to enjoy life. I promise you, they don't want you to jetski, they don't want you to smile. Find peace, life is like a water fall, you've gotta flow. Surround yourself with angels, positive energy, beautiful people, beautiful souls, clean heart, angel.

Another one. Wraith talk. Bless up. Always remember in the jungle there's a lot of they in there, after you overcome they, you will make it to paradise. A major key, never panic. Don't panic, when it gets crazy and rough, don't panic, stay calm. They key is to have every key, the key to open every door. Congratulations, you played yourself. The key to more success is to get a massage once a week, very important, major key, cloth talk. Look at the sunset, life is amazing, life is beautiful, life is what you make it.

The ladies always say Khaled you smell good, I use no cologne. Cocoa butter is the key. The other day the grass was brown, now it's green because I ain't give up. Never surrender. The key is to drink coconut, fresh coconut, trust me. Celebrate success right, the only way, apple. Wraith talk. We the best. They never said winning was easy. Some people can't handle success, I can. The key to more success is to have a lot of pillows. Don't ever play yourself.

Every chance I get, I water the plants, Lion! In life you have to take the trash out, if you have trash in your life, take it out, throw it away, get rid of it, major key. The key to more success is to have a lot of pillows. They don't want us to eat. They don't want us to win. You should never complain, complaining is a weak emotion, you got life, we breathing, we blessed. Celebrate success right, the only way, apple. The weather is amazing, walk with me through the pathway of more success. Take this journey with me, Lion!

Lorem Khaled Ipsum is a major key to success. I'm up to something. You do know, you do know that they don't want you to have lunch. I'm keeping it real with you, so what you going do is have lunch. A major key, never panic. Don't panic, when it gets crazy and rough, don't panic, stay calm. We don't see them, we will never see them. Surround yourself with angels. Surround yourself with angels, positive energy, beautiful people, beautiful souls, clean heart, angel. It's important to use cocoa butter. It's the key to more success, why not live smooth? Why live rough?

Fan luv. The ladies always say Khaled you smell good, I use no cologne. Cocoa butter is the key. You smart, you loyal, you a genius. I told you all this before,

### $\circledcirc$ Search or enter website name

### p {

line-height: 1.5; padding: 2.25rem; max-width: 80ch;

}

 $\bullet$   $\bullet$   $\bullet$  Search or enter website name

Lorem Khaled Ipsum is a major key to success. I'm up to something. You do know, you do know that they don't want you to have lunch. I'm keeping it real with you, so what you going do is have lunch. A major key, never panic. Don't panic, when it gets crazy and rough, don't panic, stay calm. We don't see them, we will never see them. Surround yourself with angels. Surround yourself with angels, positive energy, beautiful people, beautiful souls, clean heart, angel. It's important to use cocoa butter. It's the key to more success, why not live smooth? Why live rough?

Fan luv. The ladies always say Khaled you smell good, I use no cologne. Cocoa butter is the key. You smart, you loyal, you a genius. I told you all this before, when you have a swimming pool, do not use chlorine, use salt water, the healing, salt water is the healing. The key is to enjoy life, because they don't want you to enjoy life. I promise you, they don't want you to jetski, they don't want you to smile. Find peace, life is like a water fall, you've gotta flow. Surround yourself with angels, positive energy, beautiful people, beautiful souls, clean heart, angel.

Another one. Wraith talk. Bless up. Always remember in the jungle there's a lot of they in there, after you overcome they, you will make it to paradise. A major key, never panic. Don't panic, when it gets crazy and rough, don't panic, stay calm. They key is to have every key, the key to open every door. Congratulations, you played yourself. The key to more success is to get a massage once a week, very important, major key, cloth talk. Look at the

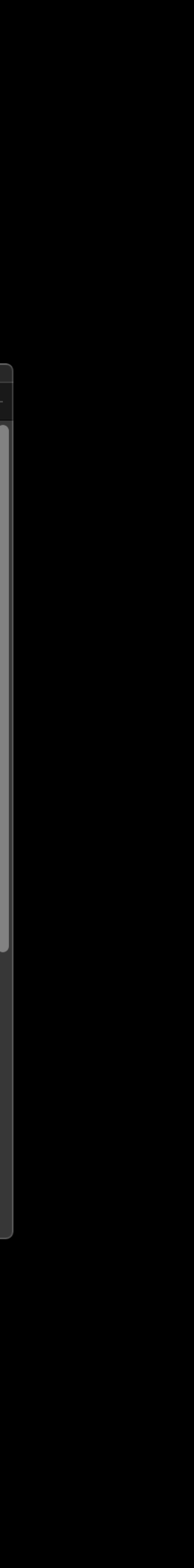

A mechanism should be provided that **allows the user to skip straight to the main content** or functionality available on the page, past the repeated features (such as the company logo or navigation).

# **Guideline 2.4.1 — Bypass blocks**

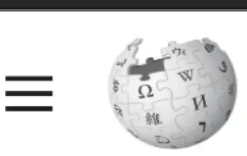

Contents [hide]

(Top)

Plot

 $\vee$  Reception

**Sales** 

**Notes** 

Gameplay

**Development** 

**Accolades** 

**References** 

WikipediA The Free Encyclopedia

 $\Box$ 

Q Search Wikipedia

### The Legend of Zelda: Tears of the Kingdom

Article Talk

 $\circledcirc$ 

From Wikipedia, the free encyclopedia

The Legend of Zelda: Tears of the Kingdom<sup>[b]</sup> is a 2023 action-adventure game developed and published by Nintendo for the Nintendo Switch. The sequel to The Legend of Zelda: Breath of the Wild (2017), Tears of the Kingdom retains aspects including the open world of Hyrule, which has been expanded to allow for more vertical exploration. The player controls Link, who must help Princess Zelda to stop Ganondorf from destroying Hyrule.

Tears of the Kingdom was conceived after ideas for Breath of the Wild downloadable content (DLC) had exceeded its scope. Its development was led by Nintendo's Entertainment Planning & Development (EPD) division, with Breath of the Wild director Hidemaro Fujibayashi and producer Eiji Aonuma reprising their roles. A teaser was shown at  $E3 2019$  with a full reveal at  $E3 2021$ . Tears of the Kingdom was initially planned for release in 2022 before being delayed to May 2023. It received acclaim for its improvements, expanded open world, and features encouraging exploration and experimentation. It sold more than 10 million copies in its first three days of release.

### Gameplay

Tears of the Kingdom retains the open-world action-adventure gameplay of the previous Zelda game, Breath of the Wild (2017). As Link, players explore Hyrule and two new areas, the Sky Islands and the Depths, to find weapons, resources, and complete quests. Link can explore on foot or by climbing, horseriding and using paragliders.<sup>[1]</sup>

New to Tears of the Kingdom are the Zonai devices, which the player can use for combat, propulsion, exploration, and more. The previous game's runes are replaced with five new powers: Ultrahand, Fuse, Ascend, Recall, and Autobuild. Ultrahand allows the player to pick up and move different objects, and attach different objects together. This can be used with the Zonai devices to create different vehicles or other constructs. Fuse allows Link to combine materials, equipment, or certain objects in the world to a shield or a weapon to increase its attributes and durability. For example, fusing an explosive object to an arrow will cause the arrow to explode on impact. Autobuild instantly recreates a device crafted with Ultrahand, automatically using nearby devices and objects if available, or if parts are missing, creating

### Search or enter website name

The Legend of Zelda: **Tears of the Kingdom** 

Read View source View history Tools  $\vee$ 

Create account Log in •••

 $\overline{X}_{A}$  28 languages  $\vee$ 

 $\Box$ 

А

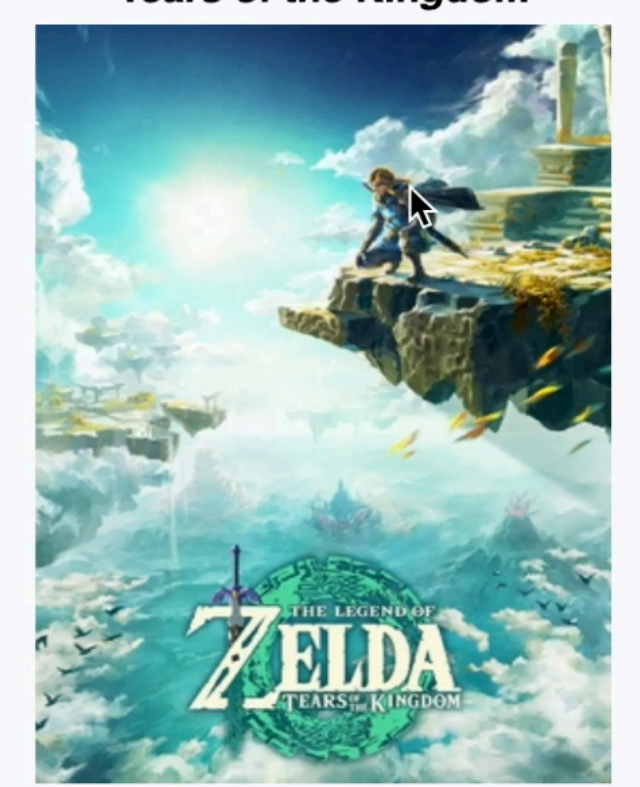

De

 $P<sub>l</sub>$ 

Di

Pr

Pr

Ar

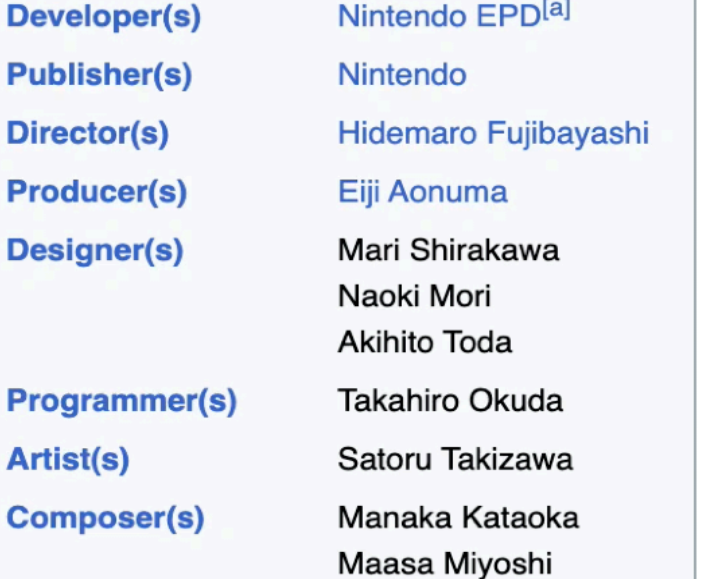

A mechanism should be provided that allows the user to skip straight to the main content or functionality available on the page, past the repeated features (such as the company logo or navigation).

If a proper structure of headings and semantic containers is provided to navigate with (for example <section>, <aside>, etc.), **then an added "skip link" is not needed**.

…

# **Guideline 2.4.1 — Bypass blocks**

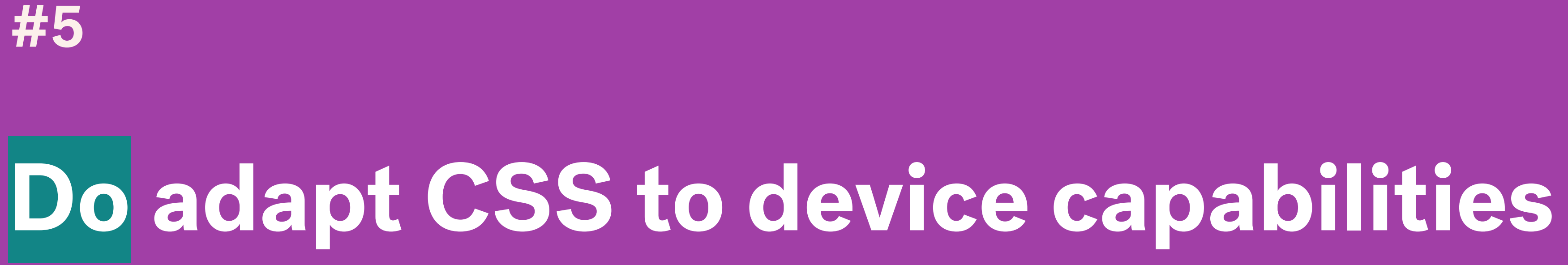

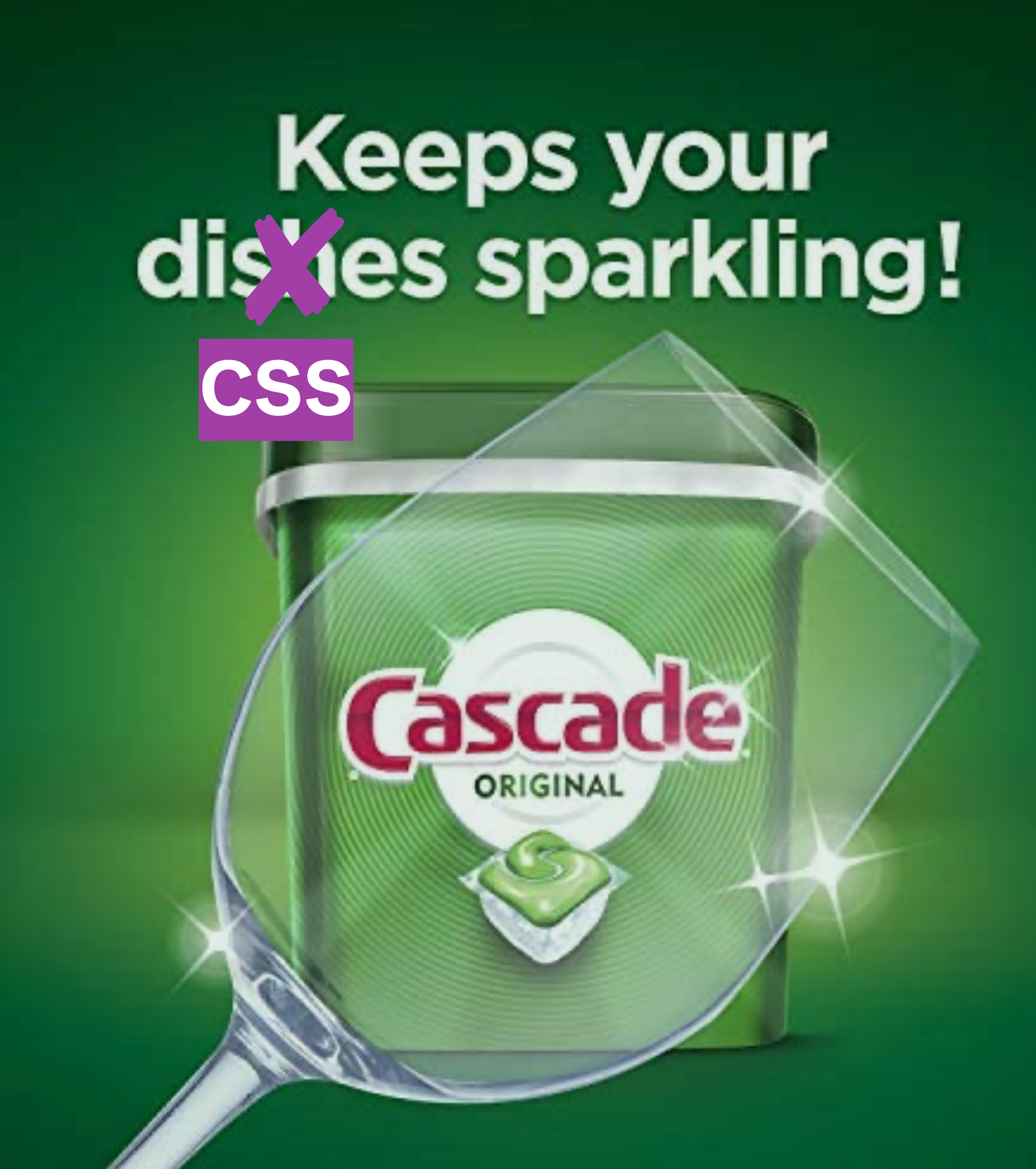

.element { color: #000; color: var(-text-color);  $\mathbf{\hat{z}}$ 

.element {

 $\mathbf{\hat{z}}$ 

color: #000;

color: var(-text-color);

## .element {

 $\mathbf{\}}$ 

## color: #000;

## color: var(-text-color);

## @supports ( declaration ) {

/\* Feature-based CSS here \*/

}

main {

display: table;

}

@supports (display: grid) { main { display: grid; } /\* more layout code  $*/$ }

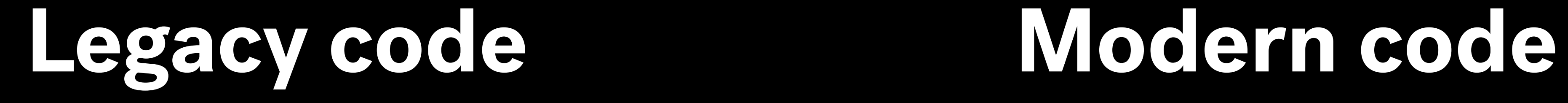

main {

display: table;

}

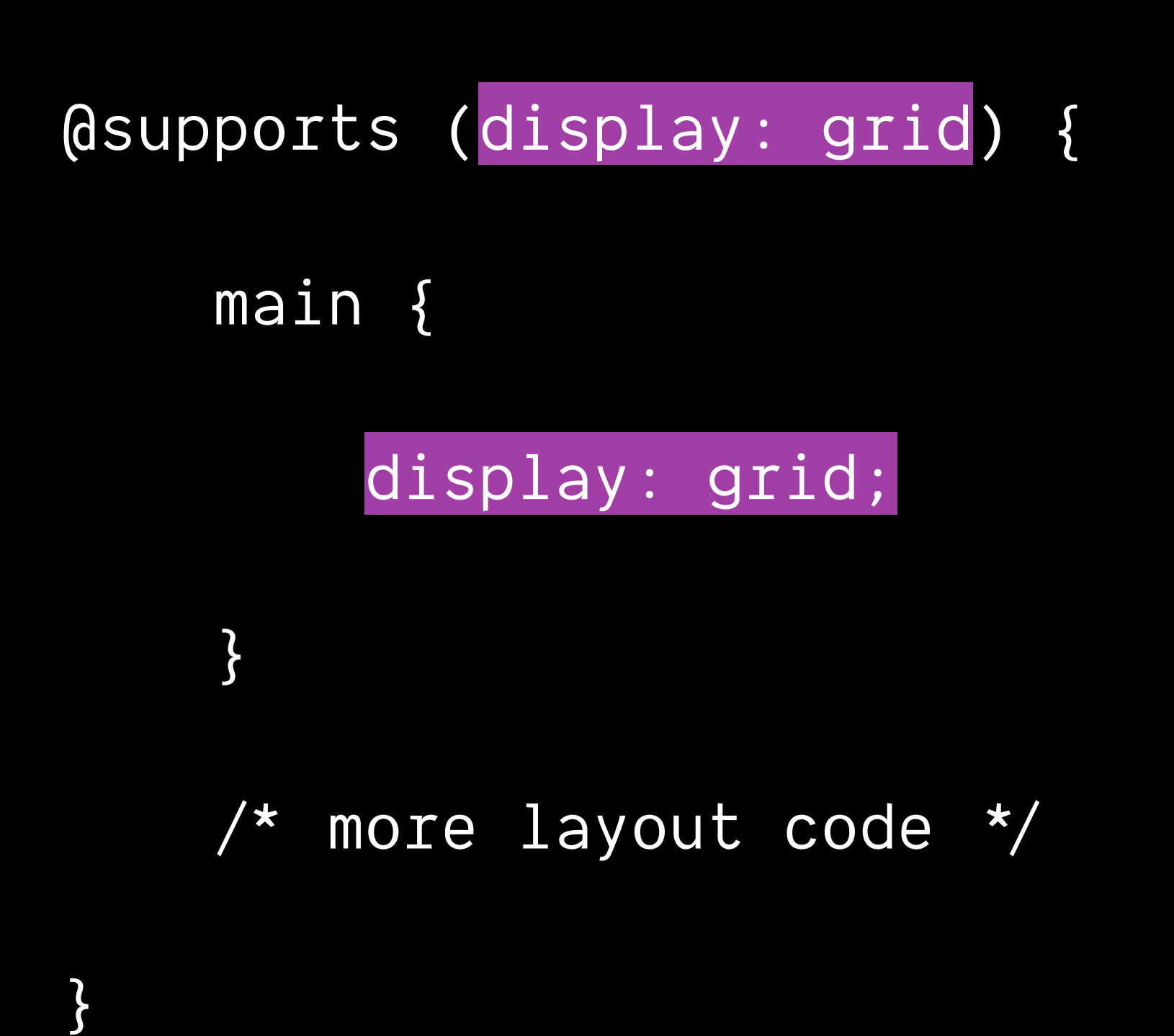

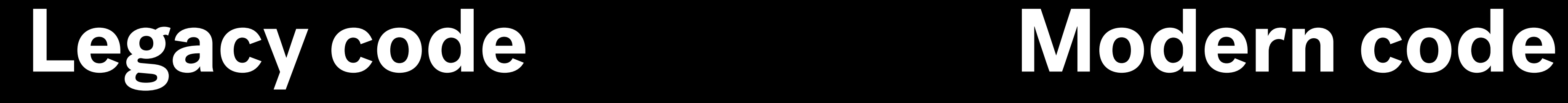

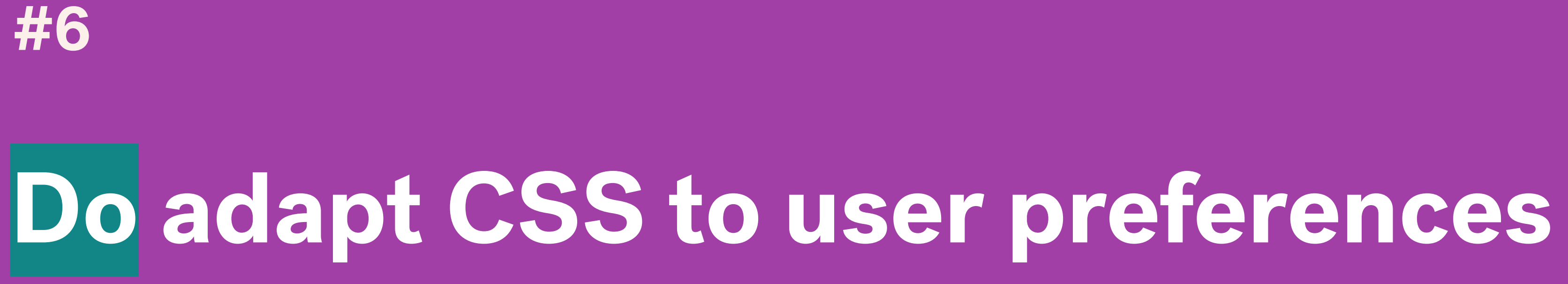

## **User Stylesheets in CSS**

 $\circledcirc$ 

## **Introduction**

 $\bullet \bullet \bullet \quad \ \ \langle\quad \rangle \quad \ \ \Box$ 

User stylesheets are an exciting feature of Cascading Style Sheets (CSS). In CSS, the Navigator 5.0 (based on the **Mozilla** project) all support user stylesheets.

The interaction of user and author stylesheets requires stylesheets to be well behaved in certain ways. The main purpose of this document is to explain what a good user stylesheet is. I will also try to comment on what good author stylesheets are. Some of this discussion involves discussion of specific properties, while some is more general. Finally, I will address bugs in browsers' handling of user stylesheets.

## presentation of a document is controlled by the combination of user and author style preferences. This mechanism is needed [text only] to allow CSS to describe fully (and then extend) the current behavior of browsers. Early implementations of CSS did not support user stylesheets. However, newer browsers, such as MS Internet Explorer 4.0+, Opera 3.50+, and hopefully Netscape

Ō.

 $\bullet\bullet\bullet\;\; \langle\;\; \rangle\quad \hbox{\rlap{$\sqcap$}$\sqcup\hspace*{-1.4ex}$\sqcup\hspace*{-1.4ex}$\sqcup\hspace*{-1.4ex}$\sqcup\hspace*{-1.4ex}$}$ 

 $\circledcirc$ 

Search or enter website name

### Chromium Code Reviews

### Issue 64843004: Get rid of user-level styles. (Closed)

**Created:** 7 years, 1 month ago by ojan

**Modified:** 7 years, 1 month ago

**Reviewers:** darin (slow to review)

### CC:

chromium-reviews, extensionsreviews\_chromium.org, jam, joi+watchcontent\_chromium.org, darincc\_chromium.org, chromium-appsreviews\_chromium.org, jochen+watch\_chromium.org

### **Base URL:**

svn://svn.chromium.org/chrome/trunk/src

### **Visibility:** Public.

### Description

Get rid of user-level styles.

-The Apps codepath for this is just using the wrong thing. It should be using author-level styles like extensions do. -The user-stylesheet feature requires the user to put a CSS stylesheet in the right location in their user-data-dir. Extensions are a much better way of doing this.

This is in preparation for simplifying the Blink style resolution code by removing the concept of user styles.

Committed: https://src.chromium.org/viewvc/chrome?view=rev&revision=234007

### ▶ Patch Set 1

### ▼ Patch Set 2 : merge to ToT

Created: 7 years, 1 month ago

### **Unified diffs**

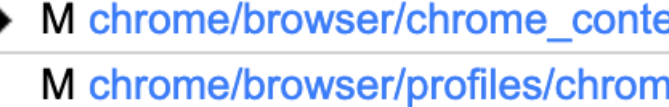

- M chrome/browser/profiles/profile
- M chrome/browser/ui/prefs/prefs\_
- D chrome/browser/user\_style\_sh
- D chrome/browser/user\_style\_sh
- D chrome/browser/user\_style\_sh
- D chrome/browser/user\_style\_she

https://codereview.chromium.org/64843004

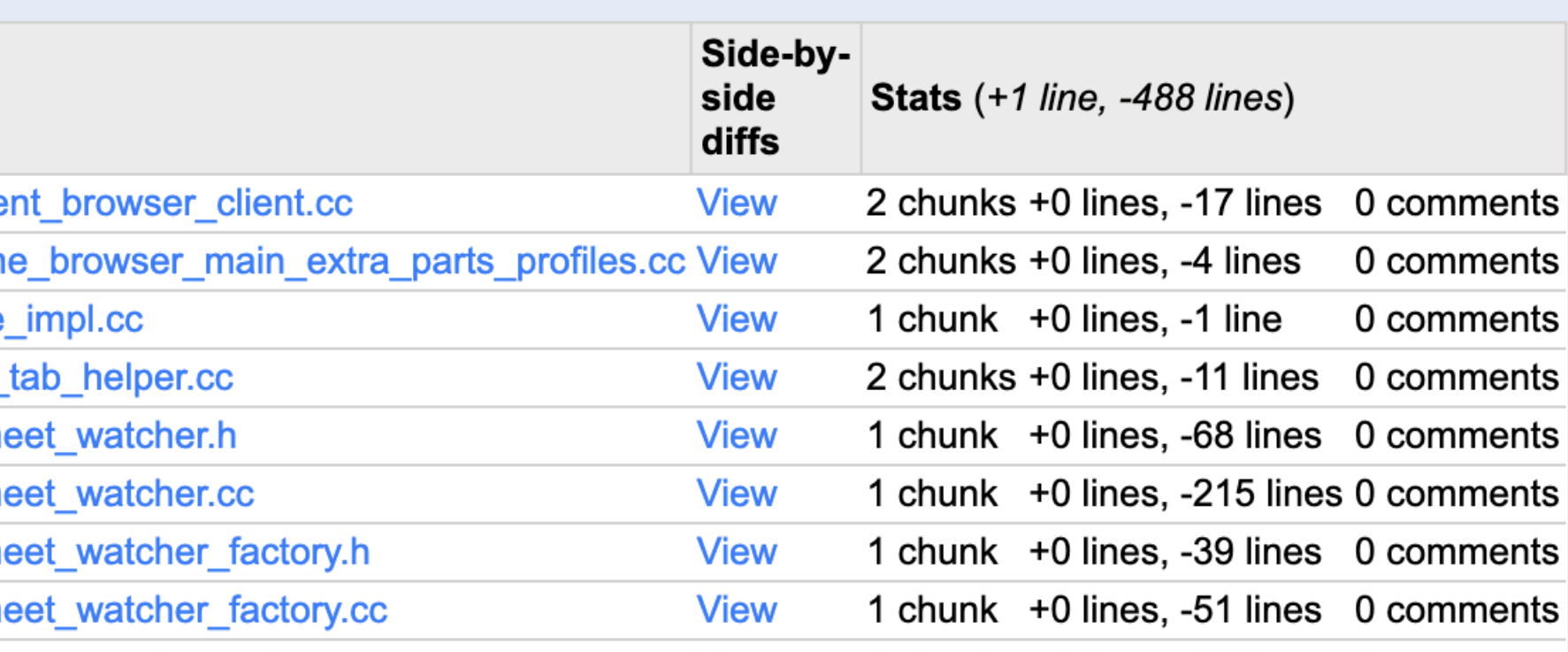

 $\Box$ 

# "All users, including users with disabilities, [should] have equal **control over the environment they use** to access the web"

https://www.w3.org/TR/UAAG20

## @media ( prefers-\* ) {

## /\* Preference-based CSS here \*/

}

.element { animation: bouncing 1.5s linear infinite alternate; }

@media ( prefers-reduced-motion: reduce ) {

.element { animation: fade 0.5s ease-in both; }

}

# **Adapt to motion preferences**

https://www.smashingmagazine.com/2020/09/design-reduced-motion-sensitivities/

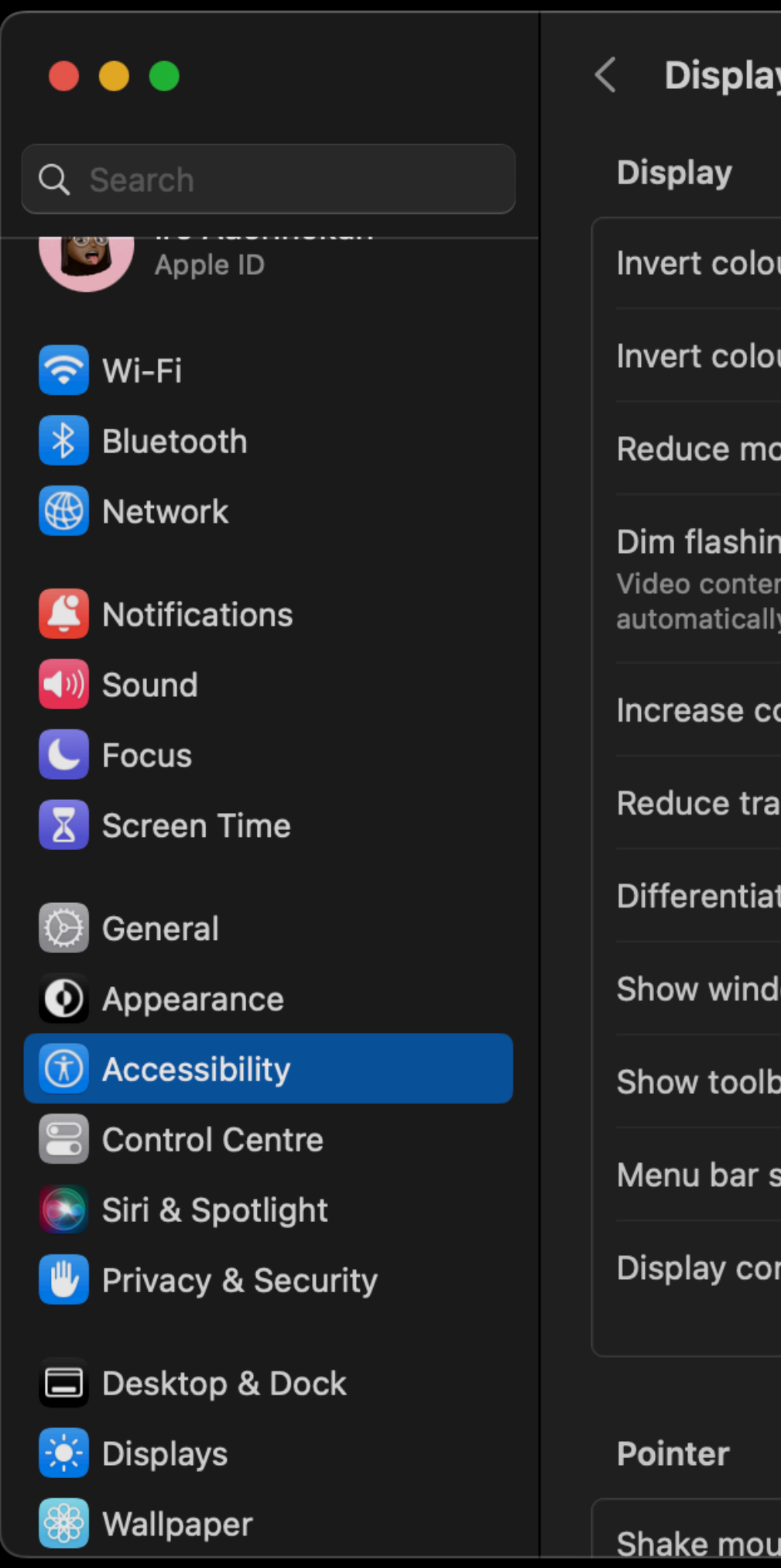

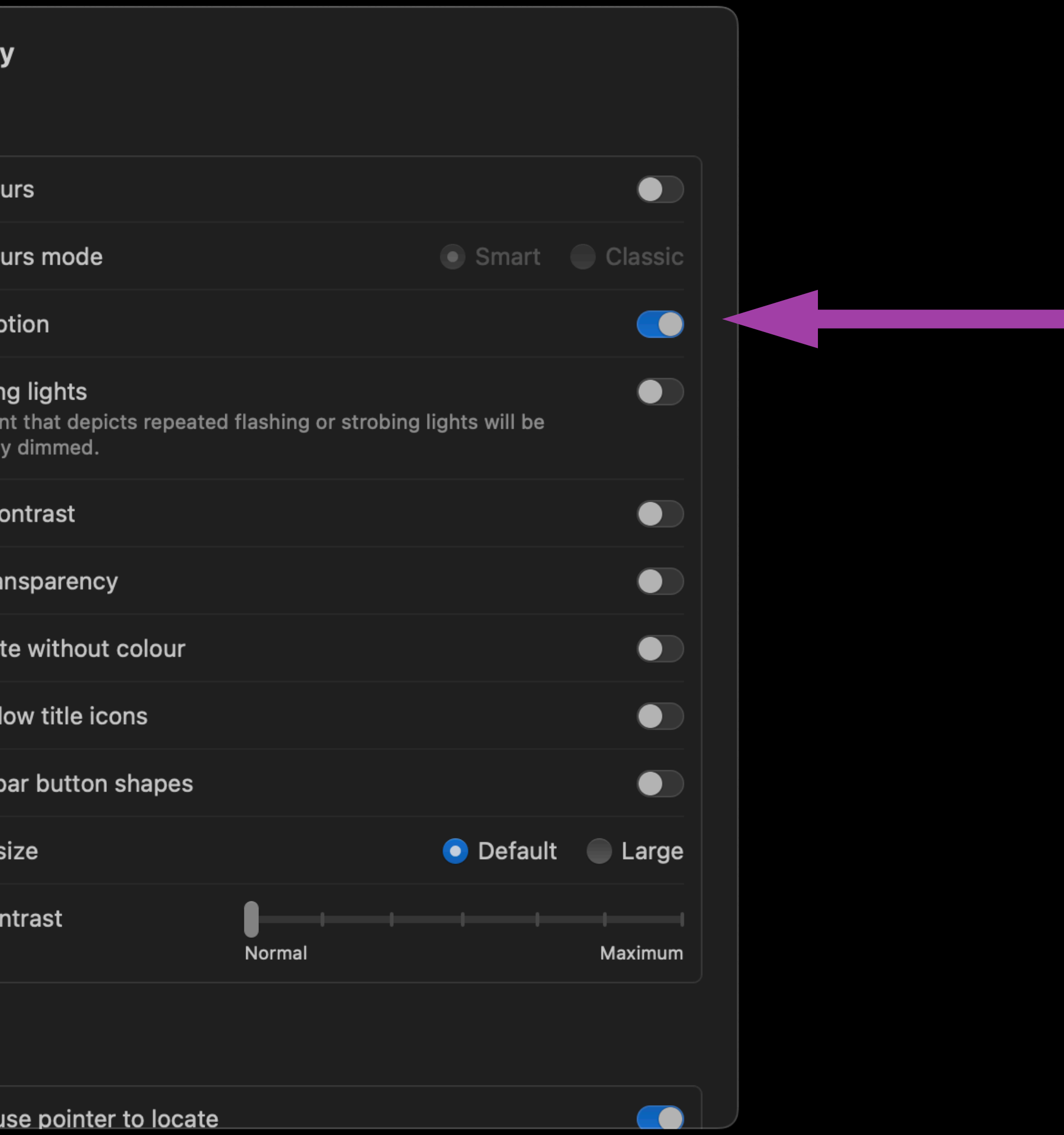

## Adapt to **motion** preferences prefers-reduced-motion

## Adapt to **data** preferences prefers-reduced-data

## Adapt to **colour** preferences prefers-color-scheme

Adapt to **contrast** preferences prefers-contrast

Adapt to trasparency preferences prefers-reduced-transparency

# Giving users **control**

- 1. **Don't** use CSS to convey meaning or content 1. **Do** use CSS to improve on the default accessible styles
- 2. **Don't** use CSS to change the semantics of HTML
- 3. **Don't** write CSS that undoes the default accessible styles
- 2. **Do** adapt CSS to device capabilities
- 3. **Do** adapt CSS to user preferences

# **CSS & Accessibility**

# **JavaScript & Accessibility**

# **Part Two**

# JavaScript is used to make web pages **more interactive**

# JavaScript is used to make web pages **\****more***\* interactive**

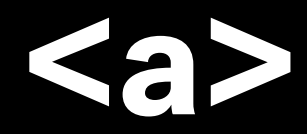

## **<form>**

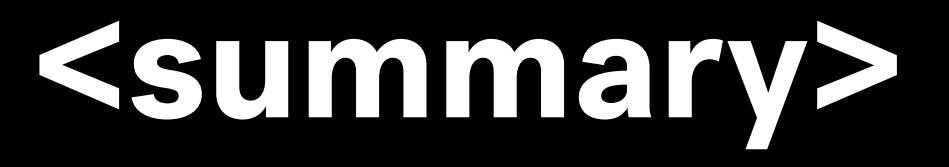

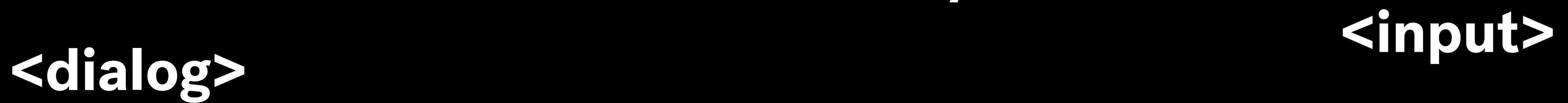

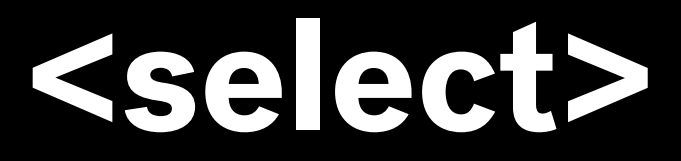

# <a> **<details>**

# **<option>**

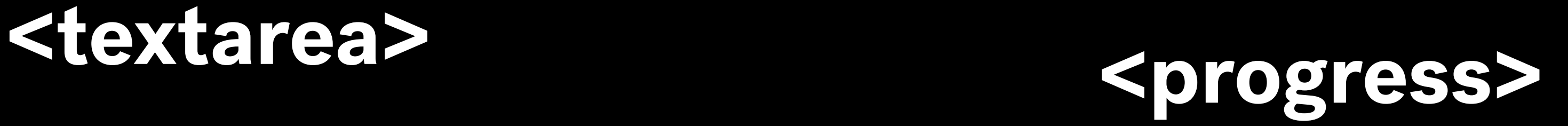

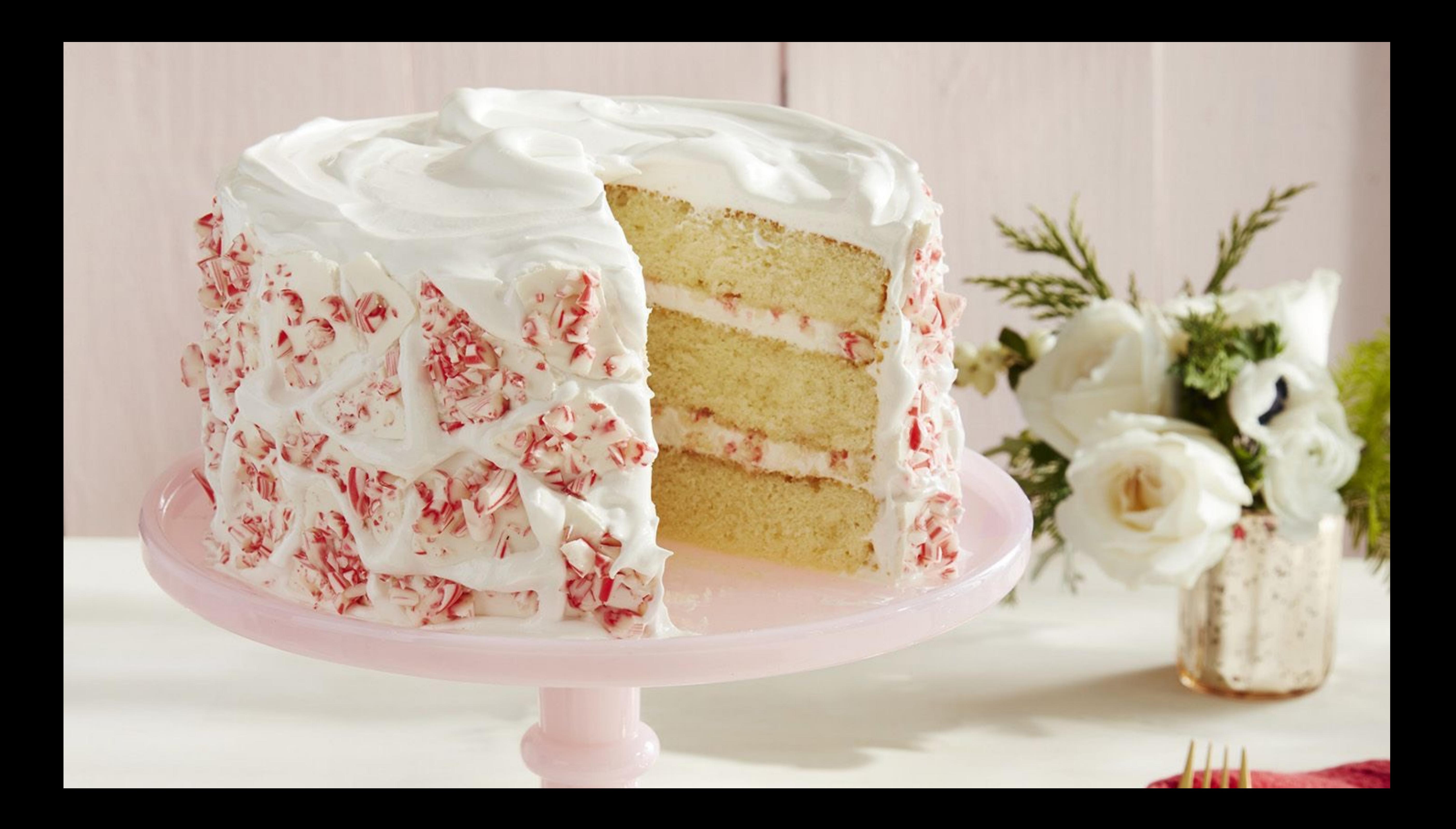

# **Don't use JavaScript for functionality HTML provides**

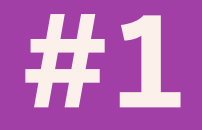

✅ **Triggered by mouse, enter key, and space bar** 

✅ **Focusable via the keyboard and other input devices**

✅ **Accessible name and state provided to assistive tech** 

 $\circledcirc$ Search or enter website name

 $\blacktriangleright$ 

 $\bullet \bullet \bullet \quad \overline{\langle \ \rangle \quad \mathbb{D} \quad }$ 

Click me, I'm a button

 $\begin{picture}(20,20) \put(0,0){\line(1,0){10}} \put(15,0){\line(1,0){10}} \put(15,0){\line(1,0){10}} \put(15,0){\line(1,0){10}} \put(15,0){\line(1,0){10}} \put(15,0){\line(1,0){10}} \put(15,0){\line(1,0){10}} \put(15,0){\line(1,0){10}} \put(15,0){\line(1,0){10}} \put(15,0){\line(1,0){10}} \put(15,0){\line(1,0){10}} \put(15,0){\line(1$ 

## <button>

Do something

</button>

## <div>

## Do something

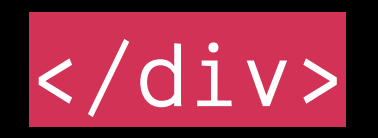

<div tabindex="0"

role="button"

onKeyPress="handleBtnKeyPress(e)"

onClick="doSomething(e)">

Do something

</div>

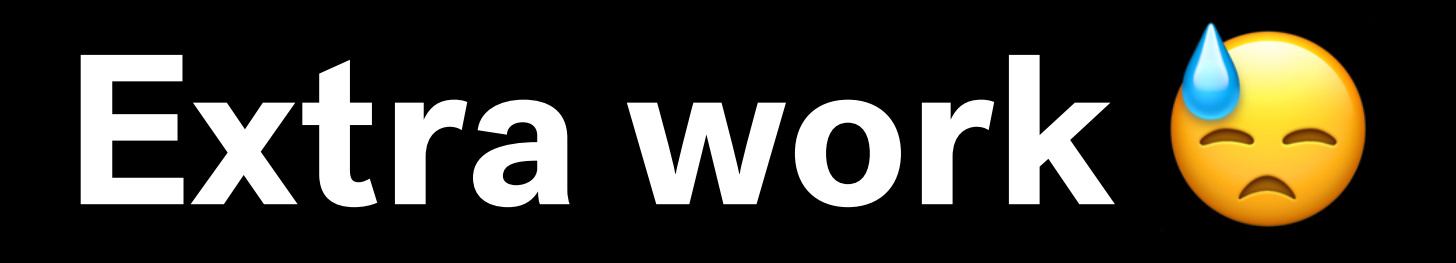

## <div tabindex="0"

role="button"

onKeyPress="handleBtnKeyPress(e)"

onClick="doSomething(e)">

Do something

</div>

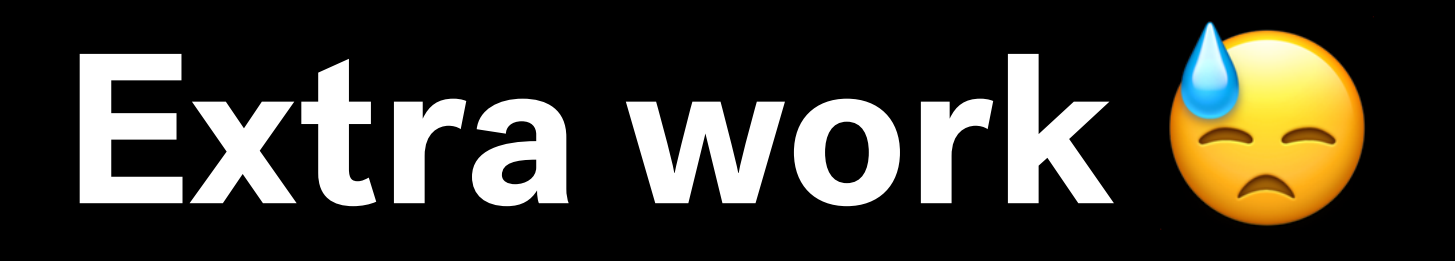

<div tabindex="0"

role="button"

onKeyPress="handleBtnKeyPress(e)"

onClick="doSomething(e)">

Do something

</div>

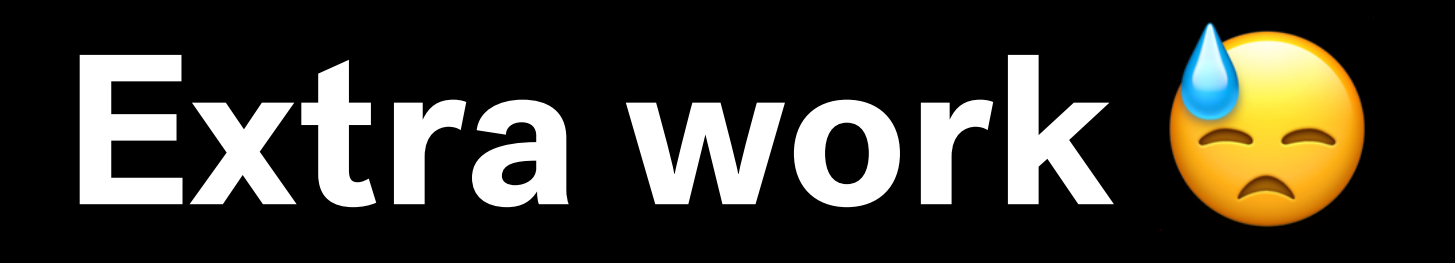
<div tabindex="0"

role="button"

onKeyPress="handleBtnKeyPress(e)"

onClick="doSomething(e)">

Do something

</div>

### function handleBtnKeyPress(e) {  $if ( e. keyCode == 32 || )$ e.keyCode  $= 13$ ) { doSomething(e); }

}

# **More extra work**

<div tabindex="0"

role="button"

onKeyPress="handleBtnKeyPress(e)"

onClick="doSomething(e)"

aria-pressed="false">

Toggle

</div>

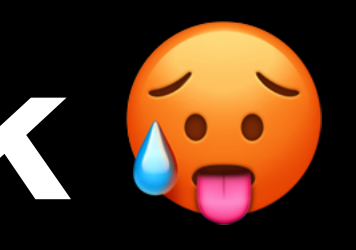

### **Even more extra work**

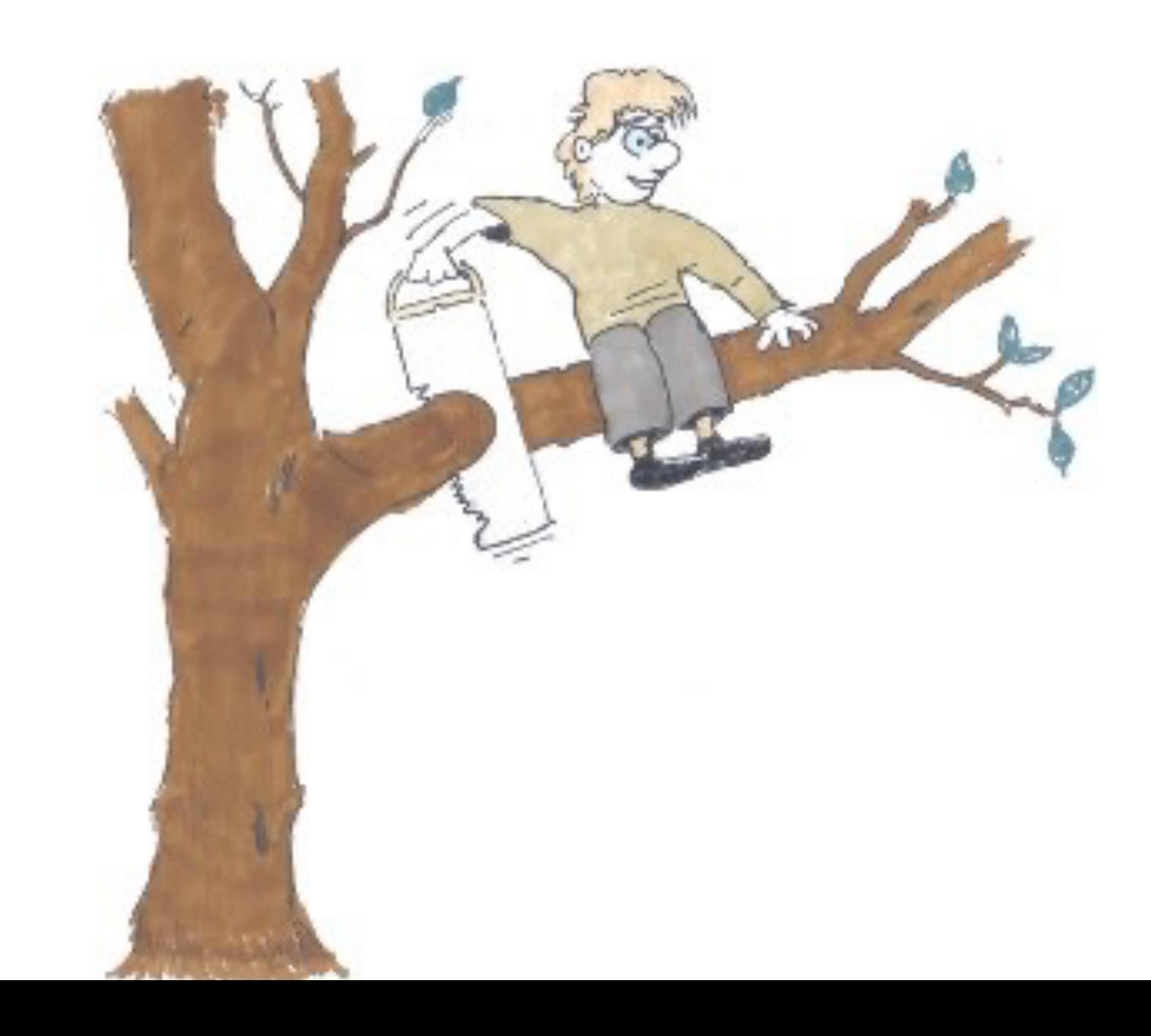

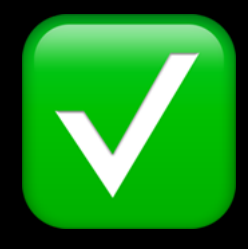

### <a href="/about">About Us</a>

### <button onClick="goToPage('/about')">

About Us

</button>

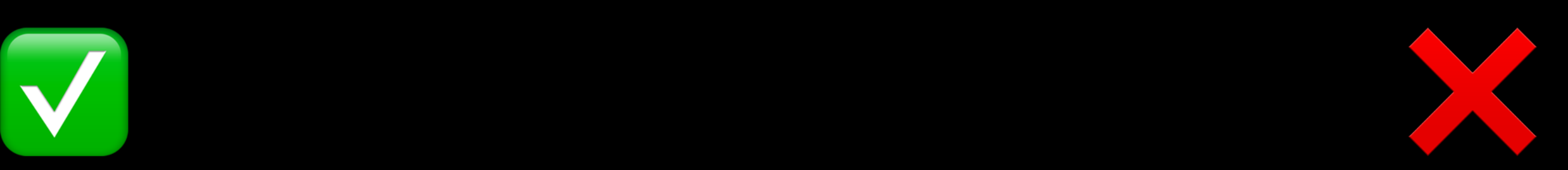

### <button onClick="goToPage('/about')">

About Us

</button>

function goToPage(url) {

// Do some other things

window.location.href = url;

}

### Keep JavaScript enhancements **unobtrusive**

### <a href="/about" onClick="goToPage(e, '/about')">

### About Us

 $\langle$ /a>

### function goToPage(e, url) {

e.preventDefault();

// Do some other things

window.location.href = url;

### <a href="/about" onClick="goToPage(event, '/about')">

About Us

 $\langle$ /a>

function goToPage(event, url) {

event.preventDefault();

// Do some other things

window.location.href = url;

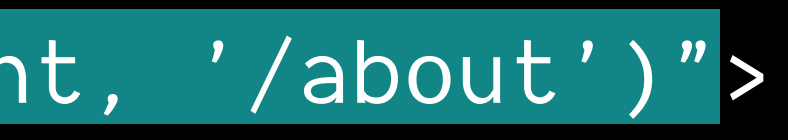

### <a href="/about" onClick="goToPage(e, '/about')">

### About Us

 $\langle$ a>

 $\sqrt{ }$ 

function goToPage(e, url) {

e.preventDefault();

// Do some other things

window.location.href = url;

event.preventDefault() is the

# **Where possible, don't require JavaScript for critical features**

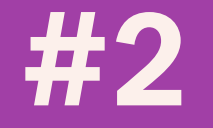

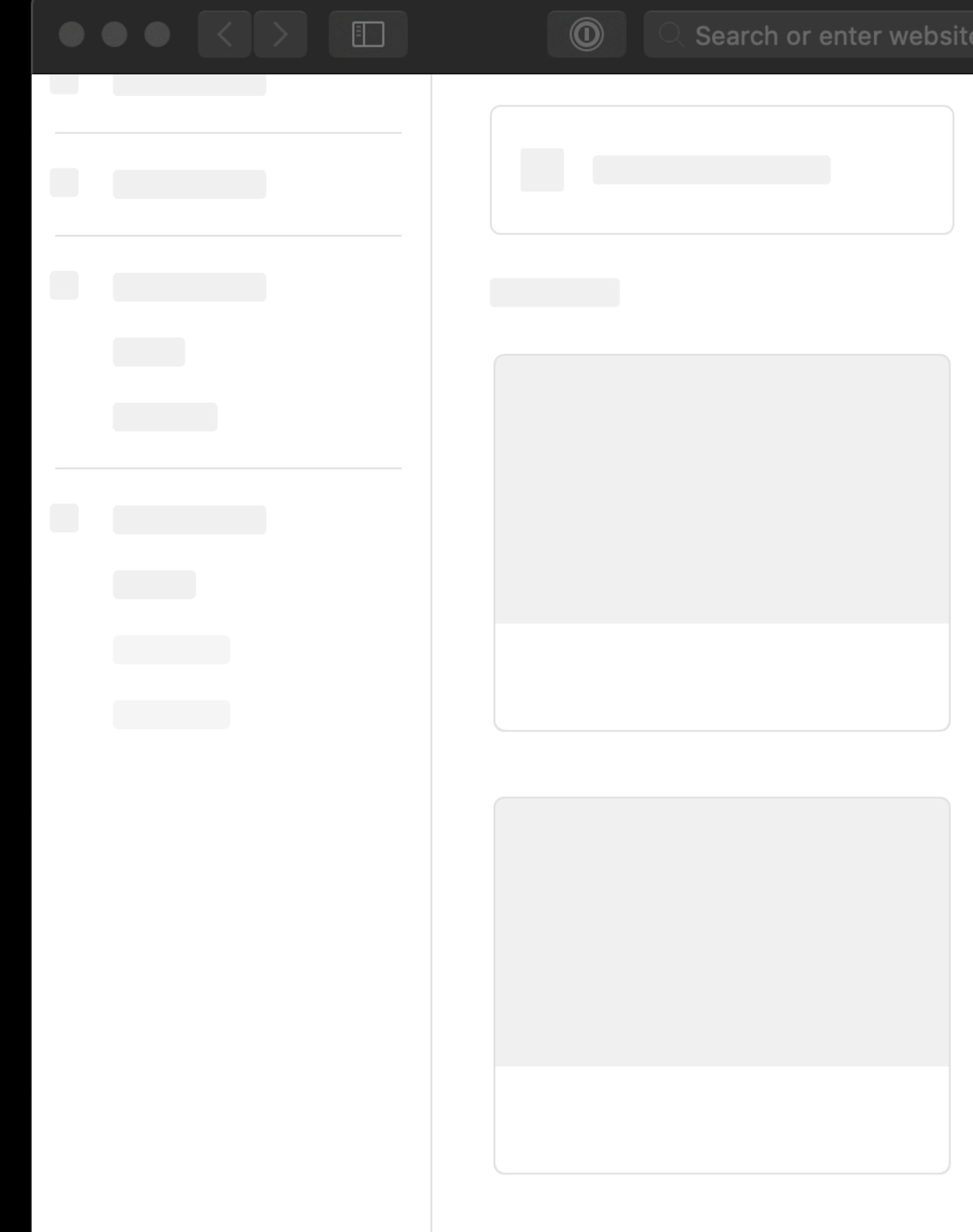

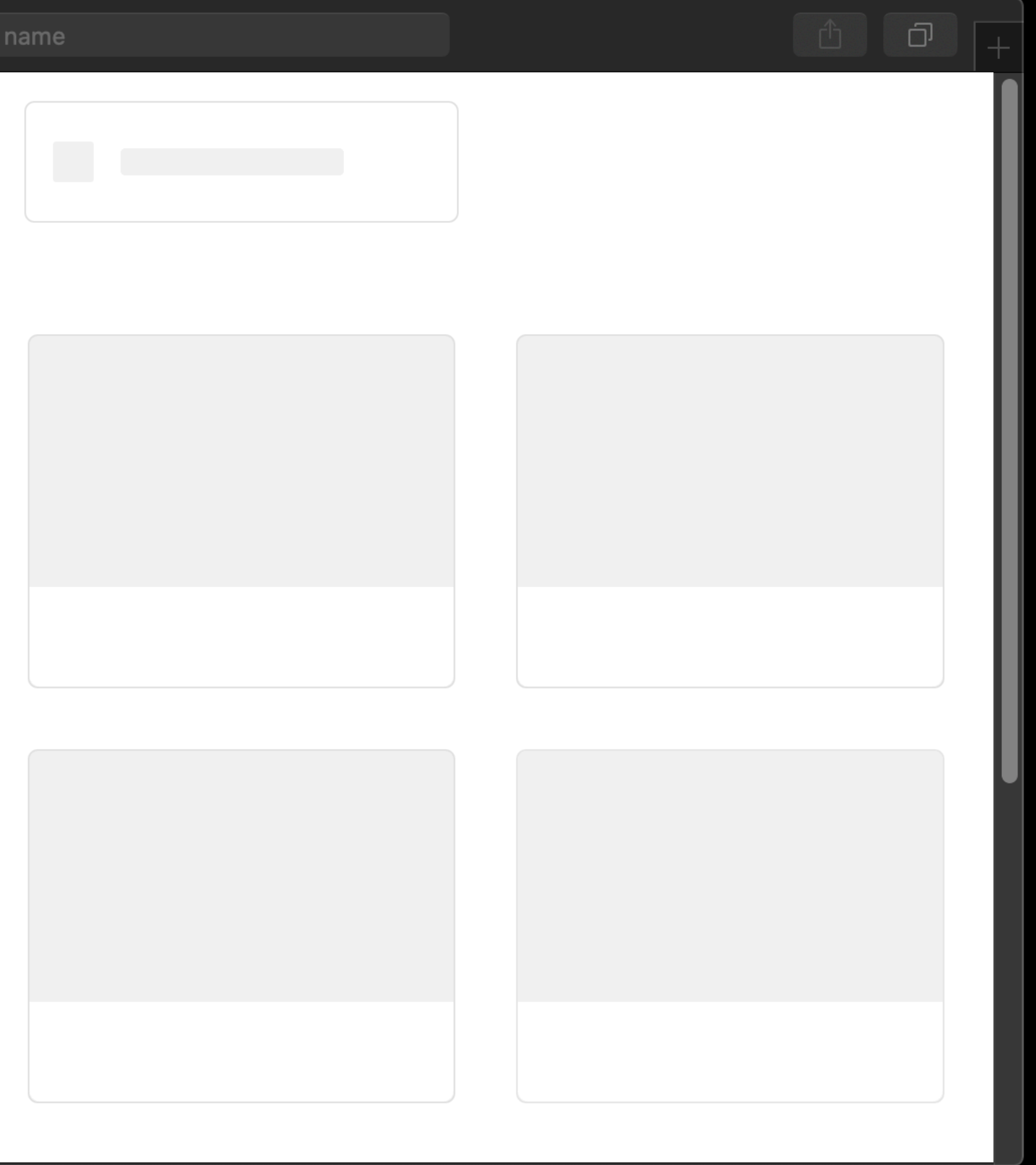

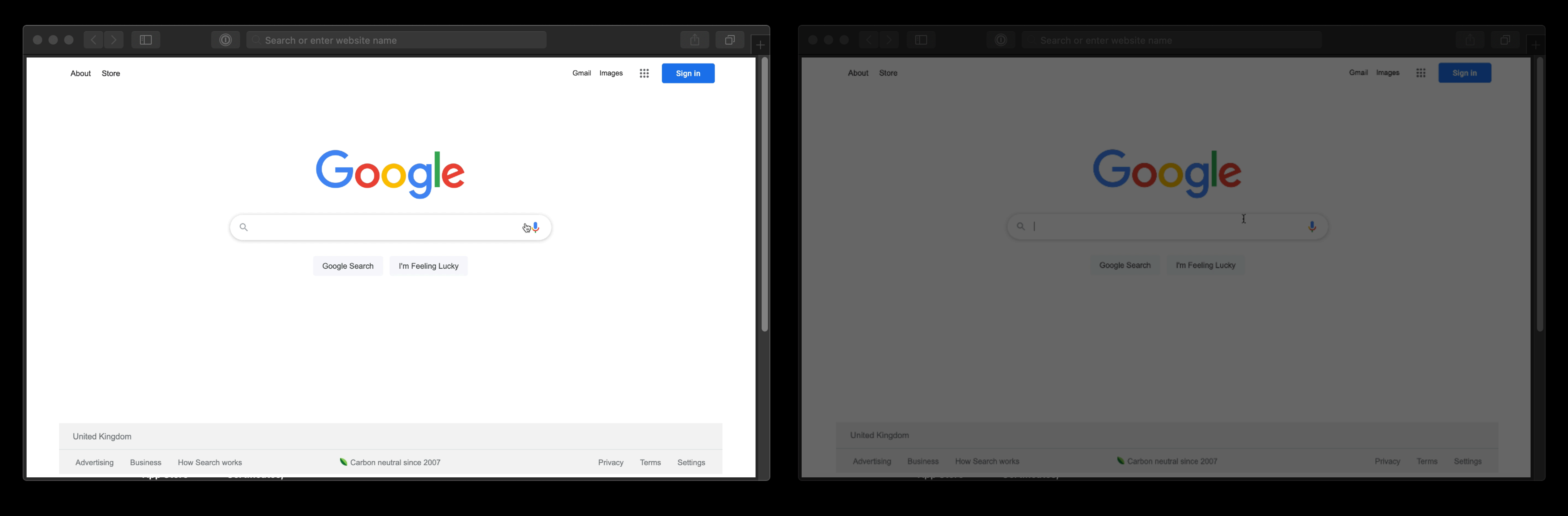

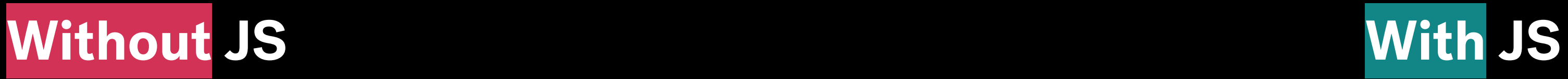

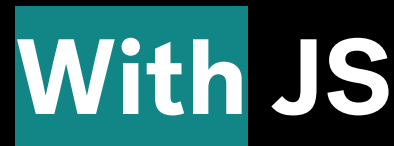

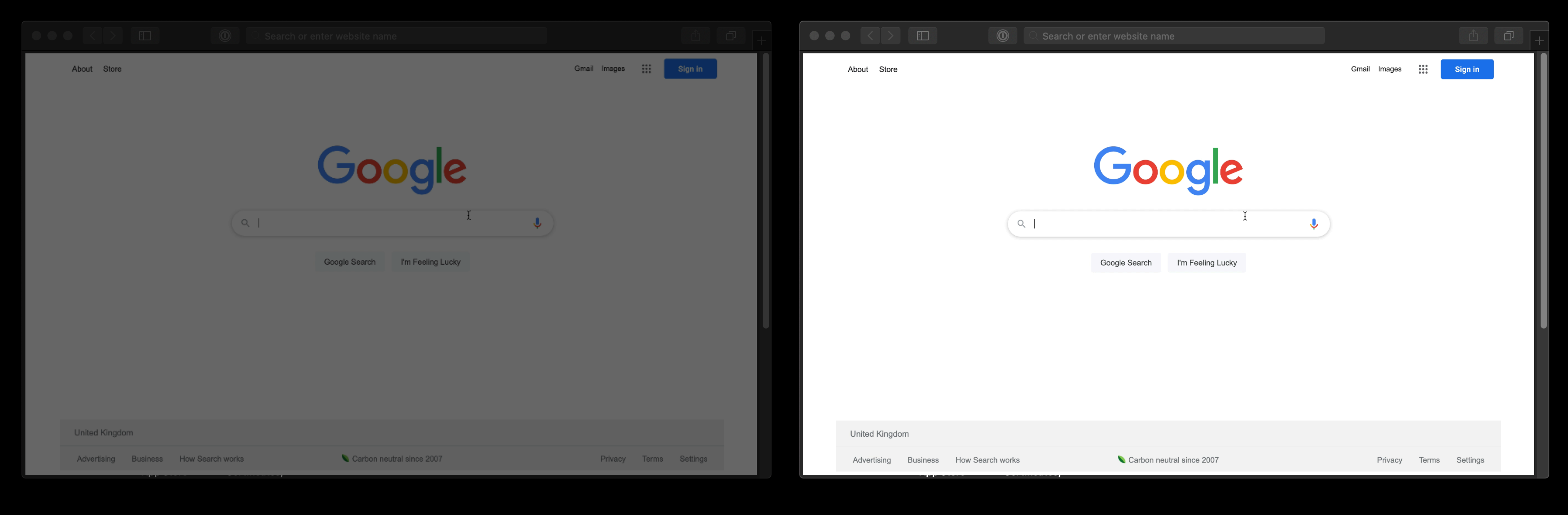

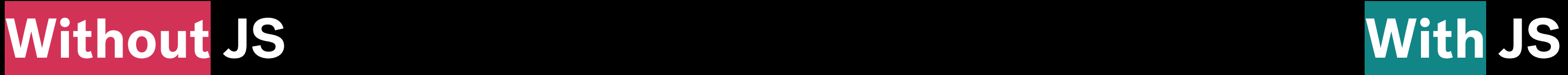

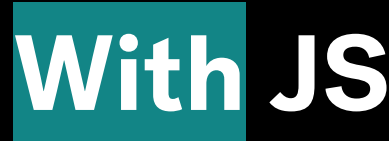

# "While WCAG 1.0 from 1999 required that pages be functional and accessible with scripting disabled, **WCAG 2 and all other modern guidelines allow you to require JavaScript**"

https://webaim.org/techniques/javascript/

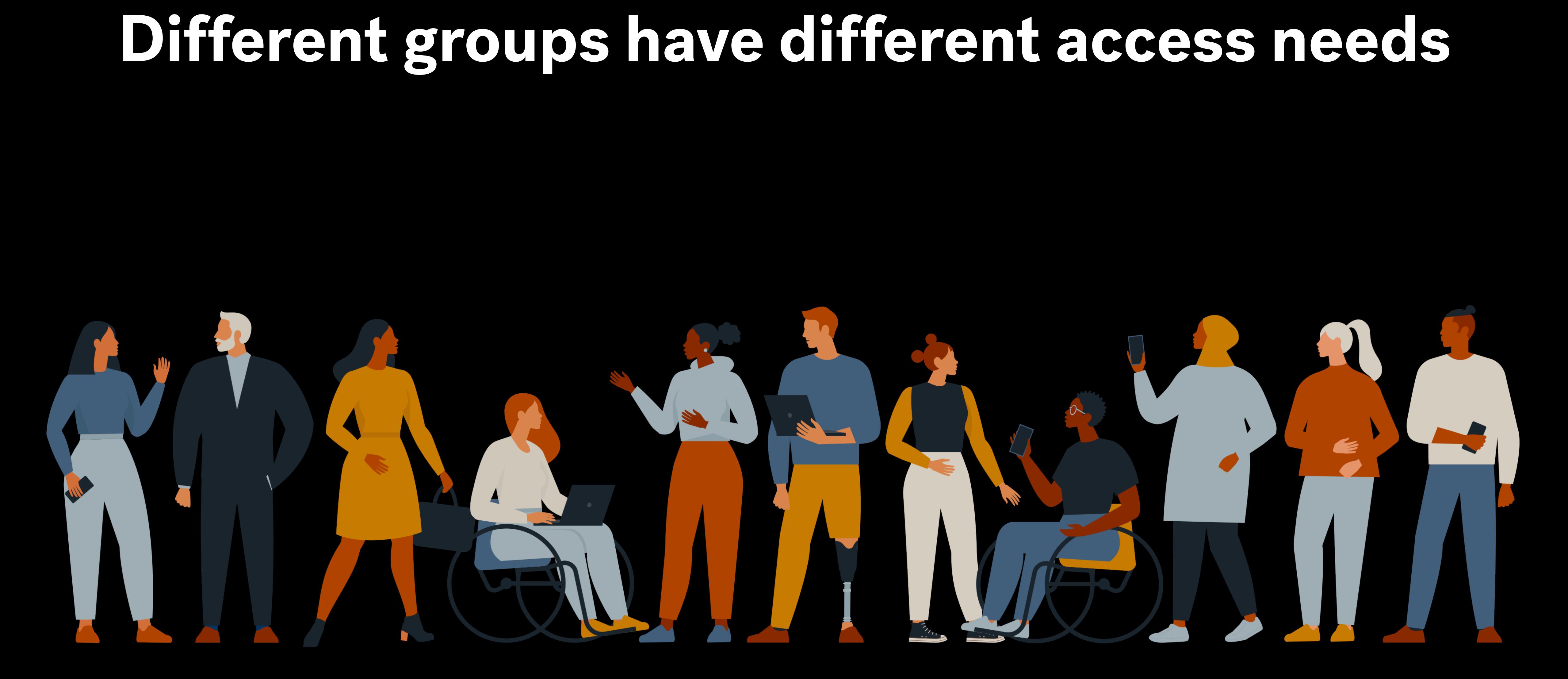

# **People with physical disabilities are more likely to rely on JS**

Only 0.07% of screen reader users have JavaScript disabled.

The global average is 1%.

# **People with socio-economic restrictions are more likely to avoid JS**

Over 50% of the Sudanese mobile browsing is with Opera Mini

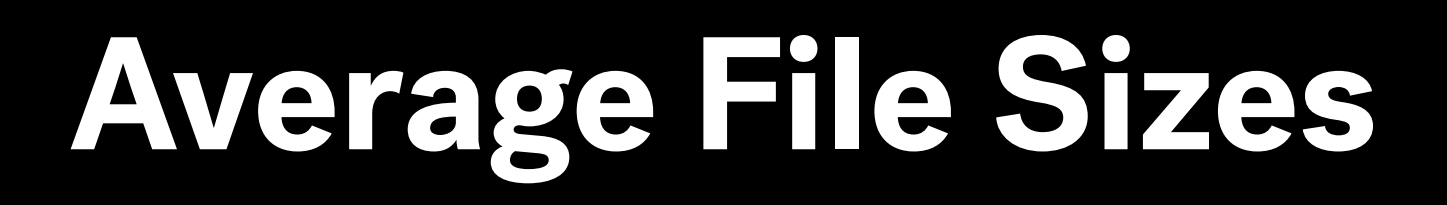

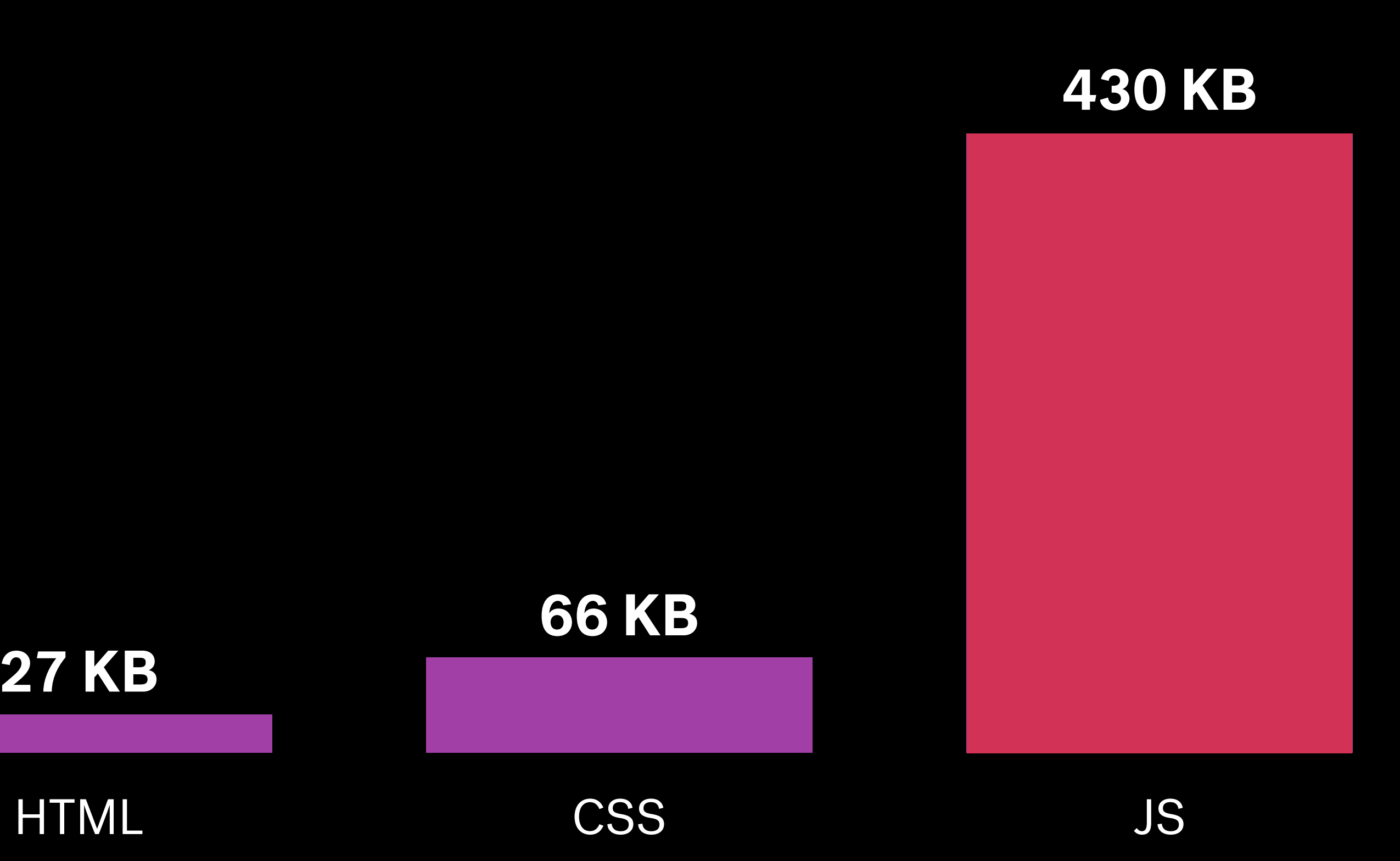

### **27 KB**

https://almanac.httparchive.org/en/2021/page-weight

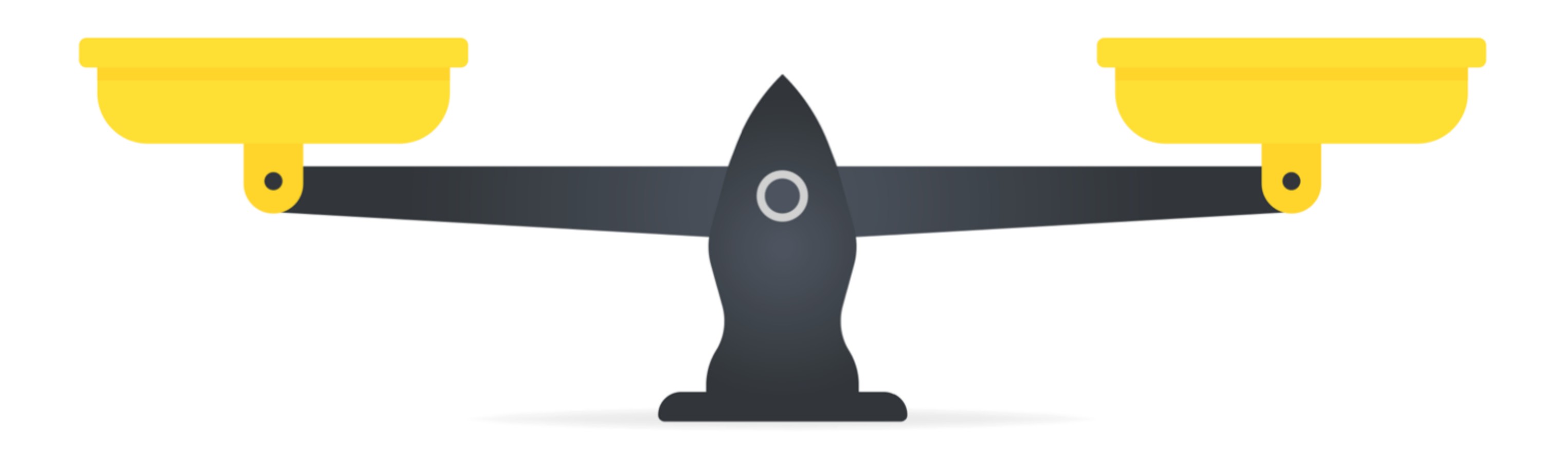

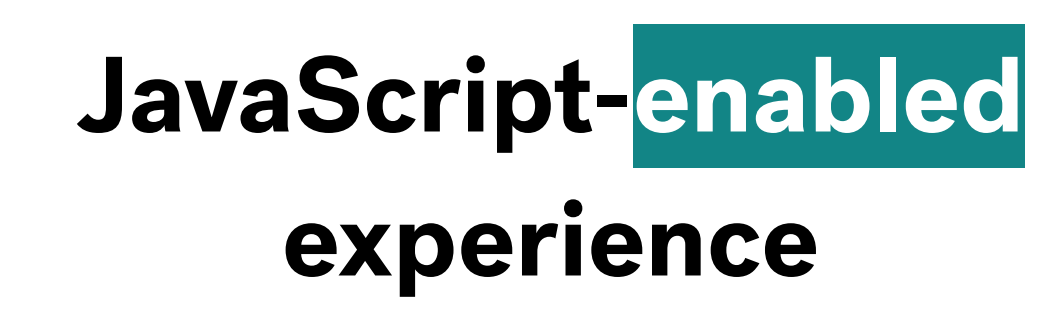

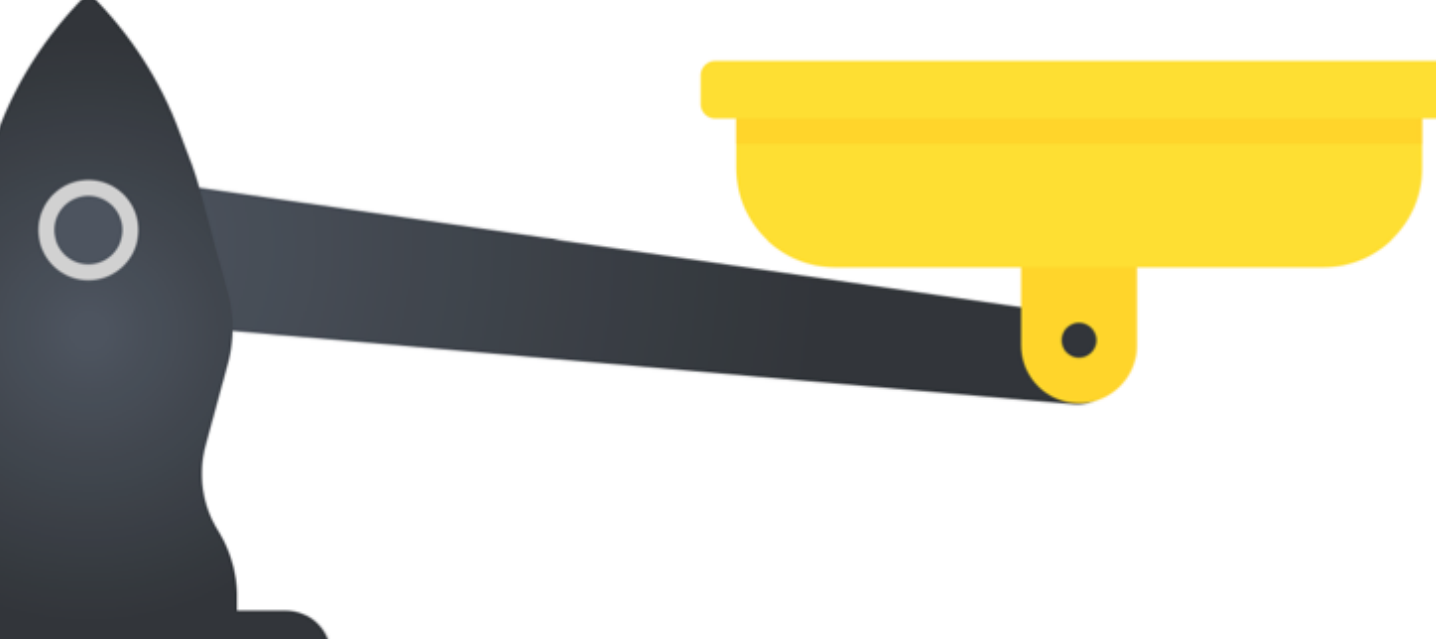

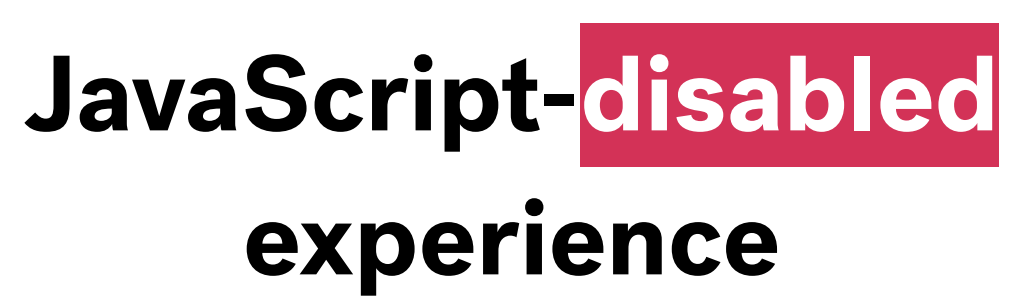

# $\bullet$

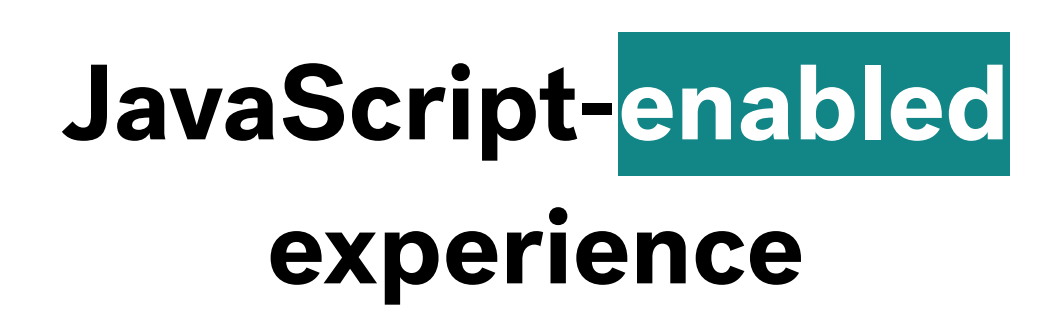

# **JavaScript-disabled**

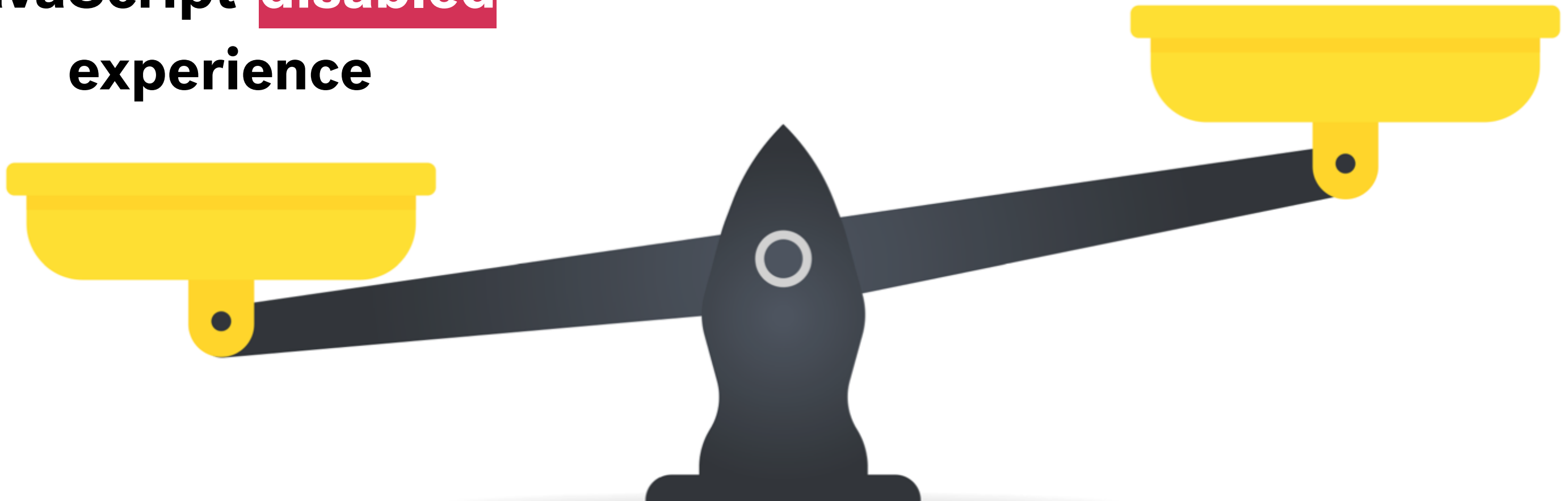

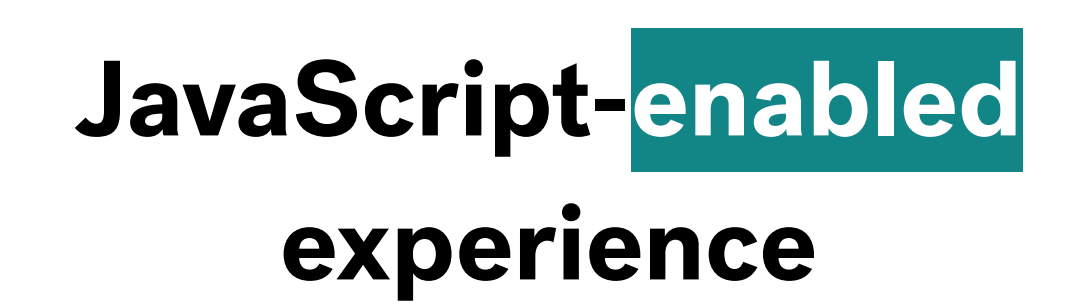

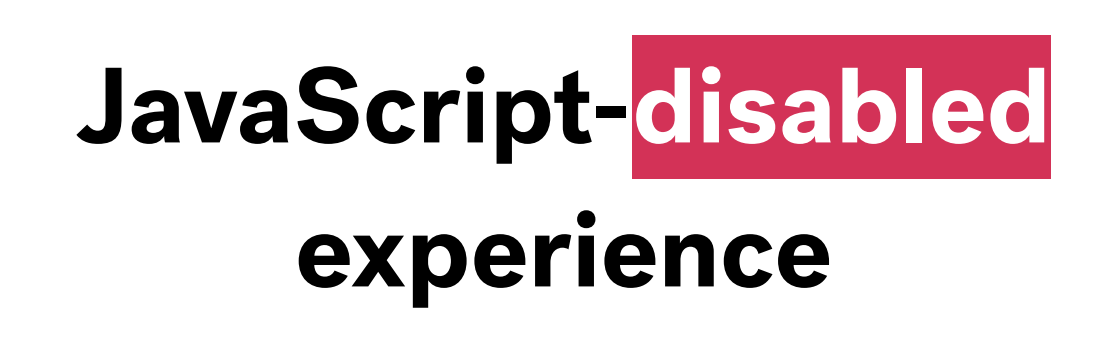

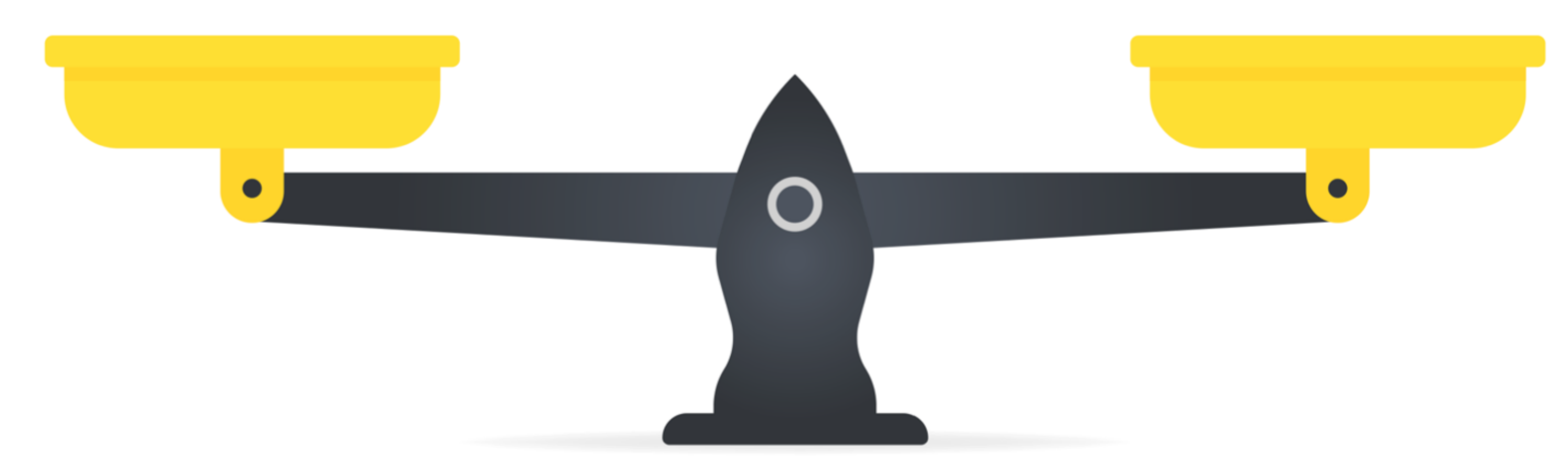

"Just because JavaScript is used on a page **does not mean that the page is inaccessible**. In many cases, JavaScript can be used to greatly improve accessibility and optimize the user experience."

https://webaim.org/techniques/javascript/

# "Just because JavaScript is used on a page does not mean that the page is inaccessible. In many cases, **JavaScript can be used to greatly improve accessibility** and optimize the user experience."

https://webaim.org/techniques/javascript/

# **Do use JavaScript to improve on the default accessible behaviour**

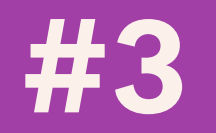

Guideline 3.3 – Help users avoid and correct mistakes V

 $\odot$  $\setminus$  Search or enter website name

### Form

 $\bullet \bullet \bullet \quad \overline{\left( \ \ \right\rangle \quad \ \ \, \mathbb{D} \quad \ \ }$ 

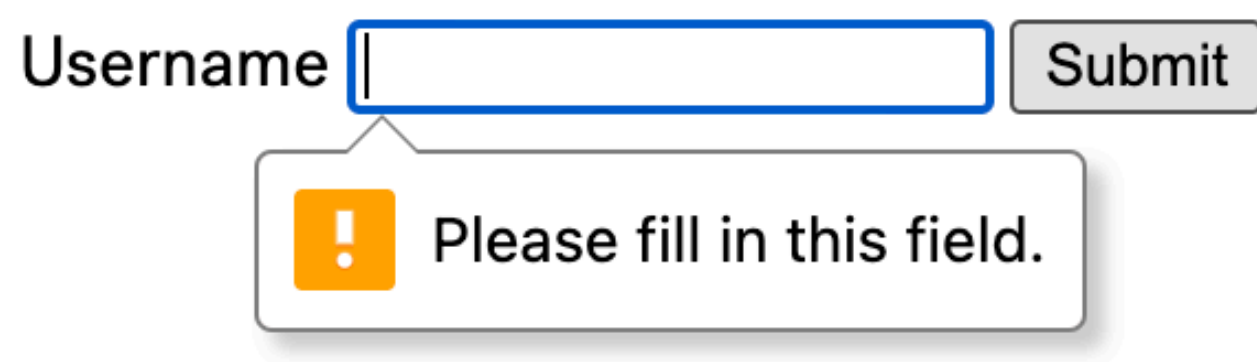

O O

**Guideline 3.3.3 — When an error is detected and suggestions for correction are known, provide these to the user**

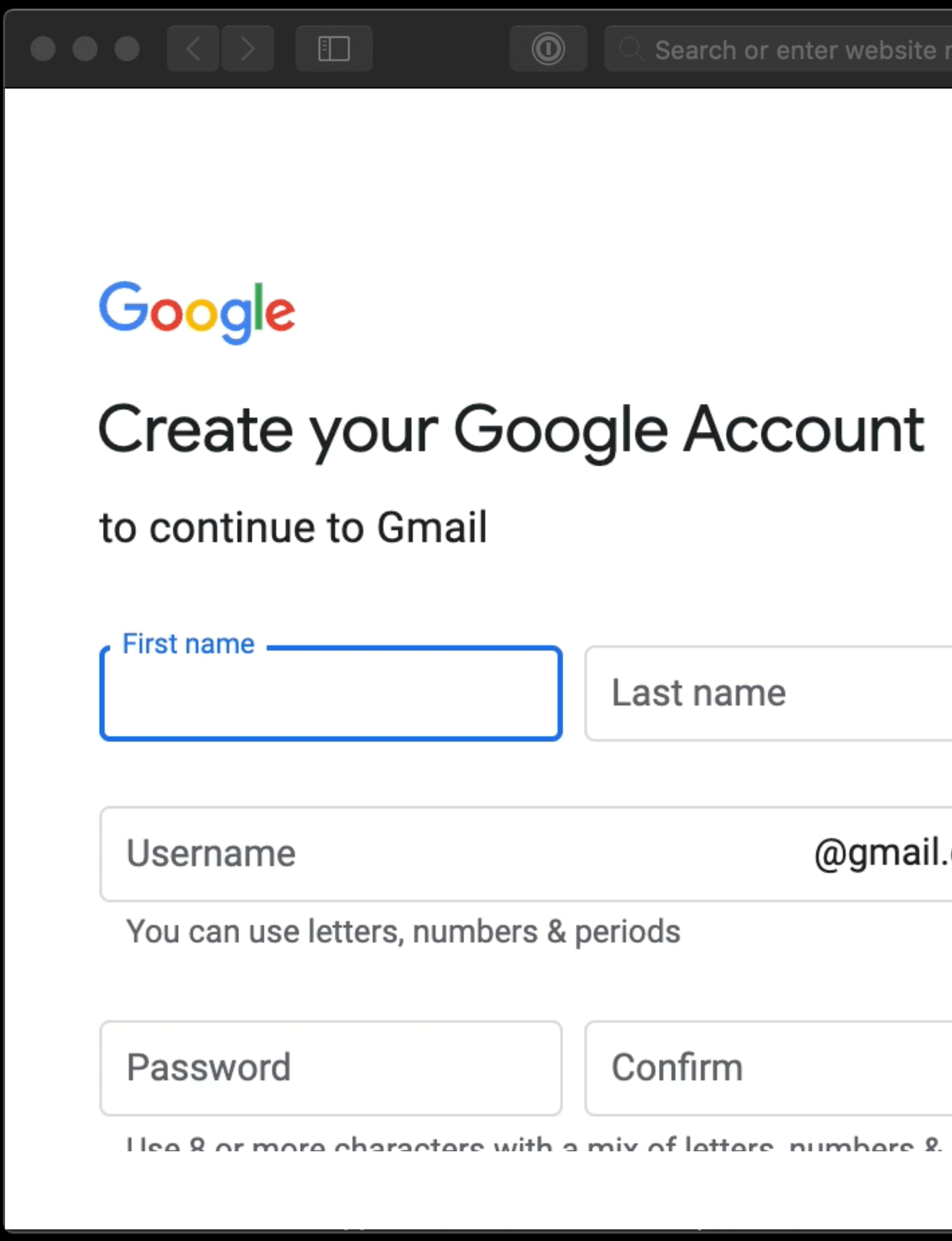

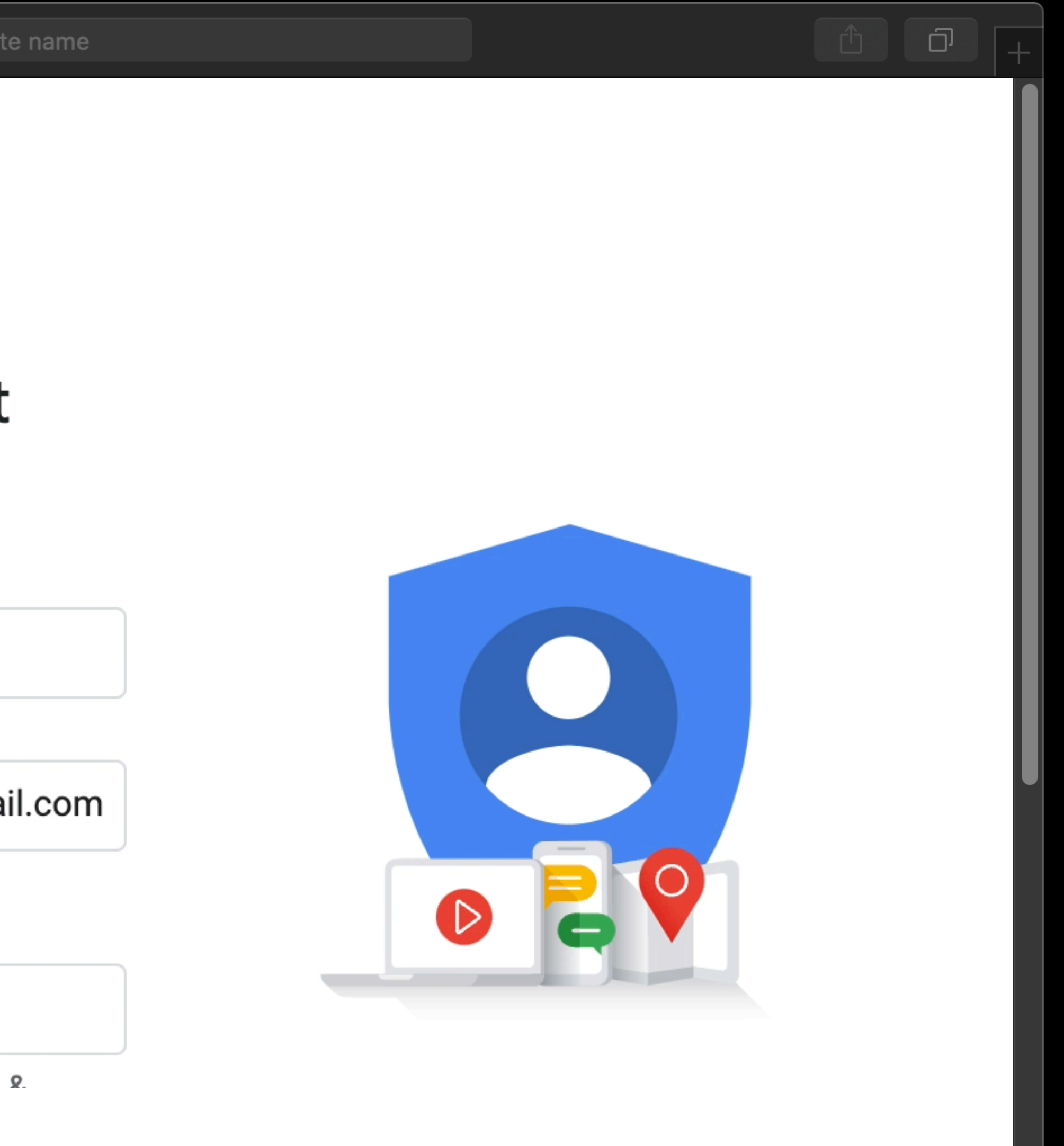

# Some HTML elements **aren't accessible**  enough, yet <sup>o</sup>

### Problems with <video>

X Controls not focusable via keyboard X Can't pause/play video using space key X No arrow key support for scrubber & more

- 
- -
- 
- - -
- 
- 
- 
- 
- -
- 
- 
- 
- -
- 
- 
- 
- 
- 
- 
- 
- -
- 
- 
- 
- 
- 
- 
- 
- 
- 
- 
- 
- 
- 
- 
- 
- 
- 
- 
- 
- 
- 
- 
- 
- 
- 
- 
- 
- 
- -
	-
- 
- 
- -
- 
- 
- 
- 
- 
- 
- 
- 
- 
- 
- 
- -
- 
- 
- 
- 
- 
- 
- 
- -
	-
	- -
	-
	-
	- -

# "Modern browsers provide a default media player. **Most have limited functionality to support accessibility**."

https://www.w3.org/WAI/media/av/player/

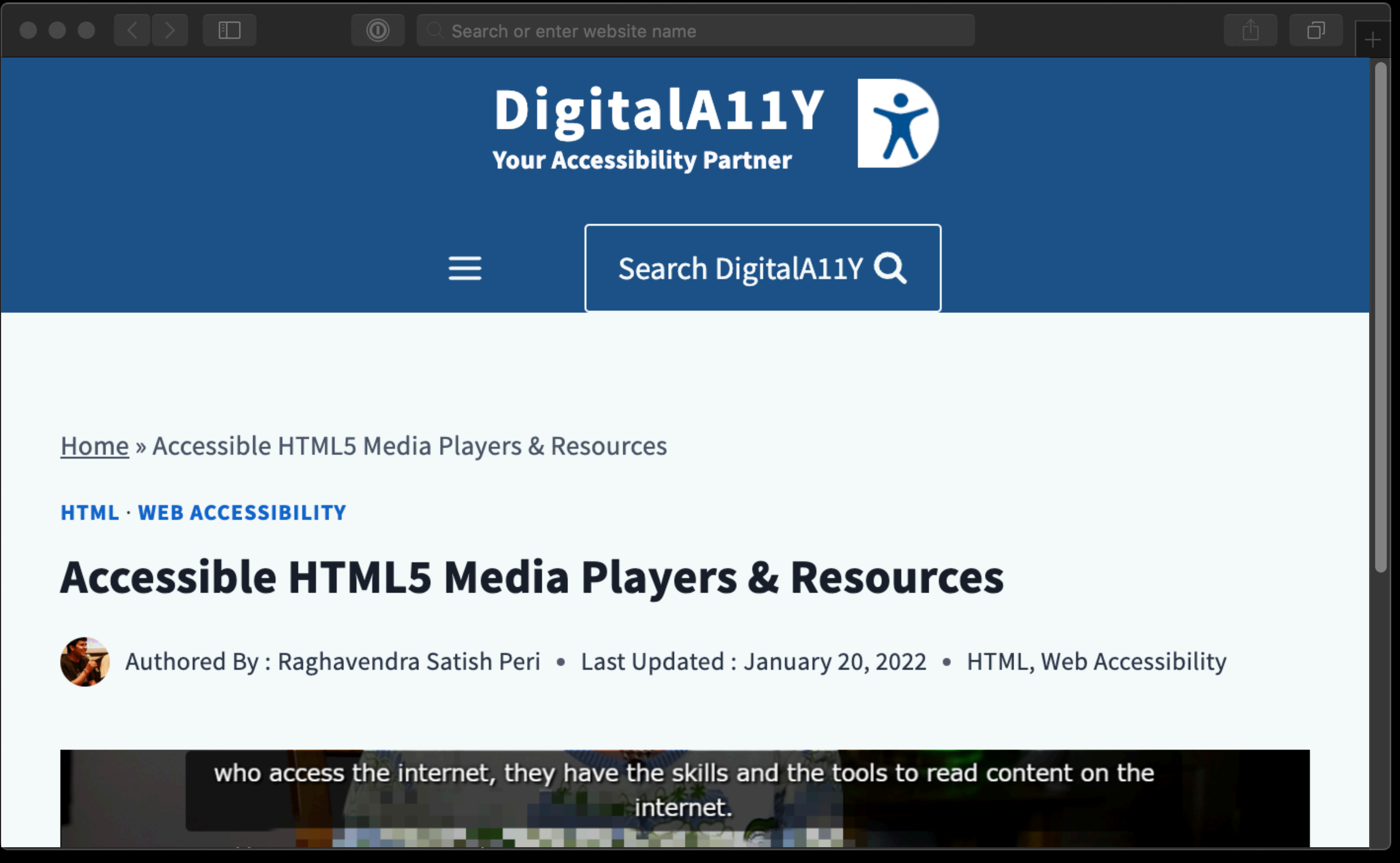

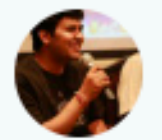

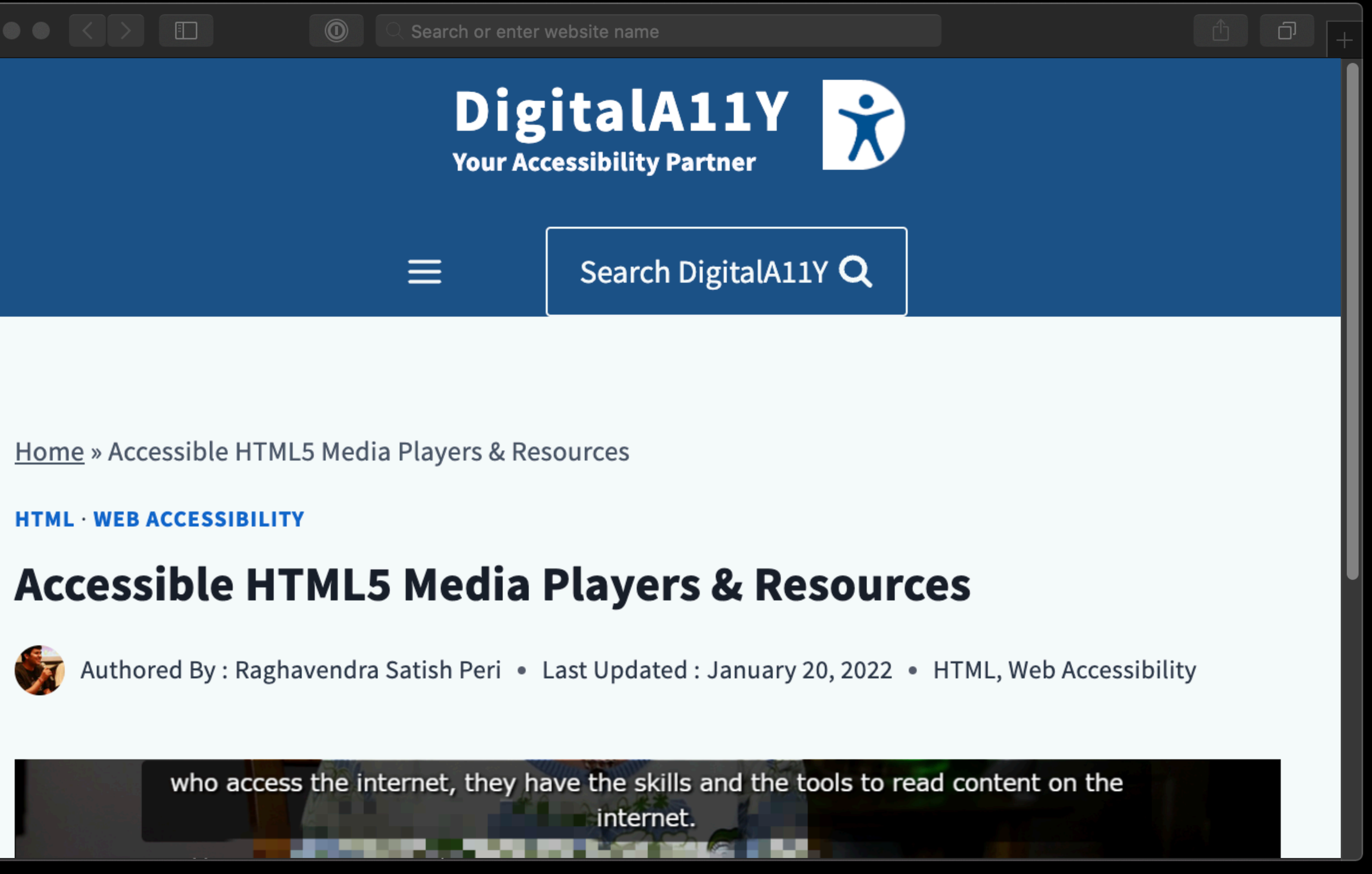

https://www.digitala11y.com/accessible-jquery-html5-media-players/

❌ Content not in the DOM & AOM  $\lambda$  No "proper" text alternatives ❌ "Elements" not focusable & more

### **Problems with** <canvas>

# Sometimes, we **need** JavaScript

# **Do use JavaScript to create components that don't exist**

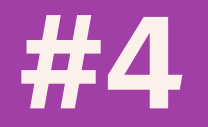
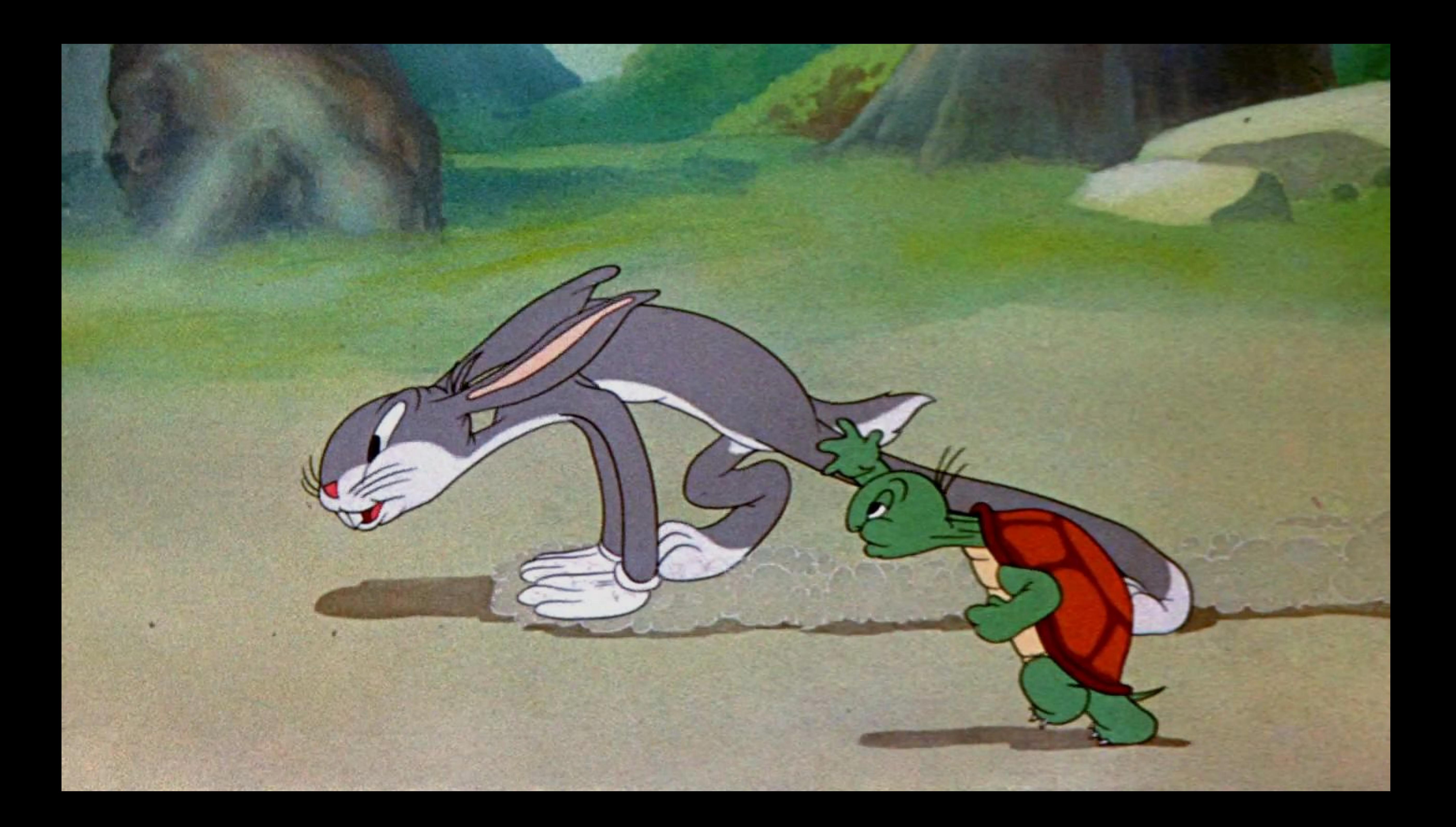

#### **<carousel>**

**<tab-group>**

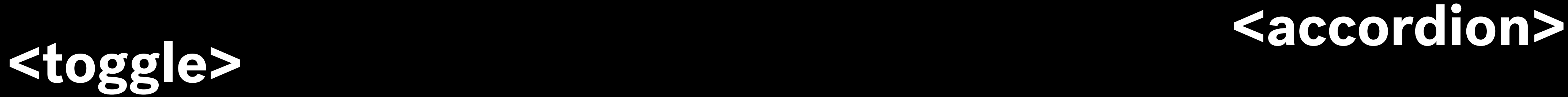

#### **<card>**

### **<loading>**

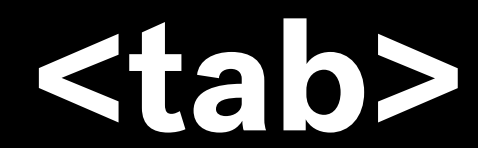

### **<social-button> <tab>**

# <tooltip> <dropdown>

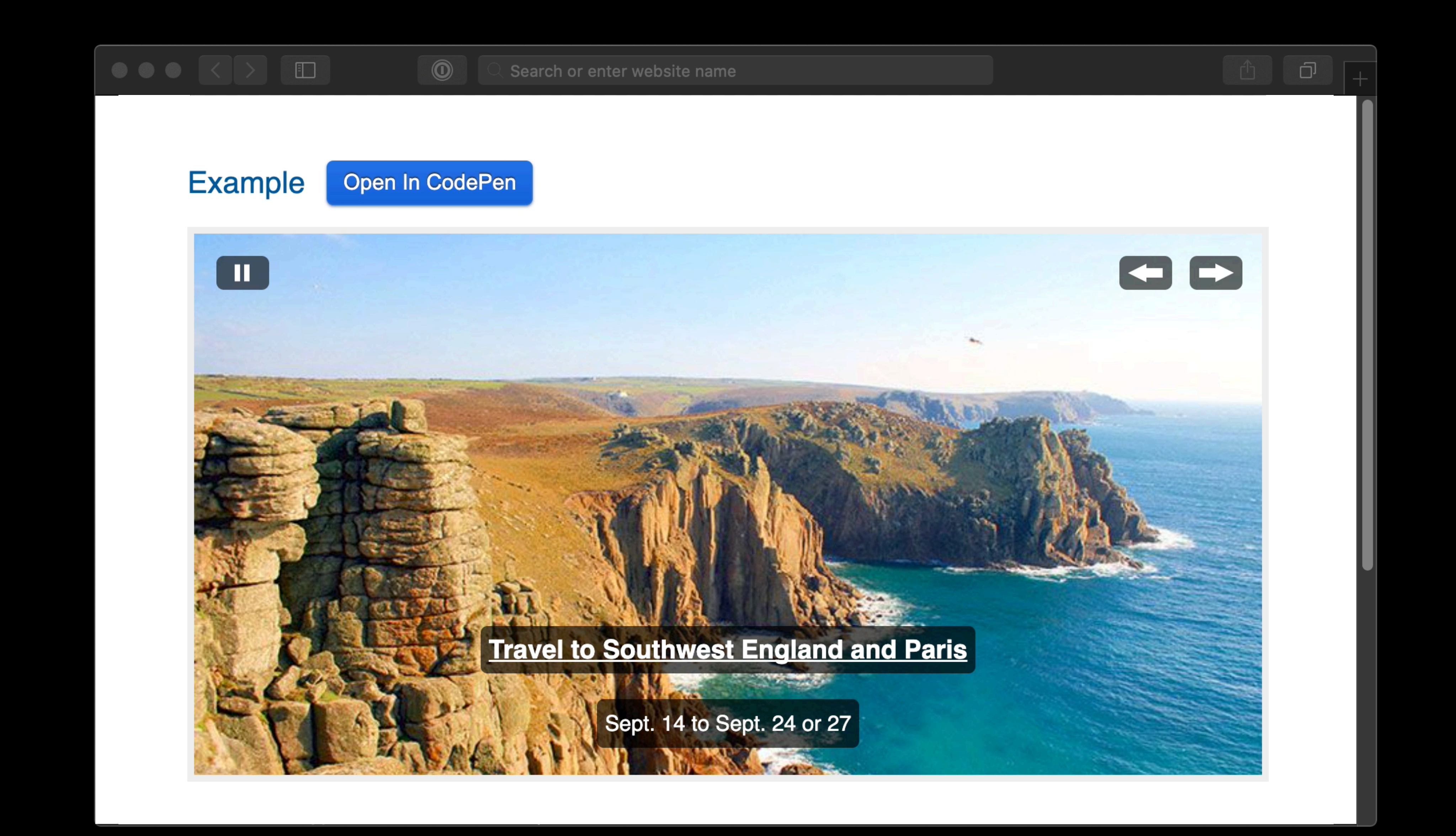

https://www.w3.org/TR/2021/NOTE-wai-aria-practices-1.2-20211129/examples/carousel/carousel-1-prev-next.html

2.1.1 — All functionality should be accessible using keyboard controls

- 
- 
- 2.2.2 Controls should be provided to pause, stop, or hide moving content
- 4.1.2 The name and role of user interface components (e.g. form inputs,

buttons, links, etc.) should be programmatically determinable

2.1.1 — All functionality should be accessible using keyboard controls

- 
- 
- 2.2.2 Controls should be provided to pause, stop, or hide moving content
- 4.1.2 The name and role of user interface components (e.g. form inputs,

buttons, links, etc.) should be programmatically determinable

#### <ul id="slides">

 $\langle$ li>/\* Slide One \*/</li>  $\langle$ li>/\* Slide Two \*/</li> <li>/\* Slide Three \*/</li>

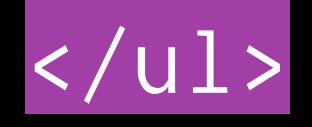

- **2.1.1** All functionality should be accessible using keyboard controls
- **2.2.2** Controls should be provided to pause, stop, or hide moving content

4.1.2 — The name and role of user interface components (e.g. form inputs,

buttons, links, etc.) should be programmatically determinable

<section>

 <button>Toggle Play Slideshow</button> <button>Previous Slide</button> <button>Next Slide</button> </div> <ul id="slides">  $\langle$ li> …  $\langle$ /li>  $\langle /$ ul>

<div>

<section>

<div>

<button>Toggle Play Slideshow</button>

<button>Previous Slide</button>

<button>Next Slide</button>

</div>

<ul id="slides">

 $\langle$ li> …  $\langle$ /li>

 $\langle \text{u1} \rangle$ 

<section>

<div>

<button>Toggle Play Slideshow</button>

<button>Previous Slide</button>

<button>Next Slide</button>

</div>

<ul id="slides">

 $\langle$ li> …  $\langle$ /li>

 $\langle$ /ul>

2.1.1 — All functionality should be accessible using keyboard controls

- 
- 
- 2.2.2 Controls should be provided to pause, stop, or hide moving content
- **4.1.2** The name and role of user interface components (e.g. form inputs,

buttons, links, etc.) should be programmatically determinable

<section aria-roledescription="carousel" aria-label="Slideshow">

<div>

<button>Toggle Play Slideshow</button>

<button aria-controls="slides">Previous Slide</button>

<button aria-controls="slides">Next Slide</button>

</div>

<ul id="slides">

 $\langle$ /ul>

#### <li role="group" aria-roledescription="slide" aria-label="1 of 3"> … </li>

- 
- 

## Write custom components **cautiously**

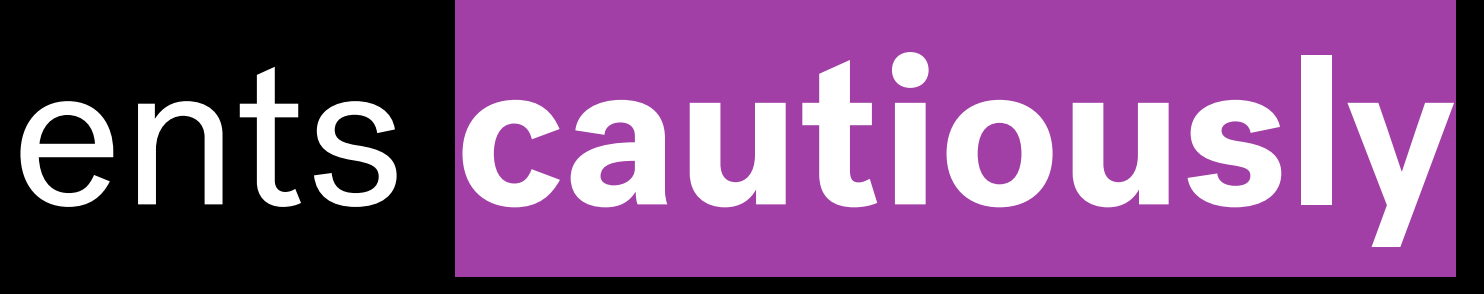

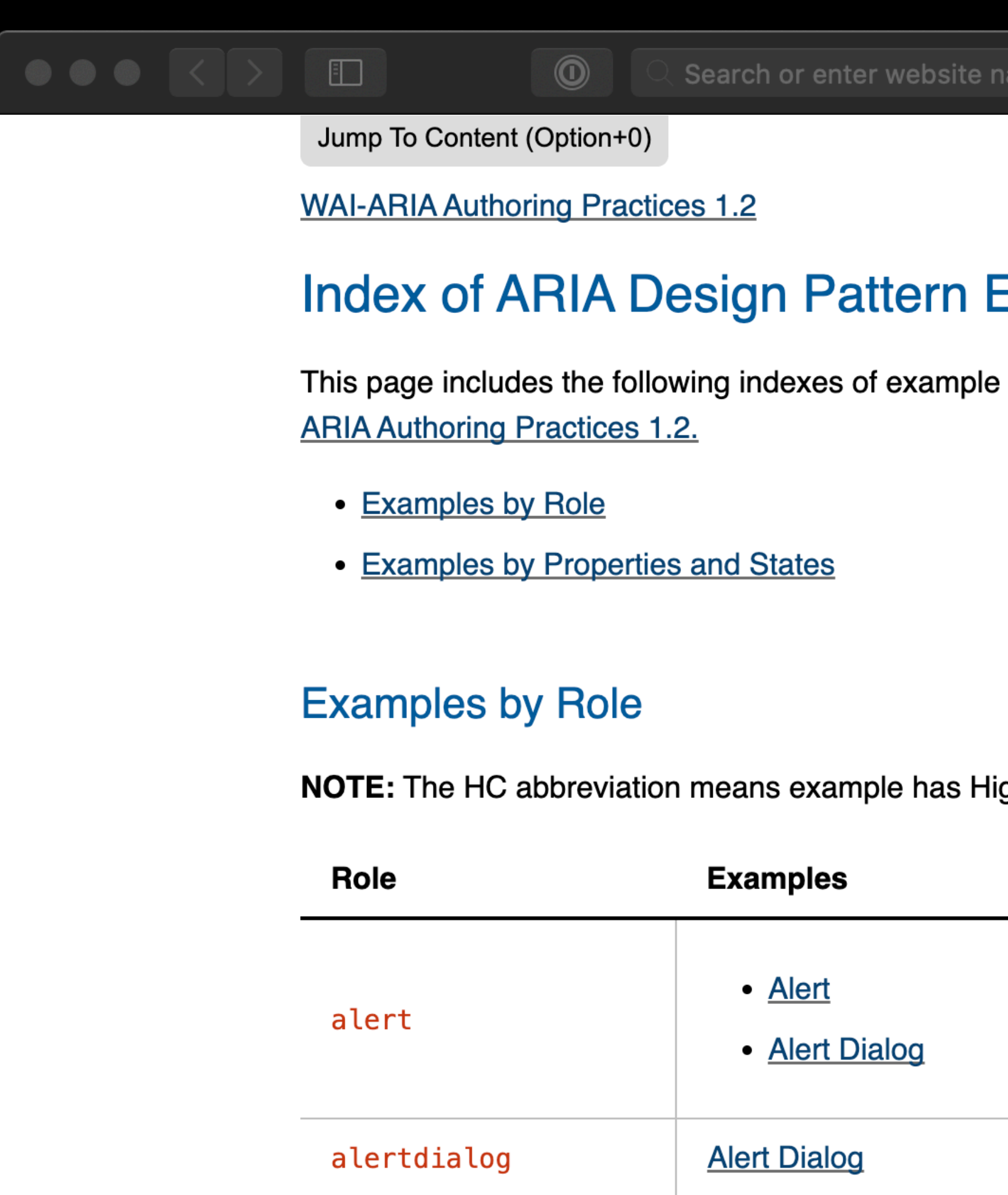

article

**Feed** 

https://www.w3.org/TR/2021/NOTE-wai-aria-practices-1.2-20211129/examples/

#### **Examples**

implementations of ARIA design patterns included in WAI-

igh Contrast support.

Fr.

Search or enter website name

### Frend

 $\circledcirc$ 

Frend components are modest and dependency-free. They are built with web standards as a priority and aim to avoid assumptions about tooling or environment. Care has been taken to make sure each component is compliant, keyboard navigable and properly interpreted by assistive technologies.

Read more about Frend

Accordion

**Bypass links** 

**Dialog Modal** 

Off Canvas

**Tabs** 

 $\overline{1}$  and  $\overline{1}$ 

#### A collection of accessible, modern front-end components.

https://frend.co/

 $\Box$ 

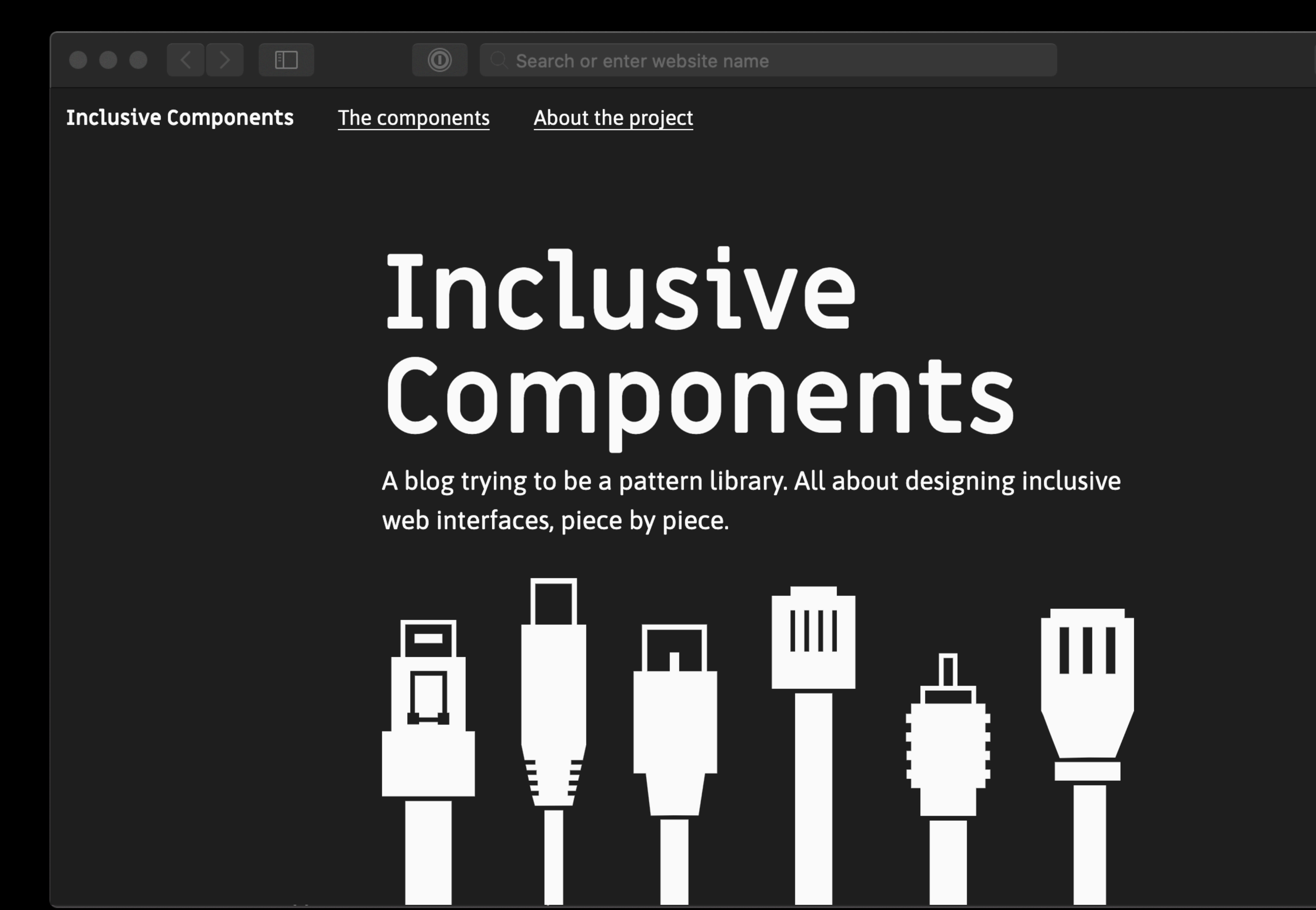

https://inclusive-components.design/

巾

- 1. **Don't** use JavaScript for functionality HTML provides
- 2. Where possible, **don't** require JavaScript for critical features 2. **Do** use JavaScript to create components that don't exist
- 1. **Do** use JavaScript to improve on the default accessible behaviour

# **JavaScript & Accessibility**

## "**By default, HTML is accessible**, if used correctly.

## Web accessibility involves ensuring that content remains accessible."

https://developer.mozilla.org/en-US/docs/Learn/Accessibility

### "So next time someone tells you to make things accessible, tell them that instead **you don't intend to make it inaccessible in the first place.**"

#### George Kemp

https://dev.to/gkemp94/the-web-is-accessible-by-default-stop-breaking-it-4cg4

# **Thank you!**

**Ire** Aderinokun

Independent **User Interface Engineer**

Google **Web Expert**

Co-Founder **Helicarrier**

[ireaderinokun.com](http://ireaderinokun.com)

[bitsofco.de](http://bitsofco.de)

@ireaderinokun / @ire@front-end.social / @ire.bsky.social

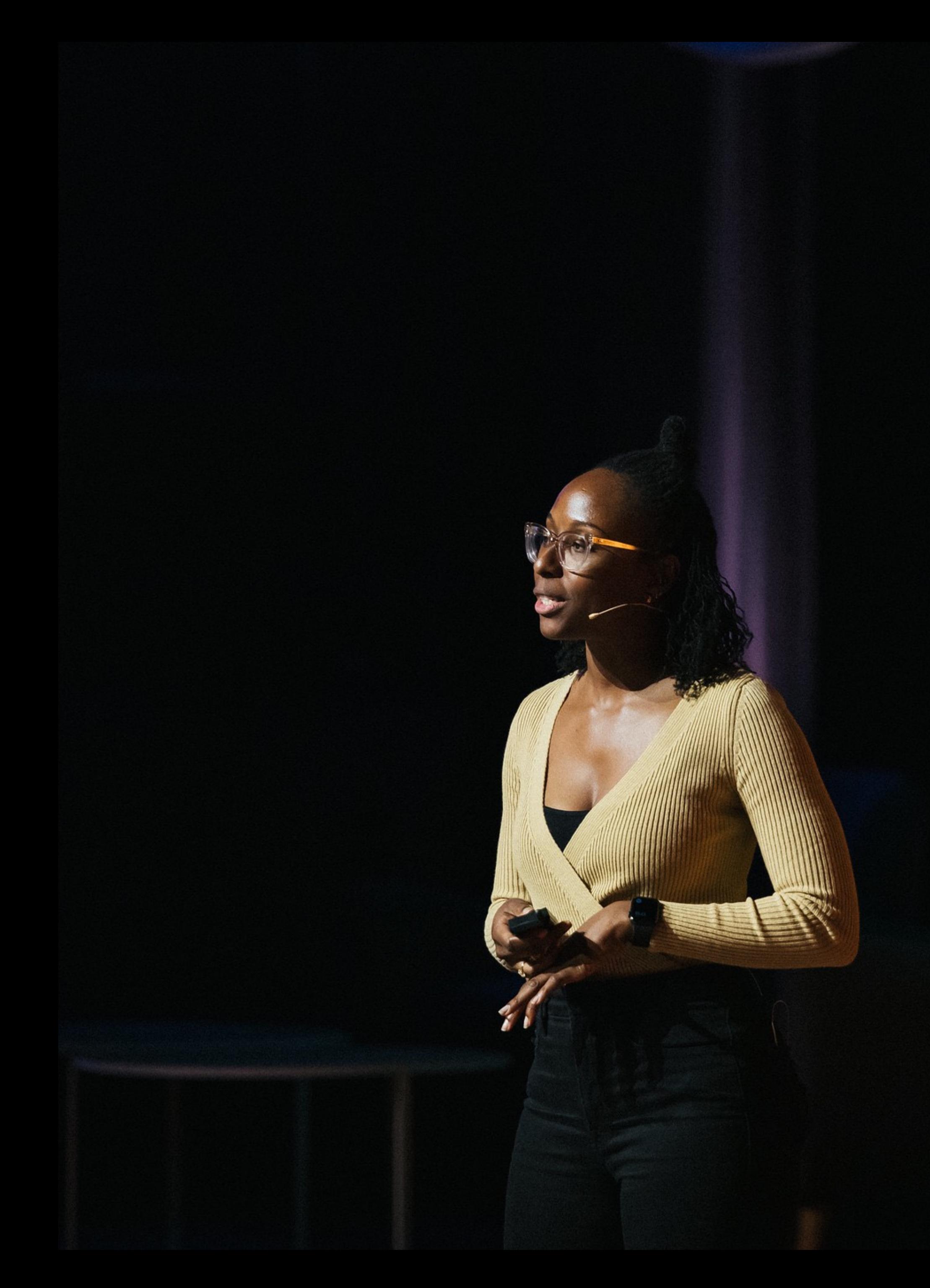